# UNIVERSIDADE ESTADUAL DE MARINGA´ CENTRO DE CIÊNCIAS EXATAS DEPARTAMENTO DE MATEMÁTICA MESTRADO PROFISSIONAL EM MATEMÁTICA EM REDE NACIONAL - PROFMAT

ANGELO MARCIO DE SOUZA ´

### UTILIZANDO O JOGO EUCLIDEA E DEMONSTRAÇÕES DINÂMICAS NO GEOGEBRA PARA O ENSINO DE CONSTRUÇÕES GEOMÉTRICAS

Maringá-PR 2018

### ANGELO MARCIO DE SOUZA ´

### UTILIZANDO O JOGO EUCLIDEA E DEMONSTRAÇÕES DINÂMICAS NO GEOGEBRA PARA O ENSINO DE CONSTRUÇÕES GEOMÉTRICAS

Trabalho de Conclusão de Curso apresentado ao Programa de Mestrado Profissional em Matem´atica em Rede Nacional - PROFMAT do Departamento de Matemática, Centro de Ciências Exatas da Universidade Estadual de Maringá, como requisito parcial para obtenção do título de Mestre.

Área de concentração: Matemática.

Orientador: Prof. Dr. Thiago Fanelli Ferraiol

#### Dados Internacionais de Catalogação na Publicação (CIP) (Biblioteca Setorial BSE-DMA-UEM, Maringá, PR, Brasil)

 $\Gamma$ 

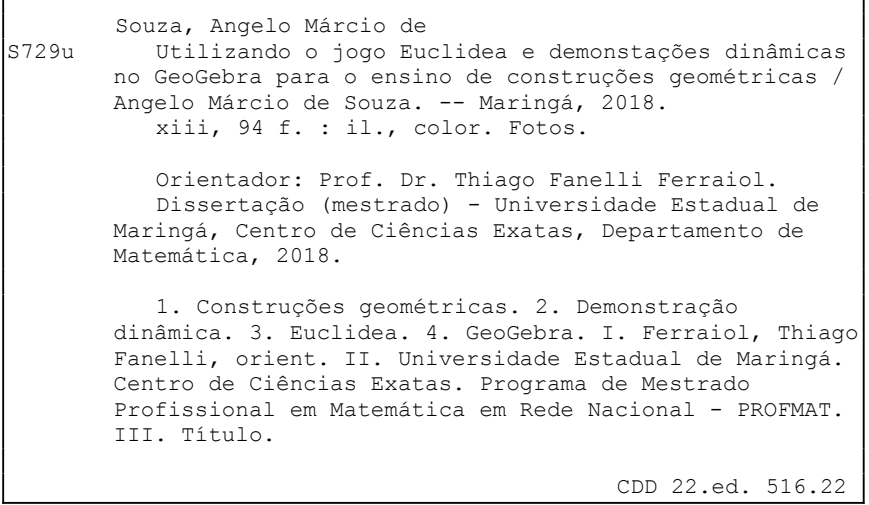

Edilson Damasio CRB9-1.123

٦

#### ANGELO MÁRCIO DE SOUZA

#### UTILIZANDO O JOGO EUCLIDEA E DEMONSTRAÇÕES DINÂMICAS NO GEOGEBRA PARA O ENSINO DE CONSTRUÇÕES **GEOMÉTRICAS**

Dissertação apresentada ao Programa de Mestrado Profissional em Matemática em Rede Nacional do Departamento de Matemática, Centro de Ciências Exatas da Universidade Estadual de Maringá, como parte dos requisitos necessários para a obtenção do título de Mestre em Matemática tendo a Comissão Julgadora composta pelos membros:

COMISSÃO JULGADORA:

Hurley

Prof. Dr. Thiago Fanelli Ferraiol DMA/Universidade Estadual de Maringá (Orientador)

Prof. Dr. Jórge Cássio Costa Nobriga Universidade Federal de Santa Catarina - Blumenau

Werky U.S. Hindray Mi DMA/Universidade Estadual de Maringá

Aprovada em: 22 de outubro de 2018. Local de defesa: Auditório do DMA, Bloco F67, campus da Universidade Estadual de Maringá.

### $\grave{\rm A}$  Deus.

Dedico este trabalho a todos que acreditaram e me apoiaram ao longo desses dois anos de estudos, em especial a minha esposa, pelo companheirismo e pela compreensão.

## Agradecimentos

Ao concluir este trabalho, agradeço primeiramente a Deus e à Nossa Senhora Aparecida, que me iluminaram at´e aqui, me mantendo saud´avel, forte e rodeado de anjos para enfrentar os obstáculos do caminho.

Agradeço minha esposa, Jéssica Augusta Marchiori Rodrigues de Souza, que apoiou e acreditou em mim desde o inicio. Obrigado pela compreensão, disposição e paciência que teve comigo em sempre me ajudar. Obrigado por estar sempre ao meu lado em todas nossas conquistas. Obrigado por ser a rainha do nosso lar e a dona do meu coração. Saiba que meus dias n˜ao seriam os mesmos, se vocˆe n˜ao tivesse ao meu lado.

Aos meus pais, Angelo Bento de Souza e Olivia Rosa de Souza, por acreditarem em mim, por me educarem, pelas muitas ora¸c˜oes e principalmente por me amarem tanto.

A familia Domiciano & Costa que sempre me apoiaram nessa jornada disponibilizando trocas de dias de trabalho para estudos do PROFMAT.

A todos os amigos e colegas da turma de 2016, em especial ao Rogério Santana Calegari, Wagner Szpak, Cristina Kozan de Brito e Mário Ferrara pelas dicas e ajudas no estudo para obter sucesso no exame de qualifica¸c˜ao. Aos colegas de estudos de muitos finais de semana, Reginaldo, Fernanda, Cristina e Mário. A Luana, Kátia, Cristina e Rogério pelo socorro nas listas de exercícios.

Ao meu orientador Prof. Dr. Thiago Fanelli Ferraiol, pelo grande suporte prestado, pela paciência, pelas correções e incentivos ao longo do desenvolvimento desse trabalho. O seu conhecimento enriqueceu os meus estudos.

Ao Coordenador do Programa de Metrado Profissional da Uem, Prof. Dr. Eduardo Amorim Neves, pela sua competência em nos direcionar e motivar a irmos além.

Aos Professores do PROFMAT -UEM, em especial, Prof. Dr Laerte Bemm e Prof. Dr. Luciene Parron Gimenes Arantes, pelas lições e ensinamentos no decorrer das disciplinas do programa.

Agradeço a instituição Universidade Estadual de Maringá - UEM sem a qual não teria sido possível realizar o meu mestrado e por me acolher como parte de seu corpo discente desde a graduação.

À secretaria acadêmica do departamento de Matemática, em especial à Lúcia pelas orientações e informações do PROFMAT.

A CAPES, pelo fundamental apoio financeiro. `

A todas as pessoas que me colocaram em oração, meus sinceros agradecimentos.

"Jamais considere seus estudos como uma obrigação, mas como  $uma$  oportunidade invejável para aprender a conhecer a influência libertadora da beleza do reino do espírito, para seu próprio prazer pessoal e para proveito da comunidade à qual seu futuro trabalho pertencer."

Albert Einstein

### UTILIZANDO O JOGO EUCLIDEA E DEMONSTRAÇÕES DINÂMICAS NO GEOGEBRA PARA O ENSINO DE CONSTRUÇÕES GEOMÉTRICAS

### Resumo

Neste trabalho procuramos resgatar um pouco do ensino de construções geométricas, vendo-o como parte fundamental para uma compreensão mais avançada da geometria. Para isso, utilizamos o aplicativo Euclidea como fonte direcionadora dos problemas a serem trabalhados. Nossa metodologia, fundamentada no modelo dos van Hiele para o desenvolvimento do pensamento geométrico, pode permitir aos alunos um avanço individual e gradual, de início exploratório, mas com tendência à abstração e formalização dos raciocínios. Como forma de melhorar algumas etapas desse desenvolvimento, propomos a construção e apresentação da solução dos problemas e de suas justificativas na plataforma GeoGebra utilizando o conceito de "Demonstrações Dinâmicas".

Palavras chave: Construções Geométricas; Demonstração Dinâmica; Euclidea; GeoGebra.

### USING THE EUCLIDEA GAME AND DYNAMIC DEMONSTRATIONS ON GEOGEBRA FOR THE TEACHING OF GEOMETRIC CONSTRUCTIONS

# ABSTRACT

In this research, the teaching of geometric constructions is seen as fundamental to a deeper comprehension of geometry. In order to reinstate it, the app Euclidea was used as a directing source of the analyzed problems. Our methodology, based on the Van Hieles' model for geometric thought development, provides students with individual and gradual advance, exploratory at first, but with tendencies towards the abstraction and formalization of reasoning. As a way to improve a few of this development stages, we propose the construction and presentation of solutions and justifications to the problems on the GeoGebra platform using the concept of "Dynamic Demonstrations".

Keywords: Geometric Constructions; Dynamic Demonstration; Euclidea; GeoGebra.

# Lista de Figuras

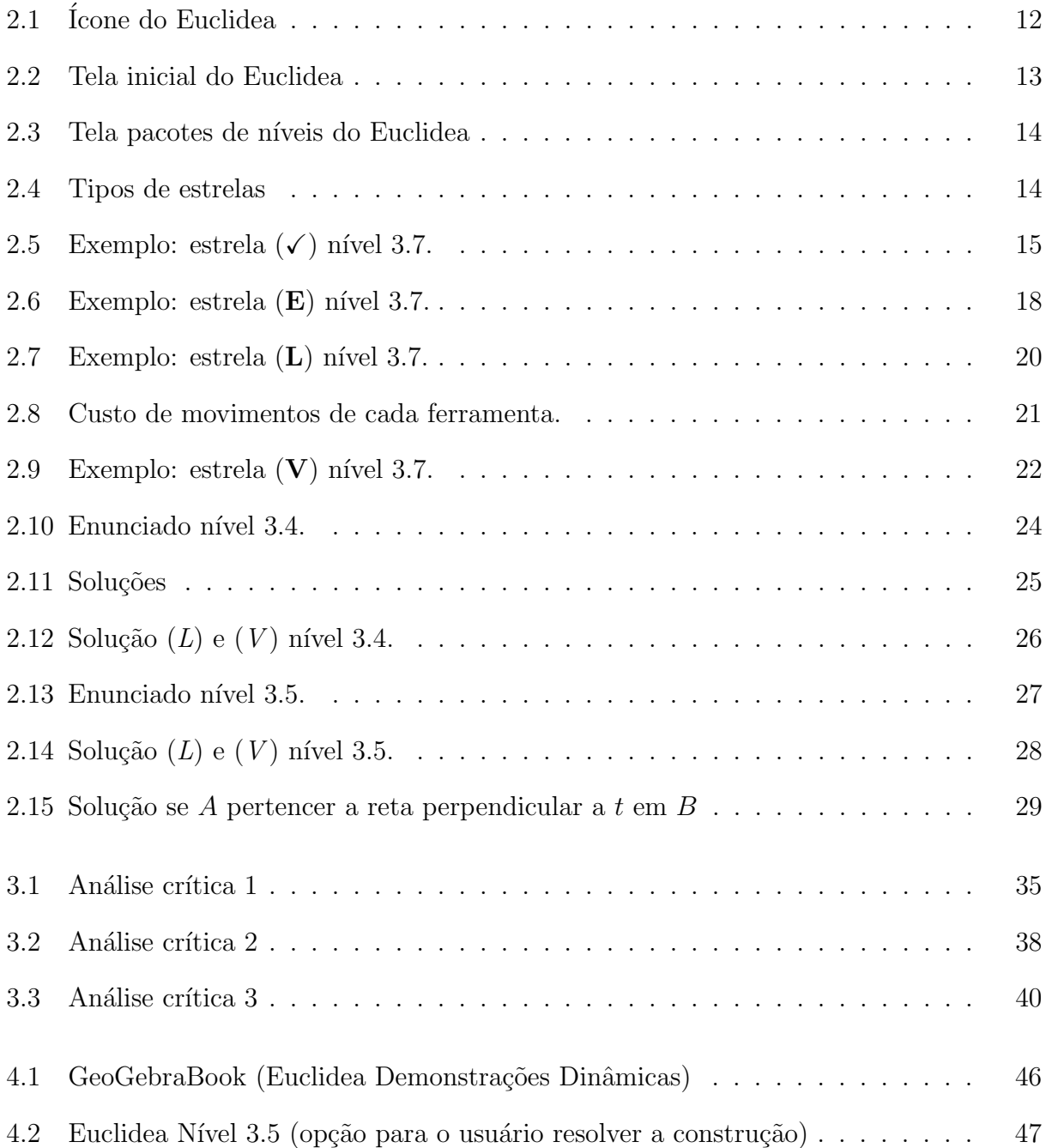

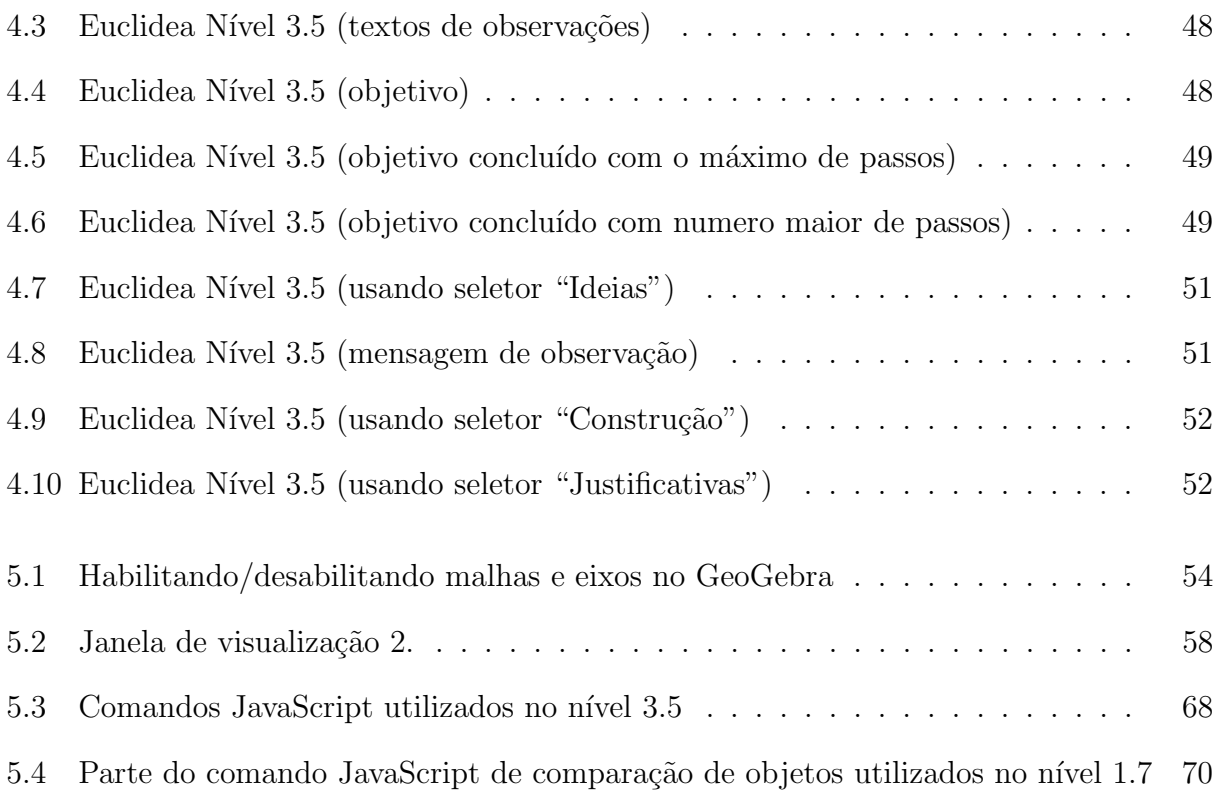

# **Índice**

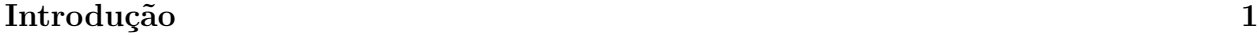

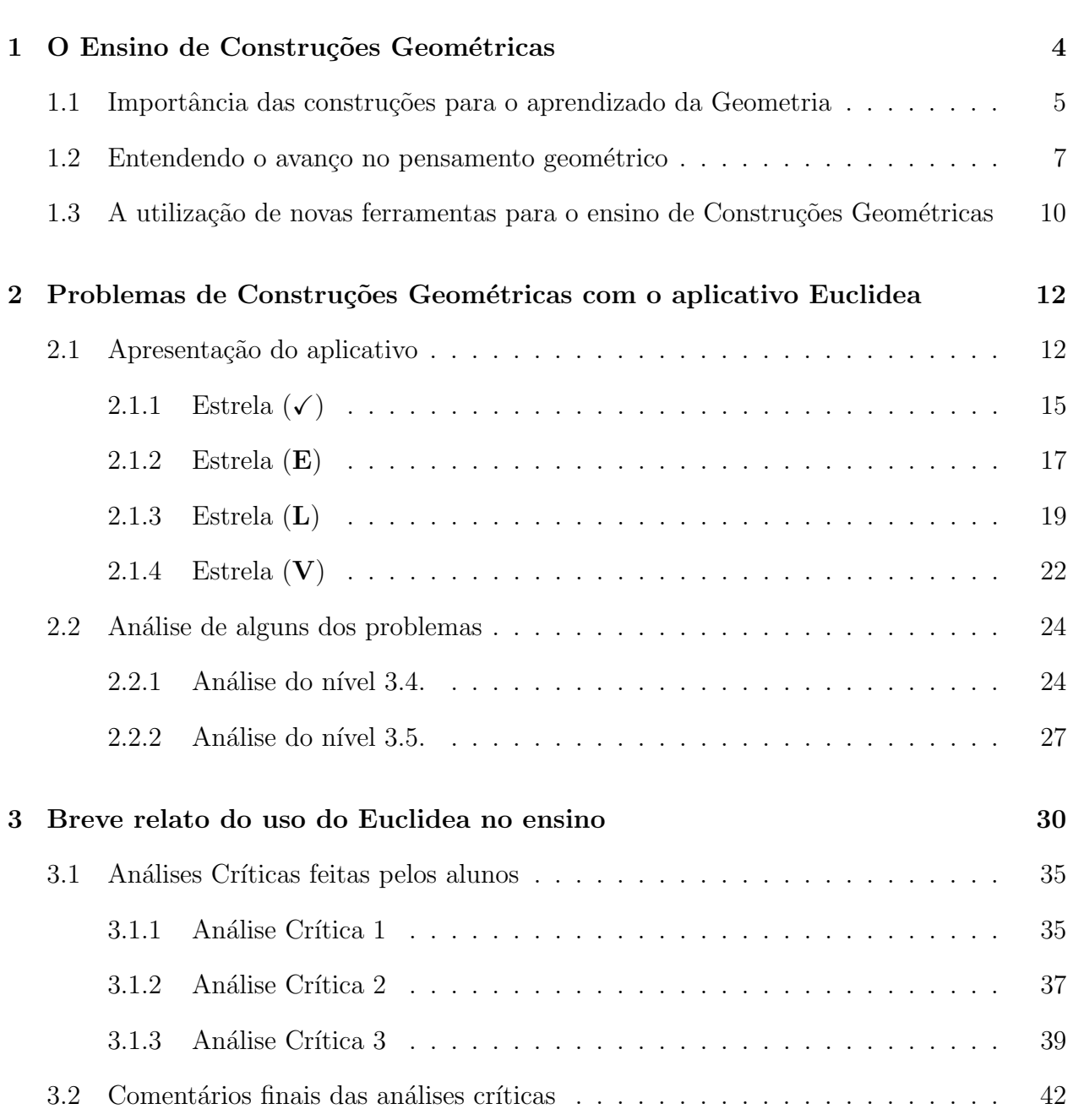

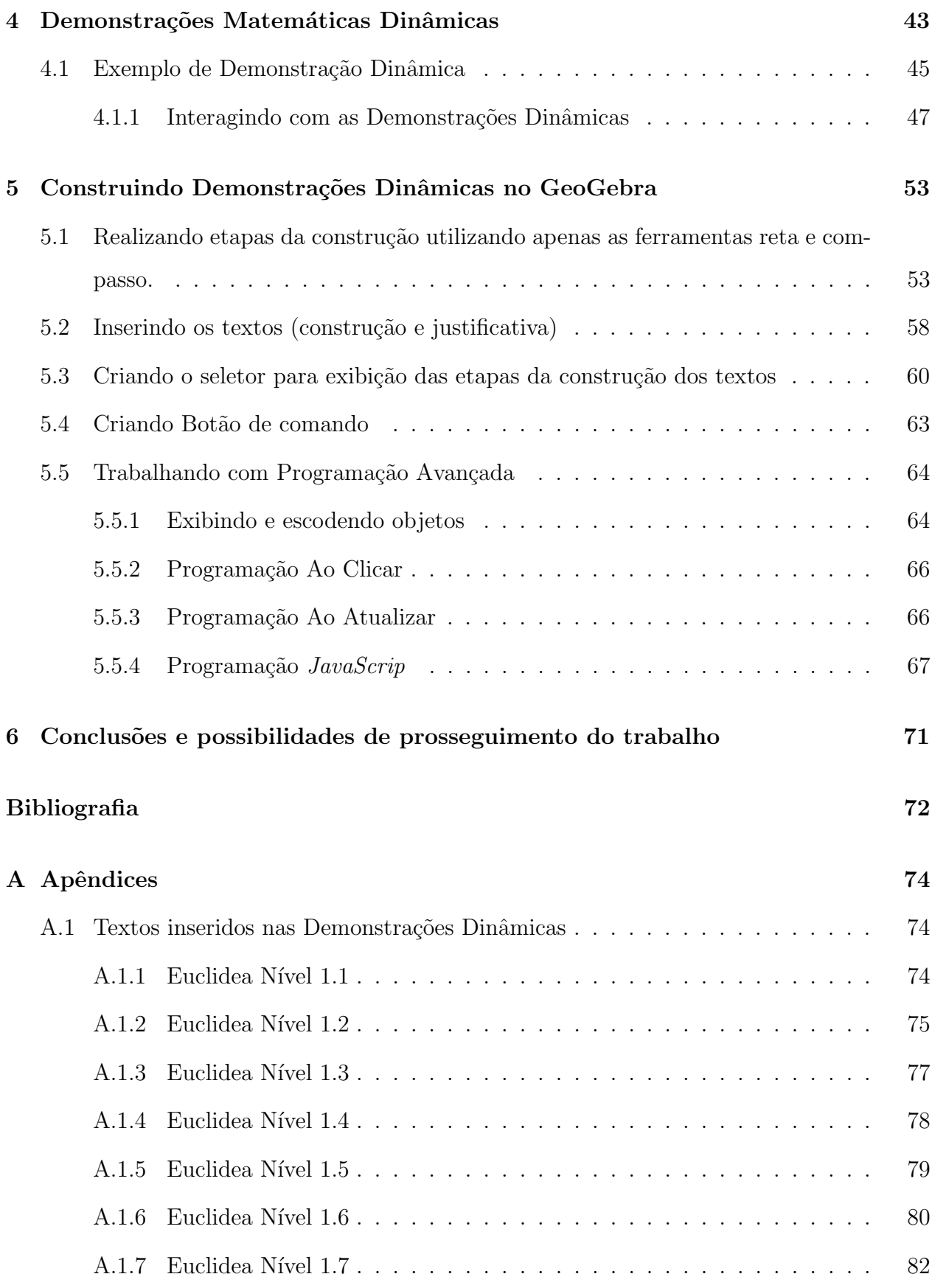

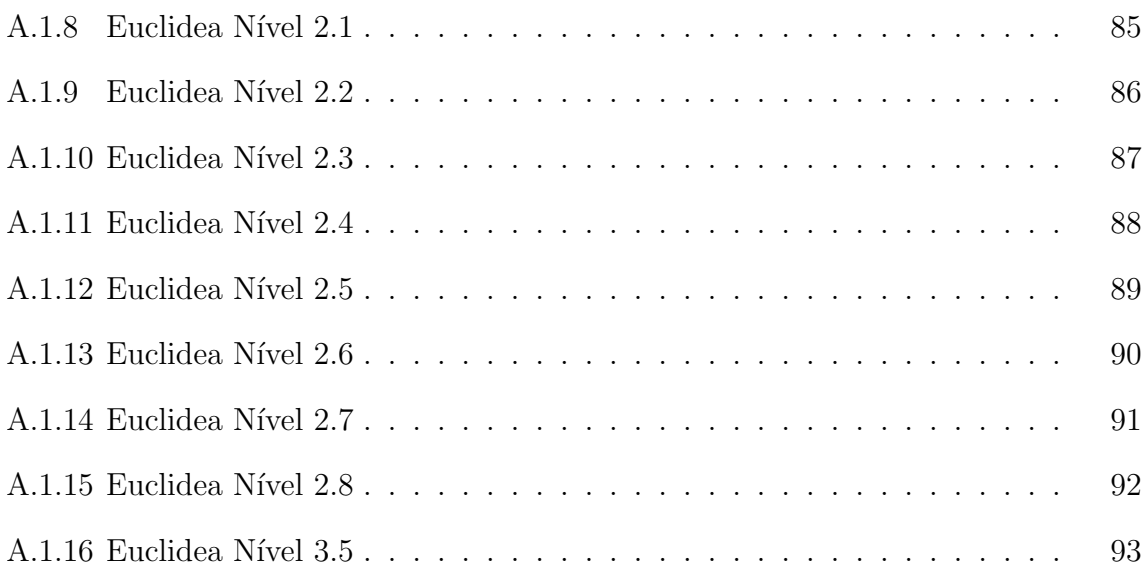

## <span id="page-15-0"></span>Introdução

Para o desenvolvimento dessa dissertação observamos a dificuldade dos alunos tanto da educação básica quanto no ensino superior em entender construções geométricas e, principalmente, as suas justificativas. Segundo Merlo e Assis [\[4\]](#page-87-0), essa dificuldade deriva do fato do seu ensino se focar mais nas formas geométricas do que nas das propriedades abstratas que definem tais objetos.

> $\hat{E}$  interessante observar que, dependendo do estágio de desenvolvimento lógico matemático, os alunos trabalham meticulosamente buscando a "perfeição" do desenho, como se fosse o objeto "geométrico", deixando as propriedades abstratas, que dão existência ao objeto, em segundo plano. Até mesmo, confundem características físicas do desenho (espessura do traçado, tamanho do ponto) com propriedades geométricas. [\[4,](#page-87-0) p.11]

Contudo, nos sentimos motivados em tornar o ensino de construções geométricas de forma mais agradável com o auxílio de *softwares*, utilizando algumas das ferramentas presentes no cotidiano dos alunos, como celulares e computadores, deixando assim as aulas mais atrativas.

Dentre esses *softwares* está o aplicativo Euclidea que conhecemos através do coordenador do Profmat na UEM. O coordenadou nos indicou tal aplicativo para nos auxiliar no estudo preparatório para o Exame Nacional de Qualificação do Profmat (EQN). A intenção era justificar os desafios das construções propostas no Euclidea. Diante disso, surgiu a ideia de apresentar as soluções dos problemas desse aplicativo através de **Demonstrações Dinâmicas** no GeoGebra. O conceito de Demonstrações Dinâmicas está situado no Capítulo 4 desta dissertação.

Tivemos como objetivo geral em nosso trabalho analisar algumas possibilidades de uso do Euclidea e do Geogebra para o desenvolvimento de habilidades relacionadas `as construções geométricas, e como Objetivos específicos: identificar contribuições do Euclidea e do GeoGebra para o desenvolvimento de habilidades relacionadas às construções geométricas; experimentar o modelo de Van Hiele em situações de ensino de construções geométricas para compreens˜ao das dificuldades dos estudantes e por fim verificar de que maneira as Demonstrações Dinâmicas podem contribuir para uma melhor compreensão das justificativas das construções geométricas.

Apresentamos este trabalho em 6 capítulos. No Capítulo 1 abordamos sobre o Ensino de Construções Geométricas, trazendo aspectos de sua história e da importância para o aprendizado da Geometria. Apresentamos também uma fundamentação para o desenvolvimento do pensamento geom´etrico proposto pelos van Hiele, onde s˜ao abordadas algumas etapas tanto do nível de aprendizado como para a forma de alcançá-los. Por fim, discutimos sobre a utilização de novas ferramentas (mídias tecnológicas) para o ensino de Construções Geométricas e levantamos algumas reflex˜oes sobre o exagero no uso de computadores e celulares, tentando fomentar seu uso de forma mais crítica.

No Capítulo 2 apresentamos o aplicativo Euclidea explicando o seu funcionamento e as formas de se obter todas as estrelas para o avanço dos níveis. Apresentamos ainda, a partir da an´alise de dois problemas, a necessidade de uma compreens˜ao dos conceitos geom´etricos para resolver os problemas.

No Capítulo 3 fazemos um relato da utilização do aplicativo Euclidea como recurso didático para o ensino de Construções Geométricas aos alunos do 30. ano do curso de Licenciatura em Matemática da UEM. Nosso relato descreve sucintamente a dinâmica das aulas, incluindo as etapas do avanço do pensamento geométrico dos alunos, referenciado pelo modelo dos van Hiele, e finaliza com a apresentação de algumas análises críticas que os alunos desenvolveram sobre as soluções. Essas análises mostram que os alunos avançaram no pensamento geom´etrico, mas que ainda os falta um desenvolvimento mais rigoroso e formal.

No Capítulo 4, motivados também pela necessidade de desenvolver um maior rigor com os alunos, sem perder de foco a didática, apresentamos o conceito de *Demonstrações Ma* $tem\'aticas Dinâmicas$ , proposta por Nóbriga [\[5\]](#page-87-1). Em seguida, apresentamos algumas construções e soluções dos problemas do jogo Euclidea que fizemos na plataforma GeoGebra.

No Capítulo 5 explicamos como construir as demonstrações dinâmicas com o GeoGebra. Para isso, mostramos como inserir a construção, as justificativas, os textos, as imagens e os seletores para exibição das etapas passo a passo.

No Capítulo 6 fazemos algumas conclusões e indicamos possibilidades de continuação deste trabalho utilizando o jogo Euclidea e as Demonstrações Matemáticas Dinâmicas.

Finalmente, nos apêndices apresentamos os textos dos enunciados dos problemas e das demonstrações que utilizamos como base para inserir nas demonstrações dinâmicas do Geo-Gebra.

# <span id="page-18-0"></span>1 | O Ensino de Construções Geométricas

As construções geométricas foram fundamentais para o desenvolvimento da matemática. Surgiram na Grécia Antiga há mais de 2000 anos, época dos pitagóricos. Hoje em dia, apesar do surgimento de aparatos tecnológicos cada vez mais automatizados, as construções geométricas ainda são de grande importância, tanto para o desenvolvimento do raciocínio lógico-matemático, quanto para a construção de novos equipamentos. De fato, não é raro vermos aplicações das construções geométricas na arquitetura e nas diversas engenharias.

É curioso observar que, ao longo dos anos vários tópicos na Matemática sofreram alterações, diferentemente das construções com régua e compasso que permaneceram intactas. Os gregos chamavam de números apenas os números naturais. Uma fração, na verdade, era apenas uma razão ou comparação entre esses números. Porém, quando se tratava de grandezas e medidas, a abordagem era outra. Na época de Euclides (século III a.C.) as grandezas eram associadas a segmentos de reta e seu tratamento se baseava em métodos puramente geométricos. O tratamento sistemático da geometria, feito pelos gregos, pode ser entendido como o surgimento de uma "álgebra geométrica". De fato, segundo Wagner [\[9,](#page-87-2) p.1], nasceu neste período "uma nova álgebra, completamente geométrica onde a palavra resolver era sinônimo de *construir*."

A principal contribuição de Euclides foi sua obra *Elementos*, composta por treze livros, onde estavam os fundamentos que mais tarde ficaram conhecidos como Geometria Euclidiana. Nesta obra, Euclides enuncia cinco postulados. Os três primeiros são:

**P.1** É possível traçar uma reta passando por dois pontos dados;

**P.2** É possível prolongar uma reta limitada, continuamente, sobre uma reta;

 $\bf P.3 \,$  É possível traçar um círculo com centro em qualquer ponto e com qualquer raio;

Estes postulados basicamente nos ensinam como lidar com a régua e o compasso. As

construções deve seguir rigorosamente esses postulados, ou seja, só é válida a construção feita com essas regras. Segundo Gomes [\[1,](#page-87-3) p.4],

> Com a régua e o compasso euclidianos podemos obter objetos geométricos pela aplicação repetida, porém finita, de qualquer uma das construções abaixo:

- 1. Traçar uma reta passando por dois pontos dados;
- 2. Traçar um círculo com centro em um determinado ponto e com um determinado raio;
- 3. Determinar o ponto de intersecção de duas retas;
- 4. Determinar o ponto de intersecção de um círculo e uma reta;
- 5. Determinar o ponto de intersecção de dois círculos.

<span id="page-19-0"></span>Entretanto, as construções geométricas surgiram muito antes de Euclides e os seus postulados serviram também para concretizá-las.

# 1.1 Importância das construções para o aprendizado da Geometria

Por muito tempo a disciplina de construções geométricas foi abordada com profundidade no ensino fundamental. De fato, segundo Queiroz  $(7, p.2)$ , "No século XIX, o desenho geométrico e a geometria eram incluídos nos livros didáticos de matemática numa única abordagem, prevalecendo at´e 1970, quando houve uma ruptura dessas disciplinas". Isso tem causado algumas dificuldades de compreensão dos alunos no que diz respeito à essência da geometria. Diante disso, a geometria permaneceu nos PCN (Parâmetros Curriculares Nacionais) como obrigatória mesmo sendo interligada com outras abordagens matemáticas. Como afirma Miorim (1999), citado em Queiroz [\[7,](#page-87-4) p.3],

> foi atribuída à responsabilidade do matemático Euclides Roxo, a tarefa de reestruturar o ensino de matemática do país, que acabou por unificar a geometria, álgebra e aritmética, interligando-as em torno de uma única disciplina, a matemática.

Atualmente, o ensino de geometria tem se focado muito mais nos procedimentos algébricos,

como fórmulas para se calcular áreas, do que nas propriedades geométricas dos objetos. Esse fenômeno é fruto das mudanças de concepções e de ensino que ocorreram ao longo do último século, e que tiraram a obrigatoriedade do ensino de geometria da educação básica. Para Pavanello [\[6\]](#page-87-5), se por um lado há a evidente necessidade de se pensar em reformulações curriculares, por outro é também importante pensar quais as perdas geradas nesse processo. Segundo Gomes (1998), citado em Queiroz [\[7,](#page-87-4) p.2],

> o ensino do desenho geométrico havia se tornado uma disciplina obrigatória nos currículos das escolas secundárias, e acabava por contribuir diretamente com o ensino da geometria, prestando grande auxílio à visualização espacial, além de facilitar constatações de conceitos geométricos, podendo-se afirmar que é uma maneira de concretização de abstrações destes conceitos.

Neste sentido, as construções geométricas restritas com régua sem marcação e compasso podem ser excelente ferramenta para o ensino da geometria. Para Wagner [\[9,](#page-87-2) Prefácio],

> Os problemas de construção são motivadores, as vezes intrigantes e frequentemente conduzem à descoberta de novas propriedades. São educativos no sentido que em cada um é necessária uma análise da situação onde se faz o planejamento da construção, seguindo-se a execução dessa construção, a posterior conclusão sobre o número de soluções distintas e também sobre a compatibilidade dos dados.

Portanto, como forma de avançar no ensino da geometria, é importante abstrair as propriedades das formas geométricas estudadas. No caso das construções geométricas, os problemas geralmente conduzem à essa abstração. De fato, alguns deles até se privam de apresentar desenhos, colocando os anunciados apenas em linguagem corrente. Segundo Wagner [\[9\]](#page-87-2), o aluno deve ser capaz de imaginar as formas a partir de suas propriedades, inclusive verificando a compatibilidade dos dados e prevendo várias possibilidades de representação gráfica de um mesmo enunciado. Para ele:

> O esbo¸co de um desenho que contenha os dados apresentados no problema  $\acute{e}$  parte fundamental de sua solução. Muitos enunciados podem parecer ao usuário um tanto vagos. Isto é proposital pois obriga a esse usuário colocar no papel os dados de forma mais geral poss´ıvel e com isso antecipar uma outra parte importante da solução que é a da verificação da compatibilidade dos dados. Wagner [\[9,](#page-87-2) Prefácio]

Mais ainda, para Souza Filho [\[8,](#page-87-6) p.16],

No estudo de construções geométricas, o estudante tem possibilidades variadas de resolver esses problemas utilizando construções mais simples até as mais sofisticadas, possibilitando uma aprendizagem mais ampla do conteúdo.

Tendo em vista esta problemática é que procuramos, neste trabalho, mostrar uma possível abordagem para resgatar o ensino de construções geométricas, entendendo-a como parte fundamental para a compreensão da geometria. Nos próximos capítulos apresentaremos também alguns relatos de que nossa abordagem a partir da utilização de jogos, como o Euclidea, e softwares dinâmicos, como o Geogebra, favorece o envolvimento dos alunos com esses problemas e avança no sentido desejado da abstração das propriedades geométricas.

### <span id="page-21-0"></span>1.2 Entendendo o avanço no pensamento geométrico

Conforme abordamos na seção anterior, o ensino da Geometria tem se pautado muito mais no paradigma algébrico, ou em uma classificação primitiva das formas geométricas, do que em uma gradual abstração das propriedades geométricas. Com isso, os alunos acabam carregando algumas dificuldades para argumentar sobre os objetos geométricos e tratá-los de forma mais rigorosa. Segundo Kaleff et al. [\[2,](#page-87-7) p.21],

> Nos cursos de graduação em Matemática, observa-se que mesmo alunos cursando os últimos semestres apresentam deficiências no desenvolvimento do pensamento abstrato em geometria. Tais alunos n˜ao conseguem relacionar sistemas axiomáticos diversos, como também tem dificuldades em sistematizar o pensamento dentro da própria geometria euclidiana.

Podemos tentar compreender essas dificuldades e o avanço no raciocínio geométrico através do modelo dos van Hiele. Tal modelo procura classificar e servir de guia para a evolução do pensamento geom´etrico dos estudantes. Segundo tal modelo, um aluno que n˜ao compreendeu, por exemplo, o conceito de área, não vai aprendê-lo apenas utilizando fórmulas. Essa inversão pode inclusive solidificar concepções erradas. Segundo Kaleff et al. [\[2,](#page-87-7) p.24], "quando os ensinamentos ocorrem num nível acima do estudante, a matéria não é bem assimilada e não fica retida por muito tempo na memória, assim como concepções erradas, quando aprendidas,

parecem persistir."

Para os van Hiele, a aprendizagem em geometria consiste em cinco níveis de compreensão. Kaleff et al.  $[2, p.25]$  resume esses cinco níveis em

- NÍVEL 0 VISUALIZAÇÃO ou RECONHECIMENTO: Neste estágio inicial, os alunos raciocinam basicamente por meio de considerações visuais. Conceitos geométricos são levados em conta como um todo, sem considerações explícitas das propriedades dos seus componentes. Assim, figuras geométricas são reconhecidas pela aparência global, podendo ser chamadas de triângulo, quadrado, etc, mas os alunos não explicitam as propriedades de identificação das mesmas. Um aluno, neste nível, pode aprender o vocabulário geométrico, identificar formas específicas, reproduzir uma figura dada, etc.
- NÍVEL 1 ANÁLISE: Neste nível, os alunos raciocinam sobre conceitos geométricos, por meio de uma análise informal de suas partes e atributos através de observação e experimentação. Os estudantes começam a discernir características das figuras geométricas, estabelecendo propriedades, que s˜ao ent˜ao usadas para conceituarem classes e formas. Porém eles ainda não explicitam inter-relações entre figuras ou propriedades.
- NÍVEL 2 DEDUÇÃO INFORMAL ou ORDENAÇÃO: Neste nível, os alunos formam definições abstratas, podendo estabelecer interrelações das propriedades nas figuras (por exemplo, um quadrilátero com lados opostos paralelos necessariamente possui ângulos opostos iguais) e entre figuras (por exemplo, um quadrado é um retângulo porque ele possui todas as propriedades do retângulo). Podem também distinguir entre a necessidade e a suficiência de um conjunto de propriedades no estabelecimento de um conceito geométrico. Assim, classes de figuras são reconhecidas, inclusão e interseção de classes são entendidas; entretanto, o aluno neste n´ıvel n˜ao compreende o significado de uma dedução como um todo, ou o papel dos axiomas. Provas formais podem ser acompanhadas, mas os alunos n˜ao percebem como construir uma prova, partindo-se de premissas diferentes.
- NÍVEL 3 DEDUÇÃO FORMAL: Neste nível, os alunos desenvolvem sequências de afirmações deduzindo uma afirmação a partir de uma outra ou de outras. A relevância de tais deduções é entendida como um caminho para o estabelecimento de uma teoria geométrica. Os alunos raciocinam formalmente no contexto de um sistema matem´atico completo, com termos indefinidos, com axiomas, com um sistema lógico subjacente, com definições e teoremas. Um aluno neste nível pode construir provas (e não somente memorizá-las) e percebe a possibilidade de desenvolver uma prova de mais de uma maneira.
- NÍVEL 4 RIGOR: Neste nível, os alunos avaliam vários sistemas dedutivos com um alto grau de rigor. Comparam sistemas baseados em diferentes axiomas e estudam várias geometrias na ausência de modelos

concretos. São capazes de se aprofundarem na análise de propriedades de um sistema dedutivo, tais como consistência, independência e completude dos axiomas.

O modelo também avança descrevendo cinco fases de aprendizagem, que segundo Kaleff et al. [\[2,](#page-87-7) p.28], podem ser descritos sucintamente da seguinte forma

- FASE 1 QUESTIONAMENTO OU INFORMAÇÃO: Professor e alunos estabelecem um diálogo versando sobre o material de estudo deste nível. Neste diálogo são feitas observações, questões são levantadas, e o vocabulário específico do nível é introduzido. Nesta fase o professor percebe quais os conhecimentos anteriores que os alunos têm do assunto, e estes percebem qual direção os estudos tomarão.
- FASE 2 ORIENTAÇÃO DIRETA: Os alunos devem explorar o assunto de estudo através de materiais cuidadosamente selecionados pelo professor que os levarão gradualmente a se familiarizarem com as estruturas características deste nível. As atividades, em sua maioria, são tarefas de uma só etapa, que possibilitam respostas específicas e objetivas.
- FASE 3 EXPLICITAÇÃO: Com base nas experiências anteriores, os alunos refinam o uso de seu vocabul´ario, expressando verbalmente suas opini˜oes emergentes sobre as estruturas que observam. O papel do professor, nesta fase, deve ser m´ınimo, deixando o aluno independente na busca da formação do sistema de relações em estudo.
- FASE  $4$  ORIENTAÇÃO LIVRE: Nesta fase, as tarefas apresentadas ao aluno devem ser de múltiplas etapas, tarefas que possibilitam várias maneiras de ser completadas ou tarefas em aberto. E fundamental que ´ o aluno ganhe experiˆencia na busca de sua forma individual de resolver as tarefas, buscando sua própria orientação no caminho da descoberta de seus objetivos. Desta maneira, muitas relações entre os objetos de estudo se tornam mais claras.
- FASE 5 INTEGRAÇÃO: Esta fase é de revisão e síntese do que foi estudado, visando uma integração global entre os objetos e relações com a consequente unificação e internalização num novo domínio de pensamento. O papel do professor nesta fase ´e o de auxiliar no processo de síntese, fornecendo experiências e observações globais, sem todavia introduzir ideias novas ou discordantes.

<span id="page-23-0"></span>Mais adiante no nosso trabalho, faremos uma reflexão sobre o avanço da compreensão da geometria em um curso de construções geométricas para alunos do 30, ano da licenciatura em Matemática da UEM. Essa reflexão será pautada nas etapas propostas pelos van Hiele.

# 1.3 A utilização de novas ferramentas para o ensino de Construções Geométricas

O uso de mídias tecnológicas (computadores, celulares, aplicativos e etc...) podem auxiliar no ensino de construções geométricas, uma vez que permite aos alunos fazer comparações e analisar diversos aspectos e dimensões de formas planas e espaciais. No entanto, é necessário que o docente tenha uma boa compreens˜ao dos softwares para poder planejar as atividades e não deixar com que esses aparatos tecnológicos sirvam apenas como fonte de distração. Segundo Melo, Costa e Maia [\[3,](#page-87-8) p.457],

> Quando bem planejados e integrados em práticas educativas, tais recursos deixam de ser instrumentos que desviam a atenção discente, para serem aliados a práticas de ensino dos professores que coloquem os estudantes mais ativos, colaborativos e autônomos na construção do conhecimento.

Mas para que isso ocorra, o professor tem que ter um preparo, atualizações e dominar a mídia tecnológica que vai propor. Assim sendo, os *softwares* se tornam aliados do professor na construção do conhecimento.

A geometria ensinada através de *softwares* dinâmicos, como por exemplo o GeoGebra, possibilitam ao aluno ferramentas para explorar desde a geometria mais simples at´e a visualização no espaço e animações mais complexas, proporcionando ao estudante o ensino de maneira mais significativa e atrativa. Para Melo, Costa e Maia [\[3,](#page-87-8) p.465], o GeoGebra "disponibiliza ao professor um ambiente aberto e interativo em que ele pode, a partir de diversas ferramentas, fazer construções 3D, tabelas, gráficos de funções dentre outras."

No presente trabalho, também utilizamos o aplicativo Euclidea, que é um jogo que envolve construções da geometria plana. Para Souza Filho [\[8,](#page-87-6) p.16], o Euclidea é

> [...] jogo desafiador utilizando os mais diversos recursos matemáticos, tem uma interface de fácil manipulação, interação e visualização, e ainda, por ser um aplicativo de geometria dinâmica, é possível verificar propriedades e definições da geometria plana utilizando as construções geométricas.

Contudo, é importante observar que os jogos e os softwares de geometria dinâmica não

s˜ao as primeiras fontes das impress˜oes dos alunos no sentido da compreens˜ao dos conceitos e das representações geométricas. De fato, Duval (2011), citado em Nóbriga [\[5\]](#page-87-1), ao falar sobre o uso do computador no ensino, afirma

> "...que tal ferramenta não constitui um novo registro de representação, porque as representações que eles exibem são as mesmas que aquelas produzidas graficamente no papel para uma apreensão visual. Para interpretar os gr´aficos em um monitor, ´e necess´ario que se seja capaz de reconhecer os valores visuais matematicamente pertinentes e coorden´a-los com os termos das representações correspondentes".

Dessa forma, é importante destacar que o computador pode contribuir, mas não pode ser considerado como único fator de sucesso ou fracasso no ensino, pois para interpretar um gráfico feito em ambiente de geometria dinâmica, por exemplo, o aluno precisará de outros conhecimentos.

Nesse sentido, é importante fazermos algumas reflexões sobre as formas equivocadas no uso de computadores, celulares e outras mídias tecnológicas no ensino. Por fugirem do escopo deste trabalho, não nos aprofundaremos nelas, mas deixamos algumas das questões que achamos pertinentes de uma crítica.

- O uso exagerado de computadores e celulares pode transferir um vício de abreviação de palavras que prejudicam o ensino, em particular, a rigorosidade na linguagem matemática?
- $\bullet$  É possível que o tradicional papel, lápis, régua e compasso fiquem ultrapassados com tantas opções de *softwares* e aplicativos matemáticos?
- A utilização dos computadores é suficiente para desenvolver nos alunos a capacidade de antecipar as diferentes transformações possíveis de uma dada figura em outras que não são semelhantes? (DUVAL, 2011, apud Nóbriga [\[5,](#page-87-1) p.5]).

Essas são apenas algumas reflexões para que o usuário saiba da influência das mídias tecnológicas no ensino. Segundo os autores citados até então, existem mais razões a favor do seu uso do que contra, o que não tira a necessidade de fazer reflexões mais críticas sobre sua utilização.

# <span id="page-26-1"></span>2 | Problemas de Construções Geométricas com o aplicativo Euclidea

### <span id="page-26-2"></span>2.1 Apresentação do aplicativo

O aplicativo Euclidea é um jogo matemático que utiliza construções geométricas com régua e compasso. O principal objetivo do jogo é resolver os problemas de construções geométricas utilizando a menor quantidade de ferramentas ou passos: Régua não graduada e compasso comum.

<span id="page-26-0"></span>O Euclidea pode ser encontrado para download em smartphones ou tablets nas lojas App Store e Google Play assim como pode ser jogado diretamente pelo site https://www. [euclidea. xyz](https://www.euclidea.xyz) .

Figura 2.1: Ícone do Euclidea

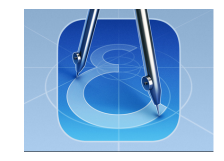

Fonte: Aplicativo Euclidea

Sua tela inicial contém 3 comandos (indicados na Figura 2.2):

<span id="page-27-0"></span>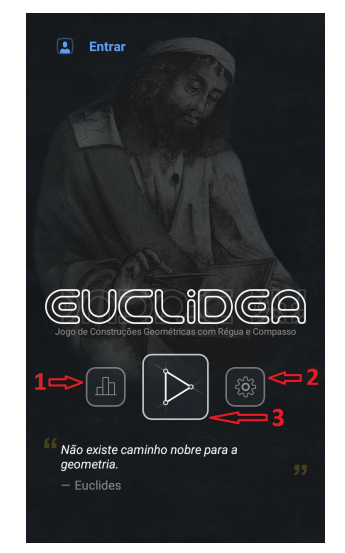

Figura 2.2: Tela inicial do Euclidea

Fonte: Aplicativo Euclidea

- 1. Estatísticas do jogo.
- 2. Configurações do jogo.
- 3. Neste comando são encontrados 15 pacotes de níveis indicados por letras gregas: (veja Figura [2.3\)](#page-28-0)
- Pacote 1:  $\alpha$  (Alfa) • Pacote 6:  $\zeta$  (Zeta)
- Pacote 2:  $\beta$  (Beta)
- Pacote 3:  $\gamma$  (Gama)
- Pacote 4:  $\delta$  (Delta)
	-
- Pacote 5:  $\epsilon$  (Épsilon)
- 
- Pacote 7:  $\eta$  (Eta)
- Pacote 8:  $\theta$  (Teta)
- Pacote 9:  $\iota$  (Iota)
- Pacote 10:  $\kappa$  (Kapa)
- Pacote 11:  $\lambda$  (Lambda)
- Pacote 12:  $\mu$  (Mu)
- Pacote 13:  $\nu$  (Nu)
- Pacote 14:  $\xi$  (Xi)
- Pacote 15: o (Omicron)

<span id="page-28-0"></span>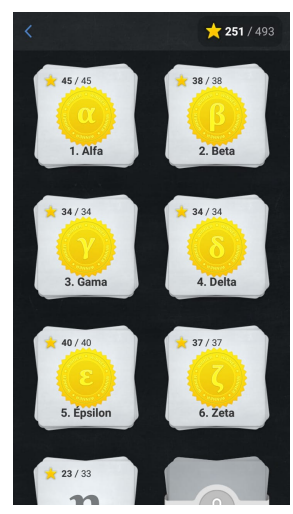

Figura 2.3: Tela pacotes de níveis do Euclidea

Fonte: Aplicativo Euclidea

<span id="page-28-1"></span>Cada pacote tem em média 10 níveis e cada nível tem de três a quatro tipos de estrelas a serem conquistadas (veja Figura 2.4):

Figura 2.4: Tipos de estrelas

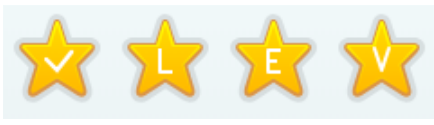

Fonte: Aplicativo Euclidea

### <span id="page-29-1"></span>2.1.1 Estrela  $(\checkmark)$

A estrela  $(\checkmark)$  é alcançada concluindo a construção sem se preocupar em utilizar a menor quantidade de movimentos. No exemplo abaixo pede-se a construção de um ângulo de 45<sup>o</sup> dado seu vértice e um de seus lados. A solução que apresentamos a seguir (Figura [2.5\)](#page-29-0) foir realizada com 6 movimentos, ou seja, foram utilizadas 6 vezes as ferramentas régua e compasso (traçamos 4 círculos e 2 retas).

Figura 2.5: Exemplo: estrela  $(\checkmark)$  nível 3.7.

<span id="page-29-0"></span>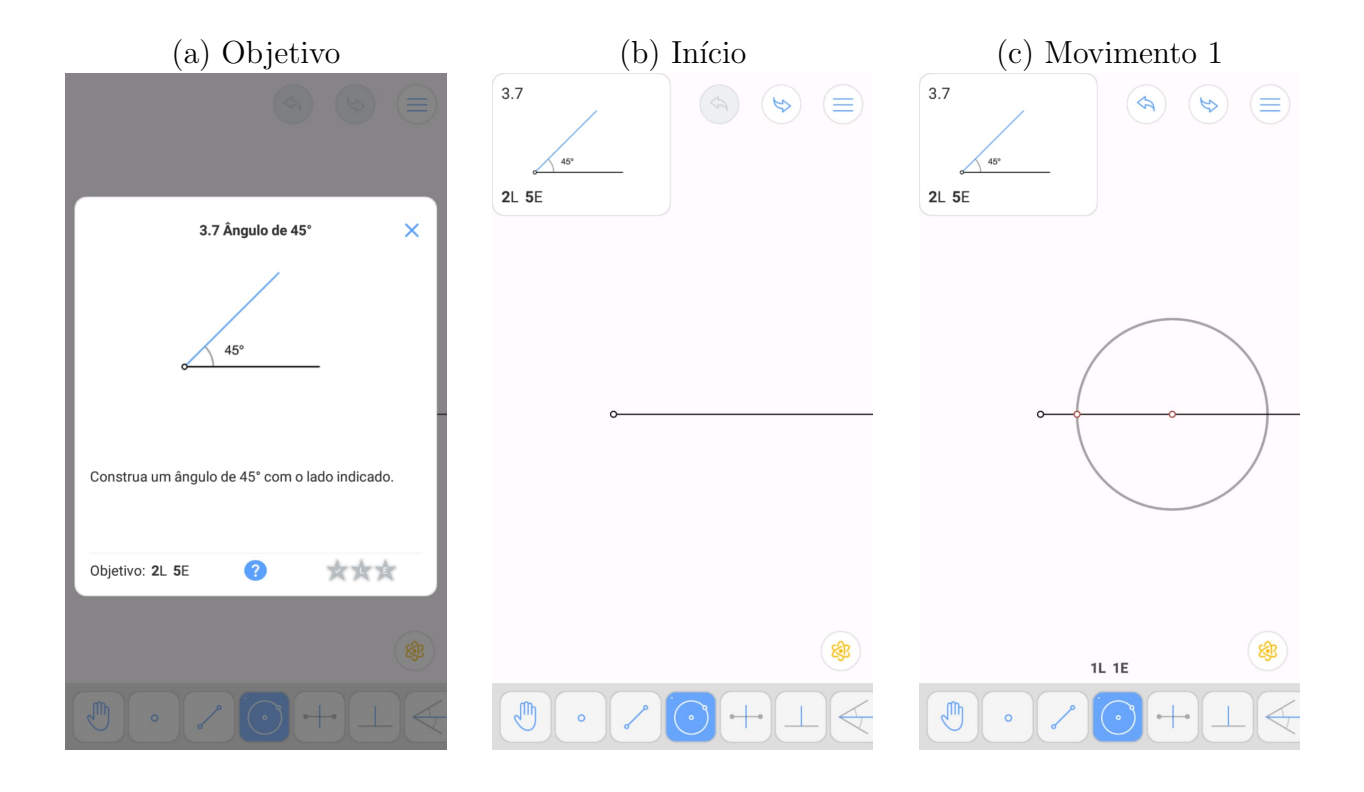

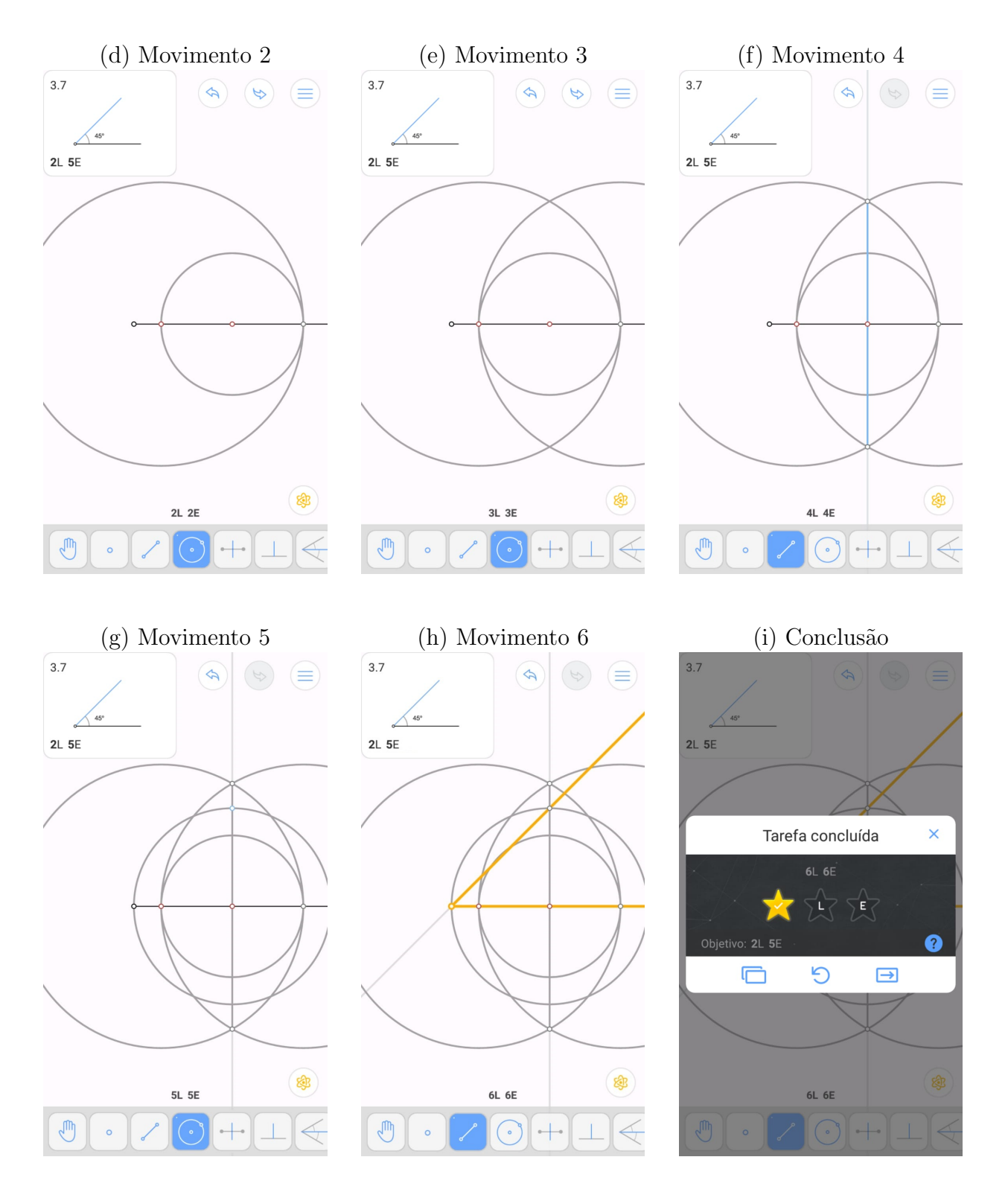

Fonte: Aplicativo Euclidea

Como veremos mais a frente, o recorde nesse nível é de 5 movimentos, isto é, é possível solucionar o problema utilizando apenas 5 vezes as ferramentas de régua e compasso. No entanto, para conquistar a estrela  $(\checkmark)$ , bastou termos realizado a construção corretamente. No caso, de realizarmos a construção com a menor quantidade de movimentos, podemos obter de uma só vez mais de uma estrela, como veremos a seguir.

#### <span id="page-31-0"></span>2.1.2 Estrela (E)

A estrela  $(E)$  é alcançada concluindo a construção utilizando a menor quantidade de ferramentas euclidianas, que são a régua e o compasso. A própria letra  $E$  serve para indicar o número de movimento Euclidianos.

Na maioria dos níveis é preciso de algumas construções mais elaboradas e bem sofisticadas para conquistar tal estrela. As justificativas da construção nem sempre são fáceis de se enxergar, pois quando um jogador consegue quebrar o recorde concluindo a construção com menos passos, a solução fica mais aprimorada.

Na Figura [2.6](#page-32-0) mostramos a solução do problema de se construir o ângulo de 45<sup>o</sup> utilizando apenas 5 vezes as ferramentas euclidianas.

<span id="page-32-0"></span>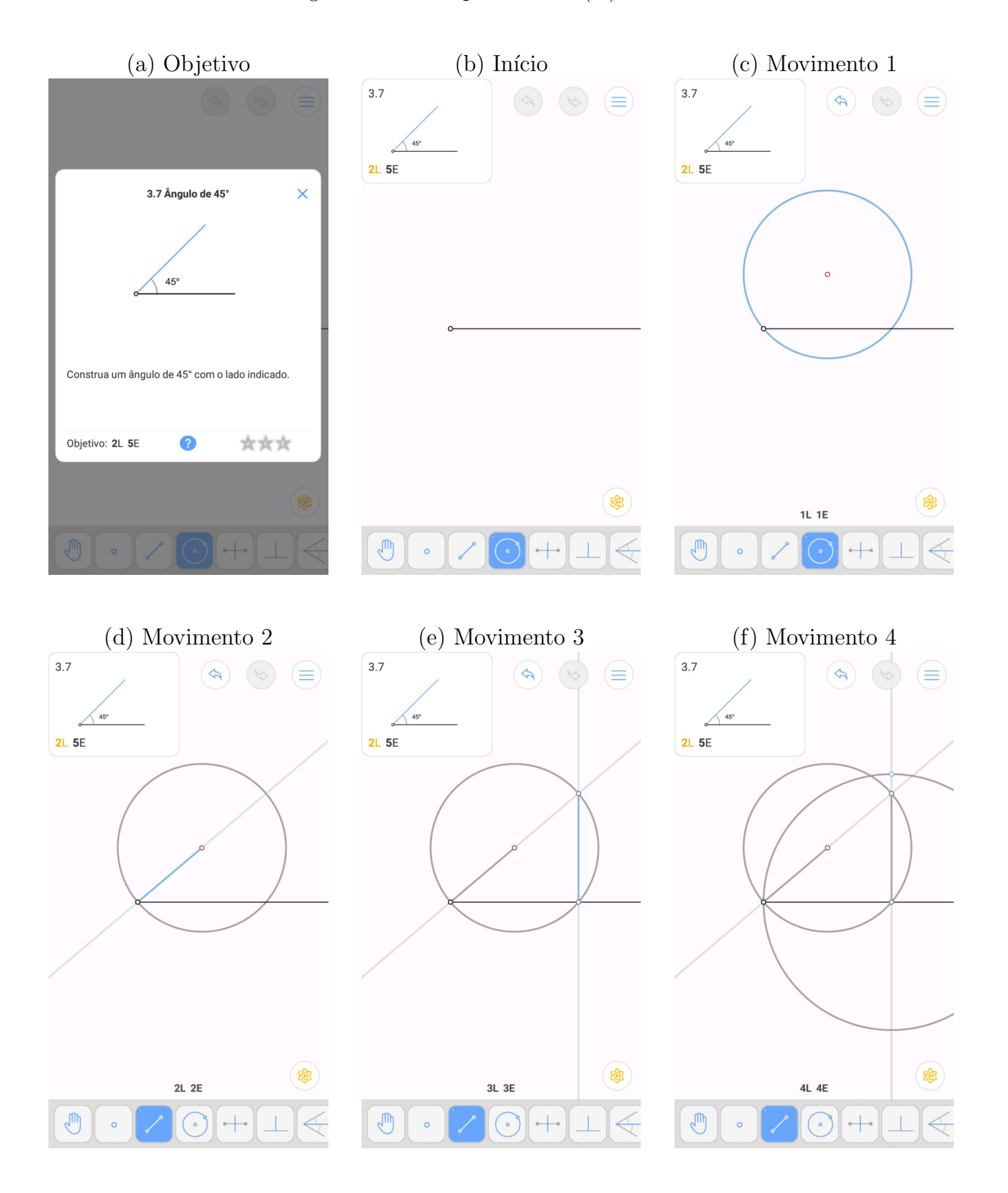

Figura 2.6: Exemplo: estrela  $(E)$  nível 3.7.

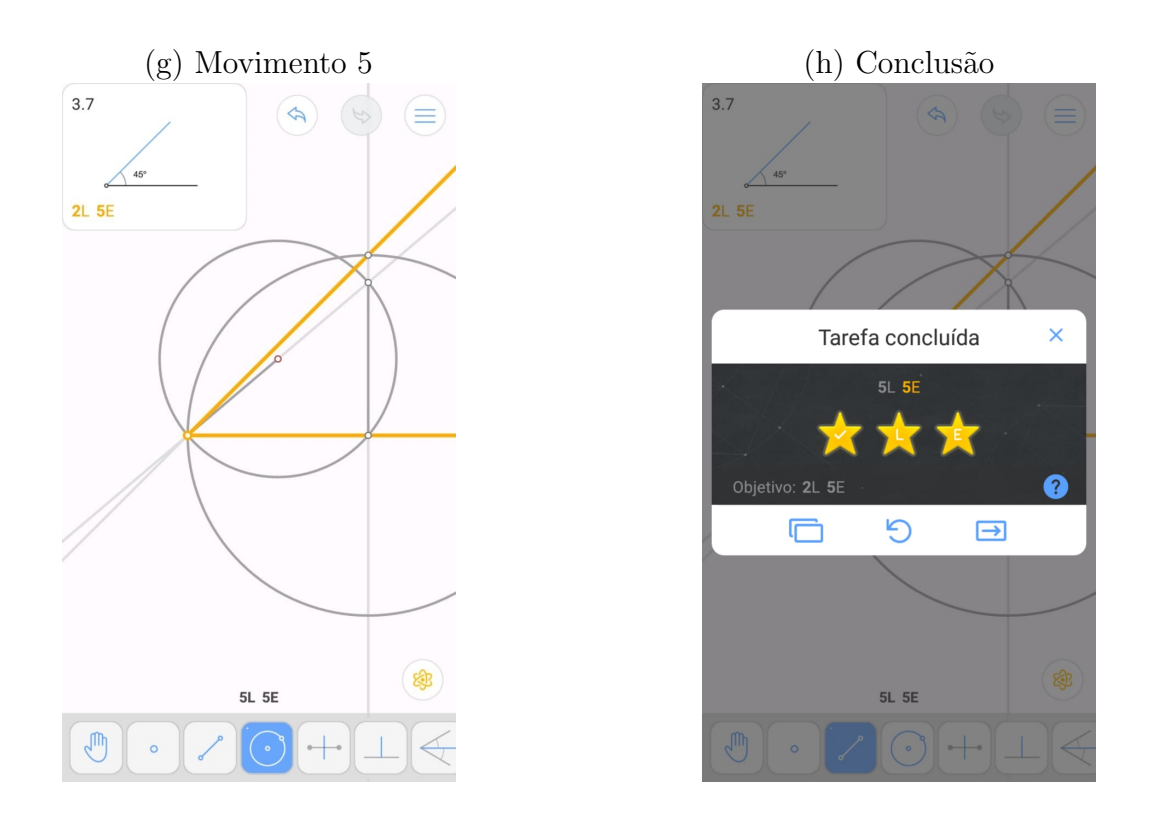

Fonte: Aplicativo Euclidea

#### <span id="page-33-0"></span>2.1.3 Estrela (L)

Na medida em que avançamos no jogo, vamos conquistando novas ferramentas. Por exemplo, na fase 1.2 temos o problema de se construir a mediatriz de um segmento dado. Para fazer tal construção, utilizamos 3 vezes as ferramentas euclidianas (duas circunferências e uma reta). Ao passarmos desta fase, conquistamos uma nova ferramenta chamada "mediatriz". Nas fases seguintes, podemos acionar tal ferramenta. Cada vez que a utilizarmos estaremos "gastando" 3 movimentos Euclidianos, porém apenas uma Linha.

A estrela (L) é alcançada concluindo a construção utilizando a menor quantidade de linhas, ou, o que é o mesmo, a menor quantidade de ferramentas disponíveis. Na Figura [2.7](#page-34-0) mostramos a solução do problema de se construir o ângulo de 45<sup>o</sup> utilizando apenas duas linhas, ou duas ferramentas (neste caso a ferramenta da perpendicular e da bissetriz).

<span id="page-34-0"></span>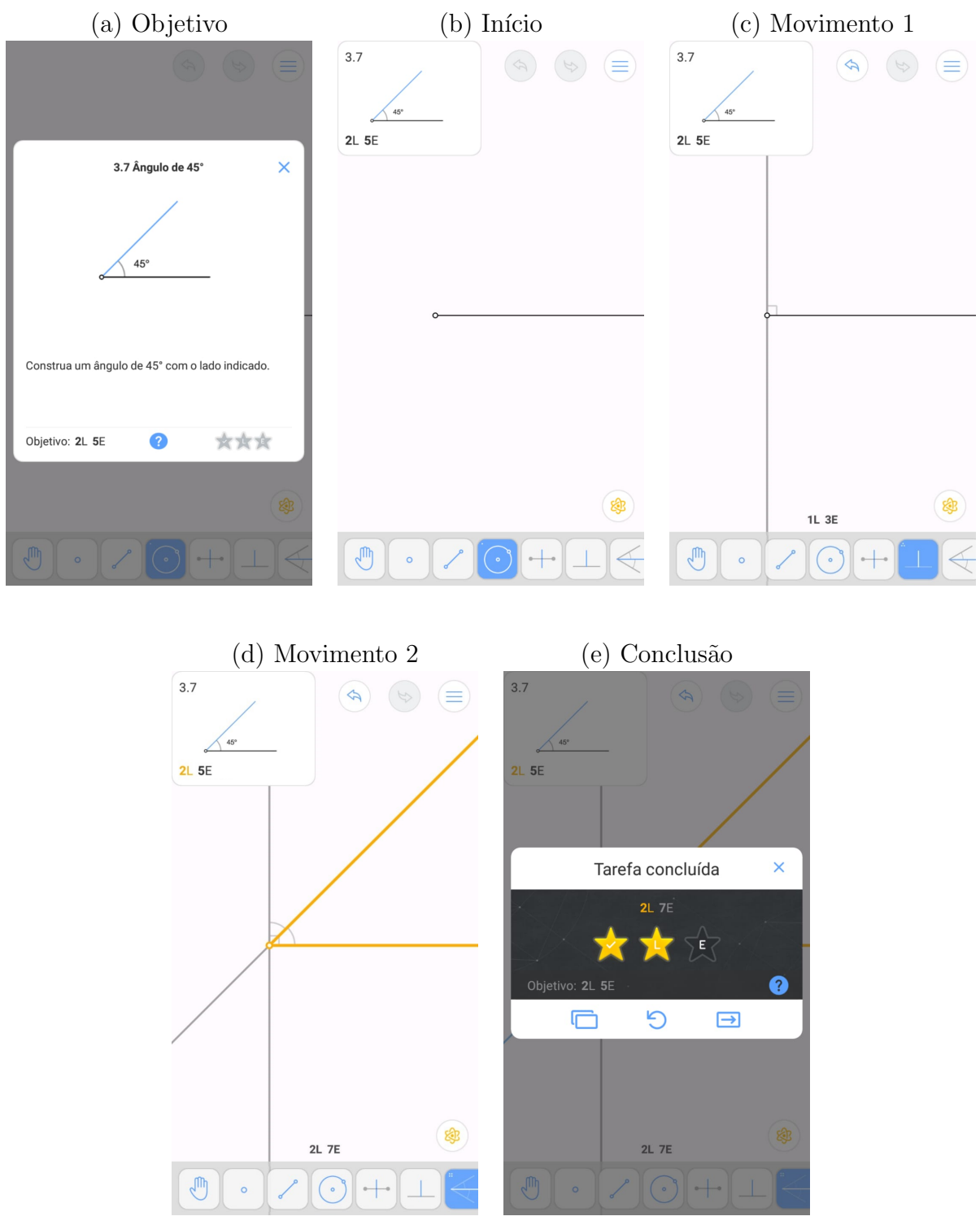

Figura 2.7: Exemplo: estrela  $(L)$  nível 3.7.

Fonte: Aplicativo Euclidea

As ferramentas avançadas que são obtidas no decorrer do jogo, são frutos de alguma construção feita com apenas régua e compasso. O número de utilizações da régua e do <span id="page-35-0"></span>compasso para construir tal ferramenta representa o que chamamos de custo E da ferramenta. Na Figura [2.8](#page-35-0) mostramos os custos de cada uma dessas ferramentas construídas.

Figura 2.8: Custo de movimentos de cada ferramenta.

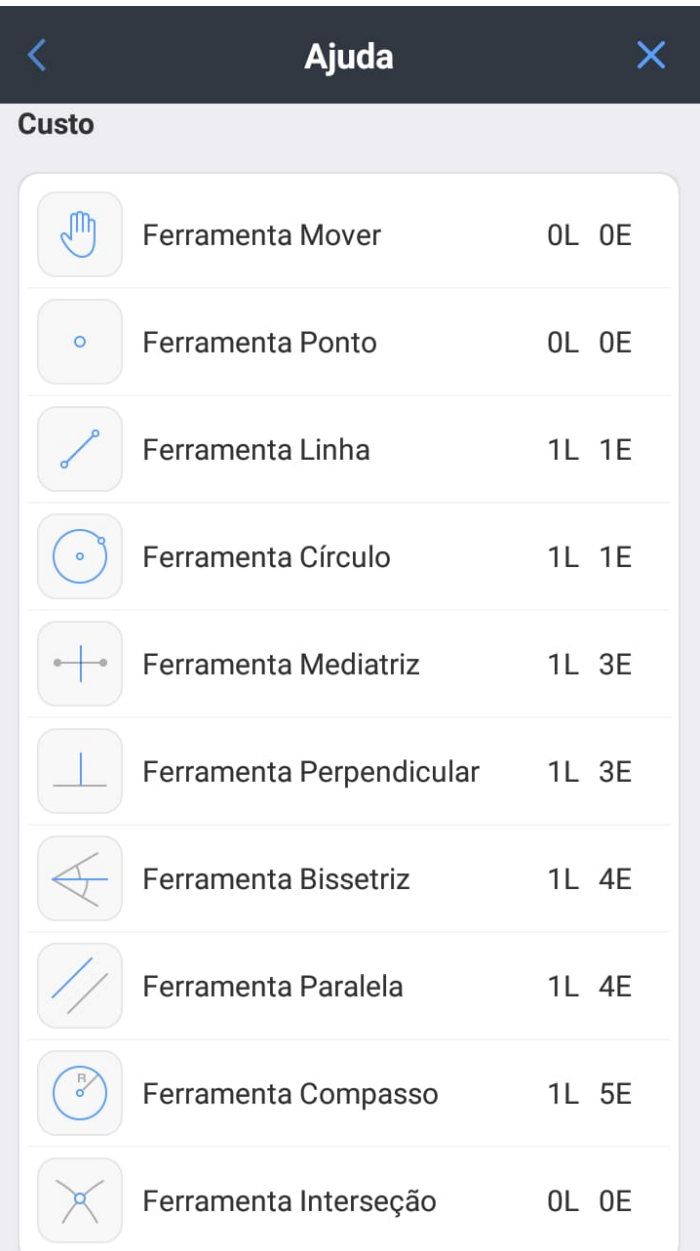

Fonte: Aplicativo Euclidea
# 2.1.4 Estrela (V)

A estrela  $(V)$  está presente somente nos níveis onde a construção tem mais de uma solução e pode ser obtida quando forem construídas todas as soluções sem se preocupar em utilizar a menor quantidade de movimentos. As estrelas  $(V)$  são conhecidas também como as estrelas ocultas, uma vez que não ficam aparentes na tela do jogo. É o jogador quem deve descobrir que há mais de uma solução possível para o problema (veja Figura [2.9\)](#page-36-0).

Figura 2.9: Exemplo: estrela  $(V)$  nível 3.7.

<span id="page-36-0"></span>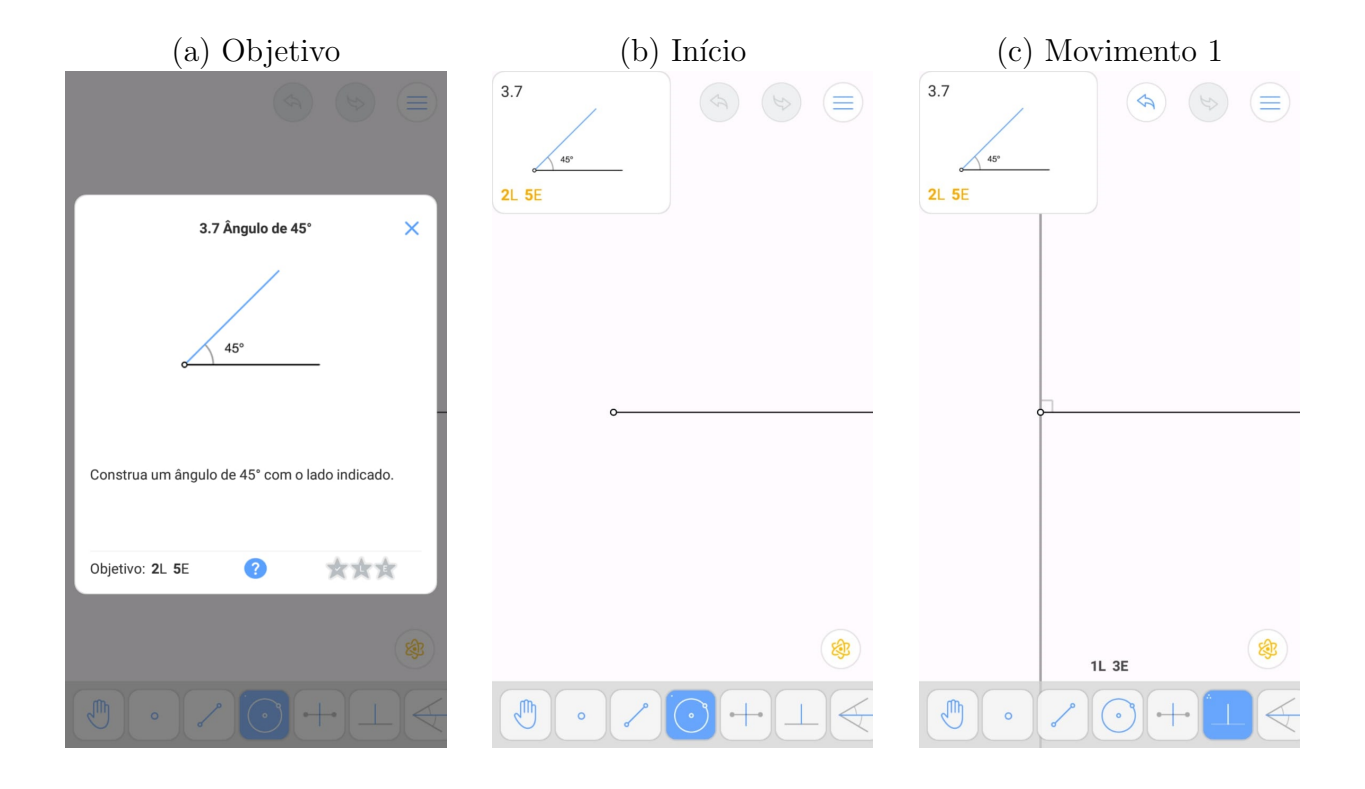

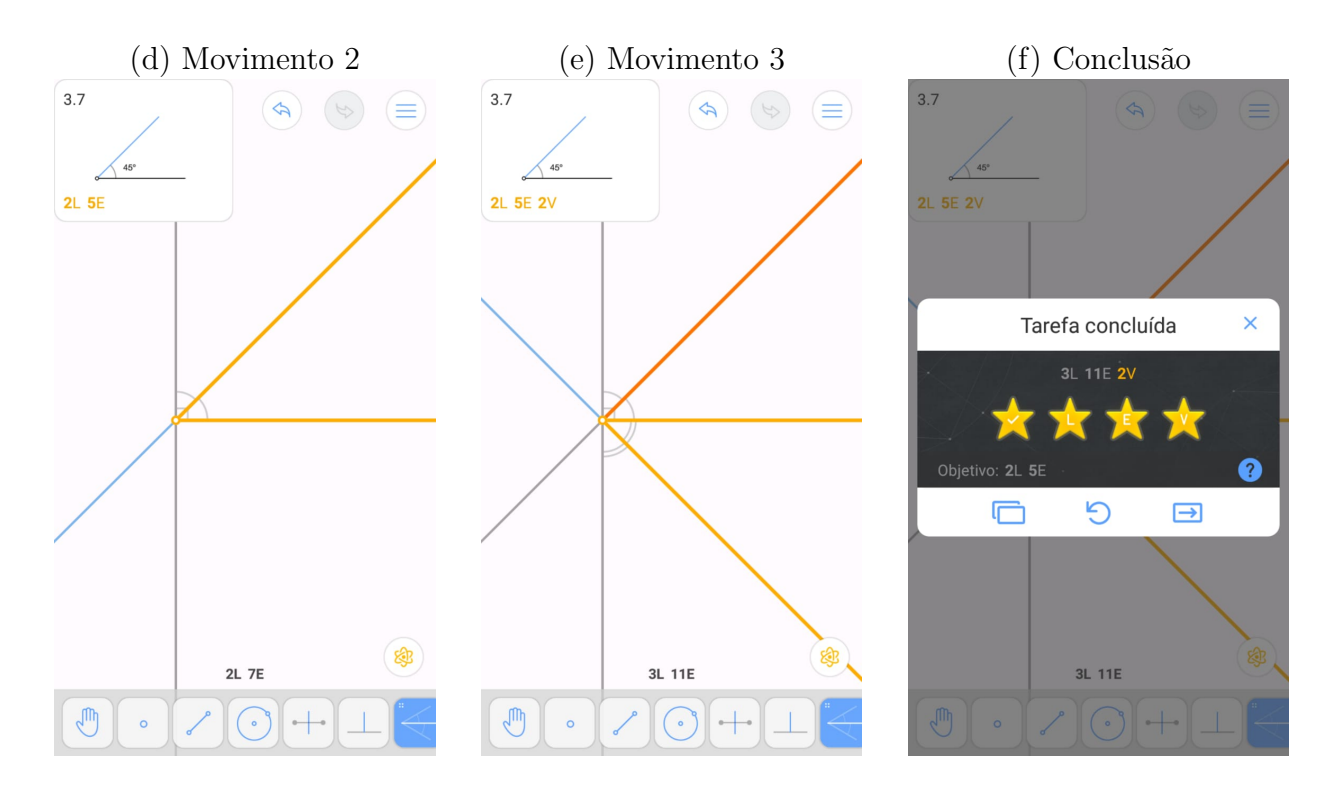

Fonte: Aplicativo Euclidea

# 2.2 Análise de alguns dos problemas

Em alguns níveis é necessário conhecer algumas propriedades dos lugares geométricos estudados. N˜ao basta apenas reconhecer as formas ou algumas propriedades mais simplistas.

# $2.2.1$  Análise do nível  $3.4$ .

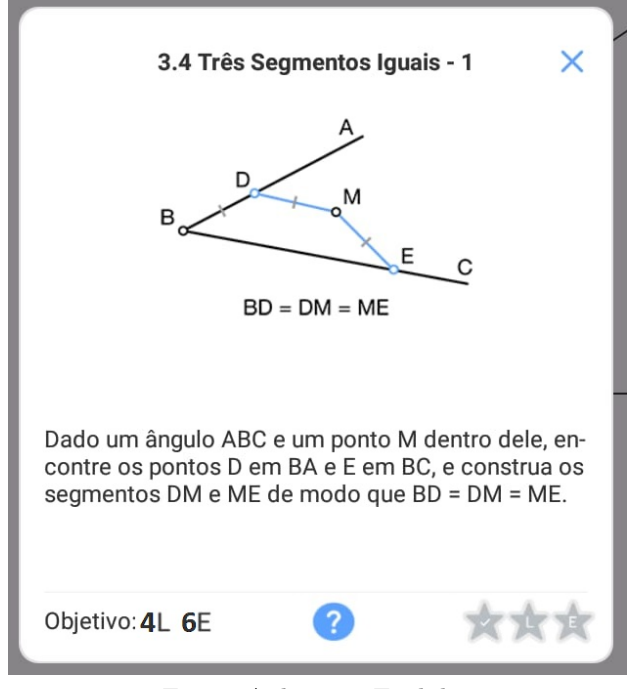

Figura 2.10: Enunciado nível 3.4.

Fonte: Aplicativo Euclidea

Nesse problema devemos encontrar os pontos  $D \in E$  equidistantes de  $M$ . Como tais pontos devem equidistar de  $M$ , podemos lembrar da definição geométrica de circunferência e concluir que se uma circunferência de centro em M passa por um dos pontos, então ela tamb´em passar´a pelo outro. Com essa propriedade, uma vez encontrado um dos pontos, podemos encontrar o outro. Mas qual dos pontos devemos encontrar primeiro? Observe que, se formos primeiramente em busca do ponto  $E$  não teremos êxito, mas se formos em busca do ponto D encontramos uma outra propriedade existente. Neste caso, o ponto D deve equidistar de  $B \in M$ . Agora lembramos que a mediatriz é justamente o lugar geométrico de todos os pontos no plano que equidistam de dois pontos dados. Assim, o ponto D procurado

deve estar na mediatriz de  $BM$ . Construímos então essa mediatriz e marcamos  $D$  como a interseção dessa reta com o lado  $BA$ . Finalmente, para encontrar o ponto  $E$ , basta construir uma circunferência de centro em  $M$  passando por  $D$  e marcar a interseção dela com o lado  $BC$ . Ao realizar tal construção, naturalmente nos deparamos com uma surpresa. Dependendo da posição inicial dos dados, este problema pode apresentar duas, uma ou nenhuma solução (veja Figura [2.11\)](#page-39-0).

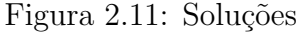

<span id="page-39-0"></span>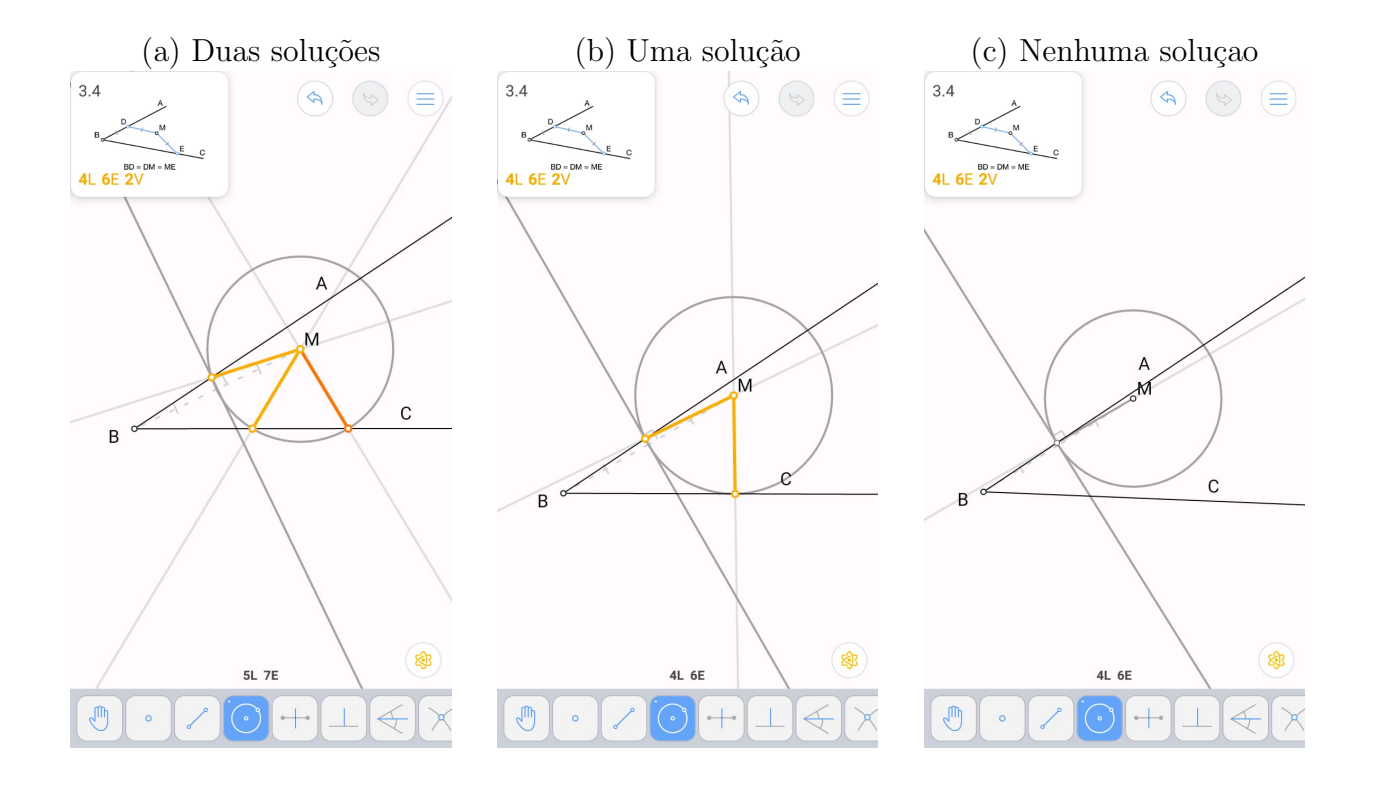

Fonte: Aplicativo Euclidea

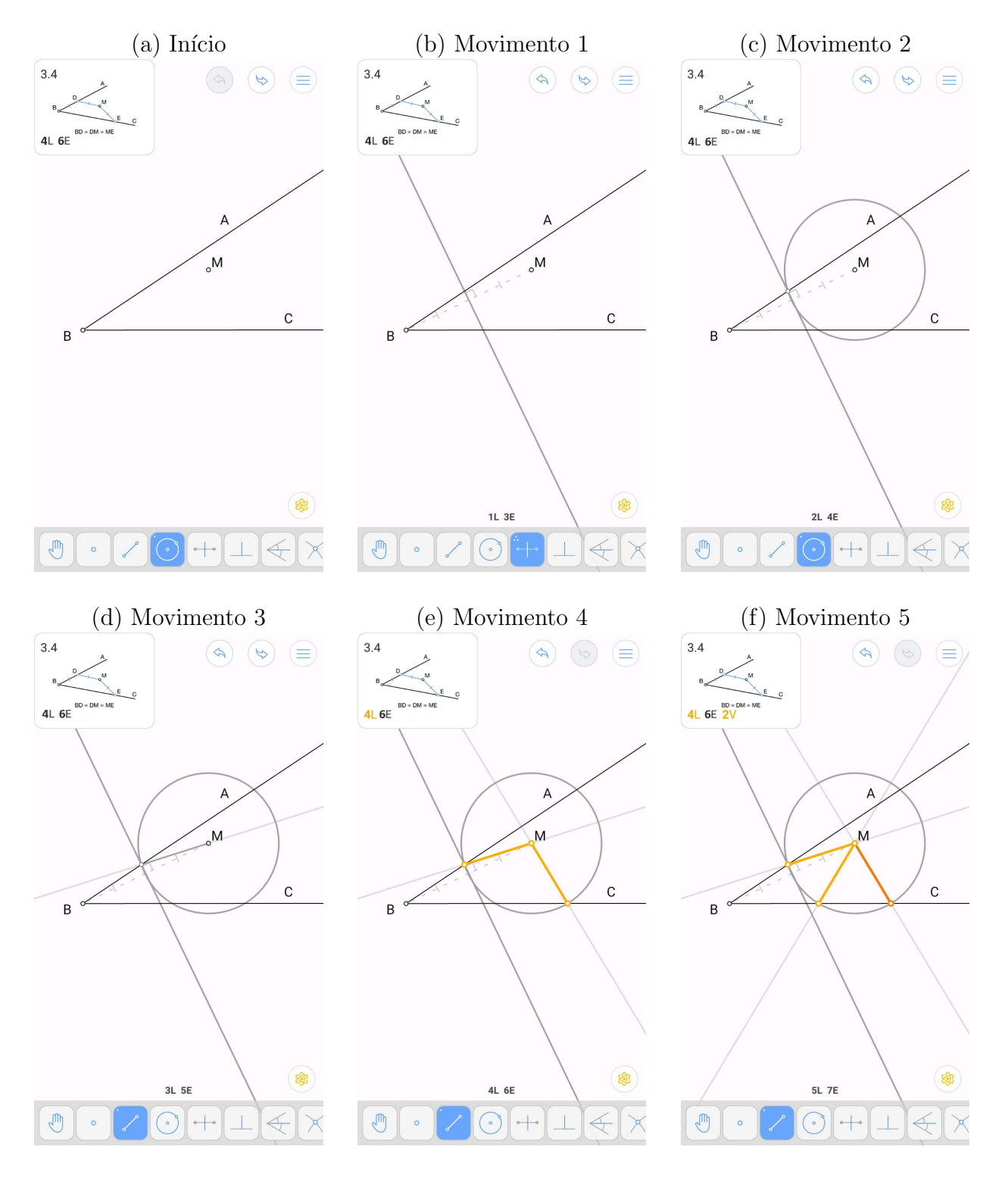

Figura 2.12: Solução  $(L)$  e  $(V)$  nível 3.4.

Fonte: Aplicativo Euclidea

## $2.2.2$  Análise do nível 3.5.

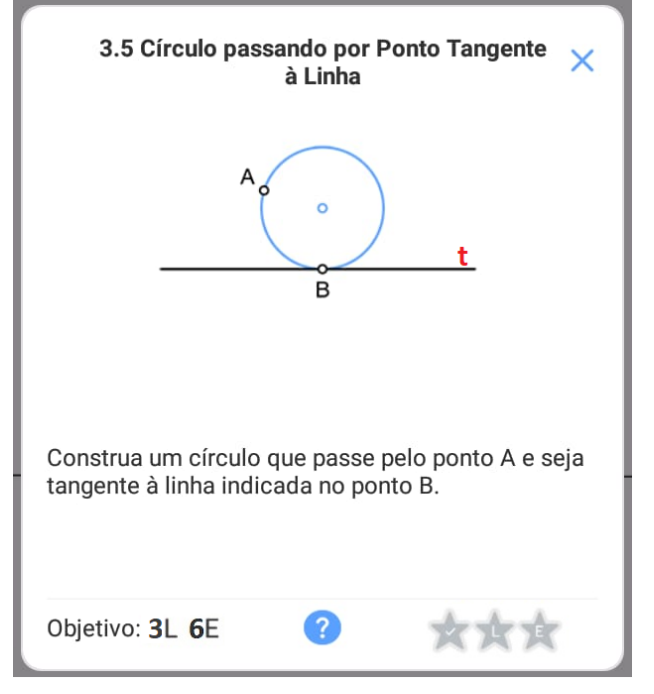

Figura 2.13: Enunciado nível 3.5.

Fonte: Aplicativo Euclidea

Nesse problema devemos construir uma circunferência que passa pelo ponto  $A$  e seja tangente a reta t passando por  $B$ . Uma das propriedades é que o centro da circunferência equidista dos pontos  $A \in B$ , logo deve pertencer ao lugar geométrico que é a reta mediatriz de  $A$  e  $B$ . Uma outra propriedade é que a circunferência deve ser tangente a reta t em  $B$ , assim o diâmetro da circunferência deve ser perpendicular a  $t \text{ em } B$ . Deste fato obtemos que o centro também deve pertencer ao lugar geométrico que é a reta perpendicular a t em B. Uma vez que o centro deve pertencer a esses dois lugares geométricos que são duas retas, concluímos que ele deve ser precisamente a interseção dessas retas. (veja a solução na Figura [2.14\)](#page-42-0)

Analisando a condição de existência da solução do problema verificamos que sempre tem uma única solução, e no caso do ponto  $A$  pertencer a reta perpendicular a  $t \text{ em } B$  o centro da circunferência é o ponto médio do segmento  $AB$  (veja Figura [2.15\)](#page-43-0).

<span id="page-42-0"></span>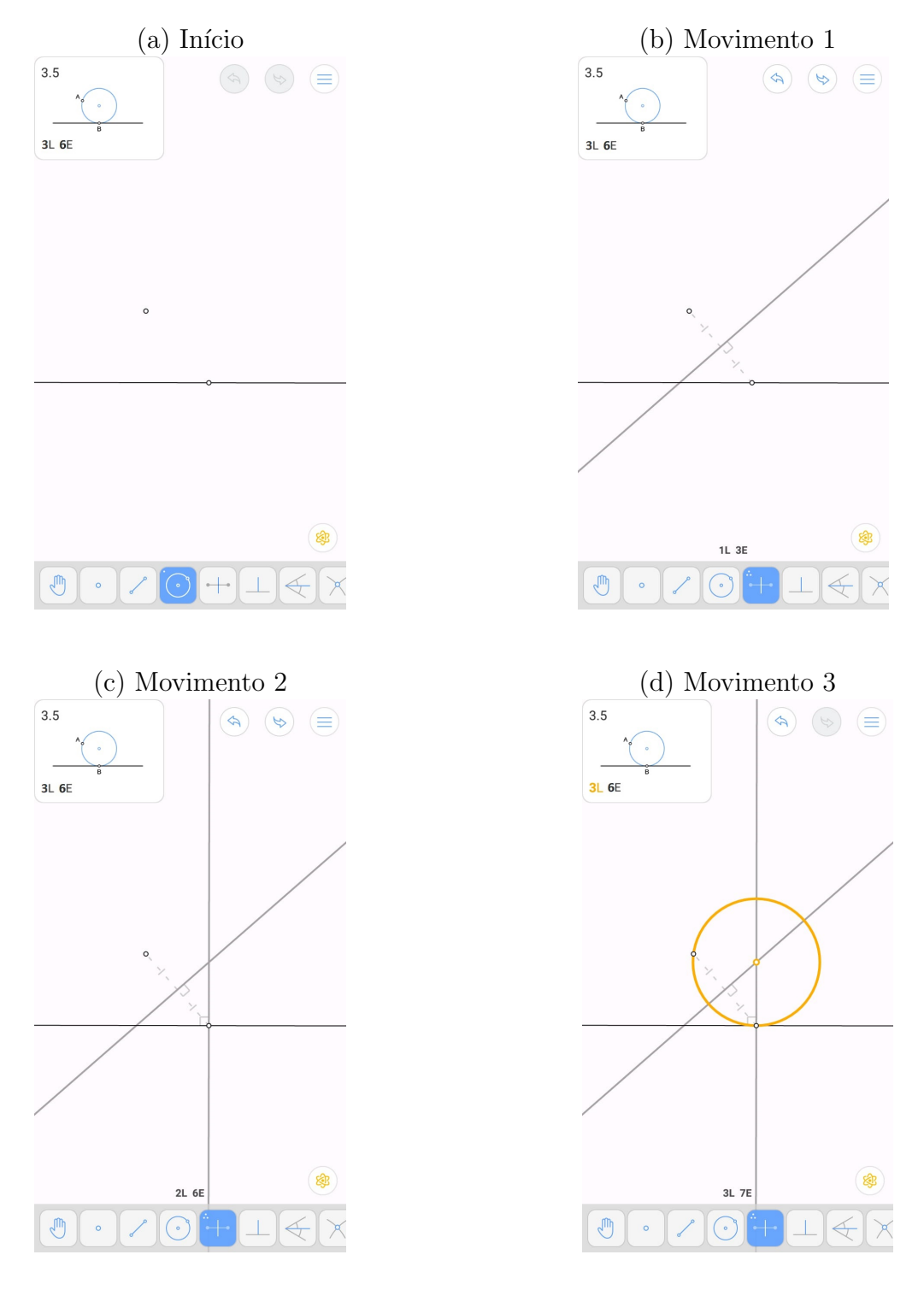

Figura 2.14: Solução  $(L)$  e  $(V)$  nível 3.5.

Fonte: Aplicativo Euclidea

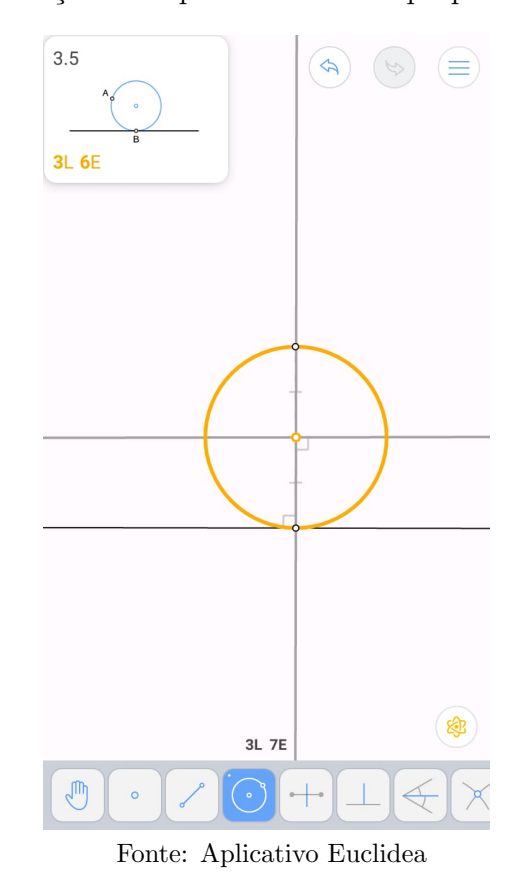

<span id="page-43-0"></span>Figura 2.15: Solução se $A$  pertencer a reta perpendicular a  $t$ em  $B$ 

# 3 | Breve relato do uso do Euclidea no ensino

Utilizamos o aplicativo Euclidea como recurso didático para o ensino de construções geométricas em uma turma do 3<sup>o</sup> ano do curso de licenciatura em Matemática da UEM.

Apresentamos o jogo Euclidea aos alunos explicando os objetivos do jogo e os tipos de estrelas a serem conquistadas, colocamos como nosso principal objetivo resolver as construções utilizando a menor quantidades de ferramentas.

A estratégia didática com o professor: Os alunos deveriam utilizar o jogo para ver e explorar os problemas, porém deveriam realizar as construções em um caderno utilizando régua e compasso, descrever os passos e também justificá-las. Partimos do princípio de que não basta os alunos conseguirem "passar" de fase sem refletir sobre as estratégias que adotaram. Neste sentido, era importante que pensassem como resolveram o problema, como poderiam descrever sua solução e também quais propriedades geométricas utilizaram para construir suas estratégias de solução.

O uso do jogo permitiu que os alunos avançassem em tempos diferentes e também que trocassem muitas ideias entre eles para discutir as soluções obtidas.

O papel do professor foi, a todo momento, de catalizador das estratégias, dúvidas e dificuldades, bem como de orientador no processo. Como os alunos se organizavam em grupos para resolver os problemas, em geral conseguiam tirar dúvidas com os próprios colegas. O professor era acionado sempre que alguma d´uvida persistia por algum tempo. Neste momento, o professor não dava a resposta do problema, mas instigava os alunos a descrever suas soluções e estrat´egias, tentando aproveitar o discurso dos alunos para compreender suas dificuldades.

Sempre que algum erro ou dúvida abrangia uma grande parte dos alunos, o professor tentava organizar uma exposição para toda a turma, para esclarecer. Caso a dúvida fosse pontual, ela era tratada individualmente ou em pequenos grupos. Essa estratégia didática só foi possível por conta do Euclidea ser uma ferramenta com os problemas bem colocados e com *feedbacks* automáticos, isto é, o aluno sabia se sua solução estava certa ou não sem ter que perguntar nada ao professor. Com isso, o professor teve mais espaço para auxiliar os alunos na descrição e justificativa de suas soluções a partir do momento em que já estavam feitas.

No decorrer do curso, percebemos que quando os alunos n˜ao conhecem as propriedades dos objetos geom´etricos, tentam resolver os problemas na base da "tentativa e erro", de forma quase aleatória. Na medida em que se apoderam de novas propriedades, vão conseguindo criar novas estratégias para resolver os problemas. Além disso, mesmo quando resolviam os problemas, eles apresentavam grandes dificuldades de comunicar e justificar as suas construções, uma vez que não possuíam compreensão das propriedades.

A seguir, faremos uma breve an´alise do desenvolvimento do pensamento geom´etrico dos alunos a partir da metodologia didática que utilizamos. Tal análise é feita com base no modelo dos van Hiele, conforme exposto na Seção [1.2.](#page-21-0)

De forma geral, o avanço no desenvolvimento geométrico a partir da metodologia adotada se encaixa na descrição das etapas do modelo dos van Hiele, conforme exposto a seguir.

#### Etapa 1

Nesta etapa do trabalho, apresentamos aos alunos os problemas e as ferramentas que seriam utilizadas (régua, compasso, GeoGebra, aplicativo Euclidea, e os livros de construções geométricas de referência). Logo em seguida, os alunos começaram a se ambientar com os problemas e com as ferramentas, iniciando algumas construções básicas mas ainda sem uma certa clareza sobre o vocabulário e a linguagem própria para descrever o que estavam fazendo. Por exemplo, os alunos sabiam construir um triângulo equilátero utilizando régua e compasso, mas não sabiam descrever a construção e muito menos justificá-la.

Podemos dizer que esta fase corresponde ao nível 0 no modelo dos van Hiele, que é o da visualização. De fato, os alunos conseguiam identificar figuras geométricas e reproduzi-las mas sem ter uma clareza de suas propriedades.

### Etapa 2

Nesta etapa os alunos iniciaram a exploração dos problemas. Isso foi enormemente facilitado pela utilização do aplicativo Euclidea, uma vez que se trata de um jogo com possibilidade de se fazer construções dinâmicas. Os problemas já estavam bem enunciados dentro do jogo de forma clara e, para passar de fase, era necessário realizar as construções de forma precisa<sup>[1](#page-0-0)</sup>. Muitas vezes os alunos passavam de fase na "sorte", utilizando uma exploração que era quase "tentativa e erro", mas depois acabavam se questionando sobre o porquê de tal construção ter realmente resolvido o problema. Além disso, a estratégia da "tentativa e erro" frequentemente resultava em uma solução imprecisa, que não resolvia o problema. Por exemplo, para construir a mediatriz de um segmento dado, não basta traçar "aproximadamente" uma reta perpendicular passando pelo meio do segmento. Neste caso, a solução aproximada não era considerada correta pelo aplicativo e o aluno tinha que se questionar o porquê disso, voltando assim às "regras do jogo" – a utilização da régua e do compasso deve seguir o que está descrito nos postulados de Euclides.

Podemos identificar esta etapa com o nível 1 do modelo dos van Hiele, denominado como análise, uma vez que os alunos conseguiam raciocinar sobre os conceitos geométricos e assim estabeleciam algumas propriedades. Contudo, não especificavam inter-relações entre figuras e propriedades.

#### Etapa 3

Consequência da etapa de exploração, os alunos passaram a desenvolver um vocabulário adequado tanto para descrever as soluções que realizavam, nomeando os objetos construídos, utilizando nomenclaturas sobre "interseção", "paralelas", "perpendiculares", "circunferência de centro A e raio AB", etc. Nessa etapa o professor foi auxiliando os alunos a utilizarem a nomenclatura correta para cada construção. Era comum, por exemplo, os alunos dizerem coisas do tipo "trace uma reta perpendicular", mas sem explicitar que uma reta deve ser perpendicular a uma outra.

<sup>&</sup>lt;sup>1</sup>dizer que um ponto foi construido de forma precisa significa que este foi obtido a partir da interseção de outros objetos já construídos com a utilização das ferramentas euclidianas (régua e compasso).

Segundo o modelo dos van Hiele, é no nível 2 de dedução informal que os estudantes conseguem relacionar as figuras geométricas com suas propriedades. Ainda no nível de dedução informal, os estudantes n˜ao compreendem como construir uma prova, apenas conseguem acompanhar.

#### Etapa 4

Nesta etapa, os alunos começaram a resolver os problemas com maior autonomia. Uma vez que começaram a se familiarizar com as propriedades geométricas dos objetos construídos (circunferências, mediatriz, bissetriz, paralela, etc), aos poucos vão deixando de lado a exploração por "tentativa e erro" e passam a utilizar um raciocínio mais indutivo, isto é, buscam compreender o que se pede no problema e recorrem às propriedades geométricas dos objetos já construídos para pensar na solução. Por exemplo, ao perceber que é preciso traçar uma circunferência, imaginam que devem encontrar onde estará o centro e um de seus pontos. Para encontrar o centro, por sua vez, imaginam alguns lugares geométricos que o contenha. Por exemplo, se tivermos dois pontos  $A \in B$  desta circunferência, conseguimos dizer que ele está precisamente sobre a mediatriz do segmento  $AB$ , uma que o centro equidista de A e de B, e a mediatriz é justamente o lugar geométrico dos pontos que equidistam de  $A$  e de  $B$ . Desta forma, os alunos conseguiam ter uma maior clareza das propriedades geométricas dos objetos já construídos e as utilizavam para fazer novas construções e deduzir propriedades de novos objetos

Podemos identificar esta etapa com o nível de dedução formal do modelo dos van Hiele, n´ıvel 3, pois os alunos conseguem deduzir novos conceitos a partir de uma ou mais informações, além de provar de uma ou mais maneiras e não somente memorizar.

#### Etapa 5

Nesta etapa realizamos algumas discussões e análises críticas das soluções apresentadas por outros alunos. Algumas delas apresentam uma maior clareza e rigor, estando portanto nos n´ıveis mais altos, segundo o modelo dos van Hiele. Outras, no entanto, foram apresentadas sem nem mesmo ter uma clareza na sua construção, situando-se, portanto, em um nível mais baixo segundo o modelos dos van Hiele. Nossa intenção aqui não é dar uma nota aos alunos, mas sim apresentar uma sugestão de metodologia que auxilie os alunos a refletir sobre suas soluções e a avançarem no pensamento geométrico. A análise crítica que propusemos pode ser entendida como uma avaliação instrutiva, onde os próprios alunos refletem sobre os erros, acertos e sobre como melhorar a sua escrita.

Para conduzir esta etapa em sala de aula, primeiro pedimos que os alunos trocassem de caderno com um colega. Assim, cada um deveria escolher algumas soluções do caderno do colega para fazer uma análise crítica. Orientamos os alunos para que tentassem compreender a solução do colega, indicando se estavam claras, bem desenhadas, bem escritas, com os pontos nomeados corretamente e com justificativas adequadas. No capítulo seguinte, apresentamos três dessas análises. Para cada uma delas, primeiro incluímos a solução inicial do problema elaborada por um aluno, sem alterações; depois colocamos a análise desta solução feita por um colega; e por fim tecemos alguns comentários sobre o processo.

# 3.1 Análises Críticas feitas pelos alunos

## 3.1.1 Análise Crítica 1

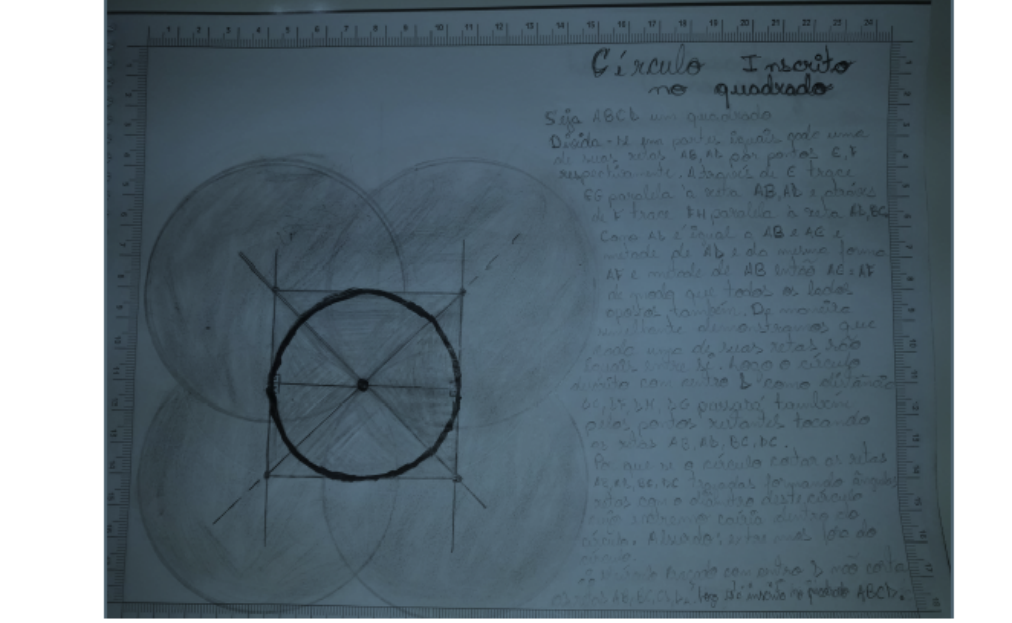

Figura 3.1: Análise crítica 1

O desenho está bem feito, com a solução bem destacada. Contudo, não há identificação dos elementos utilizados. A resolução menciona pontos e retas, mas esses não estão representados no desenho, o que torna a demonstração difícil de se acompanhar. Há um erro que torna confuso o entendimento da demonstração: segundo seu desenho, são construídos os pontos médios de lados opostos. Mas a descrição fala sobre os pontos médios dos lados AB e AD, que não poderiam ser opostos, dado que dividem um vértice. Trocando "retas AB,AD" por "retas AB,CD" corrigimos o problema. Durante um ponto da resolução, há confusão entre o ponto G, encontrado pela interseção das diagonais do quadrado, com o ponto D, dado inicial do problema. Em seguida, é utilizado um argumento de distância a partir do ponto G aos lados do quadrado para demonstrar que a circunferência traçada centrada em G é inscrita ao quadrado. Apesar de tratar-se de uma prova direta, ela foi erroneamente nomeada prova por absurdo.

Fonte: Classroom (Construções Geométricas - UEM)

#### Solução elaborada pelo aluno A

#### Círculo inscrito no quadrado

Seja ABCD um quadrado. Divida-se em partes iguais cada uma de suas retas AB, AD

por pontos  $E$ , F respectivamente. Através de  $E$  trace  $EG$  paralela à reta  $AB,AD$  e através de F trace FH paralela à reta AD, BC. Como AD é igual a AB e AE é metade de AD e da mesma forma AF é metade de AB então  $AC = AF$  de modo que todos os lados opostos também. De maneira semelhante demonstramos que cada uma de suas retas são iguais entre si. Logo o círculo descrito com centro D como distância  $DE$ ,  $DF$ ,  $DH$ ,  $DG$  passará também pelos pontos restantes tocando as retas AB, AD, BC, DC.

Por que se o círculo cortar as retas  $AB$ ,  $AD$ ,  $BC$ ,  $DC$  traçados formando ângulos retos com o diâmetro deste círculo cujos extremos cairia dentro do círculo. Absurdo: extremos fora do círculo. ∵ o círculo traçado com centro D não corta as retas AB, BC, CD, DA. Logo  $est\acute{a}$  inscrito no quadrado ABCD.

#### Análise Crítica feita pelo aluno B

 $O$  desenho está bem feito, com a solução bem destacada. Contudo, não há identificação dos elementos utilizados. A resolução menciona pontos e retas, mas esses não estão representados no desenho, o que torna a demonstração difícil de se acompanhar. Há um erro que torna  $confuso$  o entendimento da demonstração: segundo seu desenho, são construídos os pontos médios de lados opostos. Mas a descrição fala sobre os pontos médios dos lados AB e AD, que não poderiam ser opostos, dado que dividem um vértice. Trocando "retas AB,AD" por "retas AB, CD" corrigimos o problema. Durante um ponto da resolução, há confusão entre o ponto G, encontrado pela interseção das diagonais do quadrado, com o ponto D, dado inicial  $do$  problema. Em seguida, é utilizado um argumento de distância a partir do ponto  $G$  aos lados do quadrado para demonstrar que a circunferência traçada centrada em  $G$  é inscrita ao quadrado. Apesar de tratar-se de uma prova direta, ela foi erroneamente nomeada prova por absurdo.

#### Nossos comentários

Percebemos que a solução apresentada pelo aluno  $A$  está bastante confusa. Ele não descreve com clareza a construção feita, não nomeia os pontos no desenho, e suas sentenças gramaticais apresentam muitos erros, sem mesmo ter coerência sintática. Por exemplo, ao escrever "paralela à reta  $AB, AD$ " ao invés de "paralelas às retas  $AB \, e \, AD$ ". O aluno B, ao tentar compreender o que  $A$  escreveu, percebe essa falta de clareza e dá algumas sugestões para melhorar a redação, porém não questiona diversos pontos de imprecisão como, por exemplo, o que significa "partes iguais de cada uma das retas"? Os pontos E e F seriam os pontos médios de AB e AD, respectivamente? Quem seria o ponto  $G$ ?

Depois desta apresentação, os alunos interagiam para tentar reconstruir as soluções de uma maneira mais formal. N˜ao conseguimos transcrever o di´alogo entre os alunos. No entanto, podemos dizer que trabalho os ajudou a entender os pontos de falta de clareza e de rigor na escrita das soluções.

#### 3.1.2 Análise Crítica 2

#### Solução elaborada pelo aluno C

#### Corte o retângulo em duas regiões de mesma área

- $(i)$  Traça as diagonais do retângulo ABCD.
- $(ii)$  Tracar a interseção E.
- (iii) Ligar E com o ponto P.

Justificativa: Queremos cortar o retângulo em duas partes iguais por uma reta que passe pelo ponto  $P$ . Sabemos que um retângulo é um paralelogramo onde suas diagonais se interceptam em seus respectivos pontos médios chamando E com uma reta EP dividimos o retângulo em dois trapézios retângulos. Sabemos que AC é lado comum e AD  $\equiv BC$  por propriedade de retângulo  $AF \equiv GC$  pois ambos são a sombra que ângulo  $\alpha$  oposto pelo vértice. Logo, os  $trap\acute{e}zios$   $AFGD \equiv GCBF$ .

#### Análise Crítica feita pelo aluno D

A construção está clara e correta, pois soluciona o desejado e é possível realizá-la seguindo somente a descrição textual, além de usar somente régua. Os passos estão colocados de forma clara, apesar de não conter o motivo de tais passos serem tomados. A demonstração  $apresentada não obtêm arguments suficientes que provam o que se deseja, que é mostrar que$ 

5. Code or reternando 2.5. Justification turemos costos o retornale em duas porte quais son una reta que sore pelo parto P. sterios que um retôngulo é um parallogo ce suas deagonais se intercyclam em seus reprotons entos modios chamando E com uma rita EP dividimes e reternale em des tredigios reter gulos. Lo bemos que 10 é lodo comun e AD = BC po progressive de retorgulo AD = OC par propressione a railre que angules k operto pelo vertice. dogo es hopegues AT BD: GCBF A construção está clara e correta, pois soluciona o desejado e é possível realizá-la seguindo somente a descrição textual, além de usar somente régua. Os passos estão colocados de forma clara, apesar de não conter o motivo de tais passos serem tomados. A demonstração apresentada não obtêm argumentos suficientes que provam o que se deseja, que é mostrar que  $AFGD \equiv GCBF$ . Por exemplo, ao dizer " $AF \equiv GC$  pois ambos são a sombra do ângulo  $\alpha$  oposto pelo vértice" não mostra, de fato, que  $AF \equiv GC$  pois dois lados podem ter ângulos opostos congruentes e ainda assim não serem congruentes. Uma sugestão seria usar os casos de congruência para os triângulos DEG e FEB (caso ALA), GEC e AEF (caso ALA), AED e CBE (caso LAL), implicando que AFGD = GCBF. Fonte: Classroom (Construções Geométricas - UEM)

Figura 3.2: Análise crítica 2

 $AFGD \equiv GCBF$ . Por exemplo, ao dizer " $AF \equiv GC$  pois ambos são a sombra do ângulo  $\alpha$ oposto pelo vértice" não mostra, de fato, que  $AF \equiv GC$  pois dois lados podem ter ângulos opostos congruentes e ainda assim n˜ao serem congruentes. Uma sugest˜ao seria usar os casos de congruência para os triângulos DEG e FEB (caso ALA), GEC e AEF (caso ALA), AED e CBE (caso LAL), implicando que  $AFGD \equiv GCBF$ .

#### Nossos Comentários

Apesar de n˜ao ter grande clareza na sua escrita (por exemplo, ao escrever simplesmente "traçar a interseção  $E$ " ao invés de algo como "considere E o ponto de interseção das diagonais"), conseguimos compreender a construção feita pelo aluno  $C$ . A justificativa do aluno  $C$  também está inadequada, o que foi corretamente notado pelo aluno  $D$ . Além disso, percebemos que o aluno D conseguiu dar uma sugestão sobre como justificar a coerência da solução de  $C$  a partir da congruência de triângulos, o que mostra que tal aluno atingiu um maior nível de rigor no pensamento geométrico.

## 3.1.3 Análise Crítica 3

#### Solução do aluno E

Construção:

- Dada uma semirreta com origem em A
- Com raio arbitrário r, construir uma circunferência de centro  $B$  de modo que AC seja diâmetro da circunferência.
- $\bullet$  Com o mesmo raio r, trace uma circunferência de centro C.
- Assim  $\angle CAD = \angle CAD' = 30^\circ$

#### Justificativa:

0) Do nível (1), obtém que  $\triangle BCD$  é um triângulo equilátero, pois  $BC \equiv BD \equiv DC \equiv$  $CB$  são raios.

CAngulo de 30 witiliation 0) Do nivel (1) dotem que ABCD i un trongulo equilitiers, pos BC=BD=BC=CB50  $2000$ 5) Vija que \$ CBD = 60 é ângulo central de una circunferência, como \$ CAD encargo o mesmo arco do ângulo central e é inscrite ne restre evelenforêncie, note  $\therefore$   $\angle$ CAD = 30° Contricoo \* Dada uma seminita com aigm em A \* lade une simulate don augustin 11 motro da arcunfaêria The de arcinpension ... interesting the vêrcie de centre c. **ROADING SCADE SCAD = 30°** ANALISE - 2.3 Anguls de 30° moblema parlemos cosserva w niciai commucas Construção mom wel  $u$ stas memeder onstrucão yordende arrive Dormas descriçõe. Mode, alem ude regua Compano utilizado alada Justi ficotiva realizer tal construccio nara chegar revolucas  $0.019$ moslema Ulma With ficotiva doda tal construccio moblema norgue resolve co usti ficotiva uzada uma momencae não ulementor. "Se angulo monovercas unda unicn J. um circumferência, então une ângulo le vigual a metode do ângulo central correspondente.

Figura 3.3: Análise crítica 3

Fonte: Classroom (Construções Geométricas - UEM)

1) Veja que ∠CBD = 60<sup>°</sup> é ângulo central de uma circunferência como ∠CAD enxerga o mesmo arco do ângulo central e é inscrito na mesma circunferência, note que ∠CAD é a metade do ângulo central.

$$
\therefore \angle CAD = 30^{\circ}
$$

#### Análise Crítica pelo aluno F

#### $\hat{\text{Angulo}}$  de  $30^{\circ}$

No topo da folha podemos observar o problema a ser resolvido, neste caso, um ˆangulo de 30° e também temos os dados iniciais no começo da construção. Os objetos construídos ao longo da construção estão nomeados e é possível identificarmos os passos da construção, podendo assim refazer a construção seguindo apenas a descrição. Nada além de régua e compasso foi utilizado. Não é dada uma justificativa para realizar tal construção e chegar na resolução do problema. Porém é dada uma justificativa do porquê tal construção resolve o problema. Nesta justificativa foi usada uma proposição não elementar. A proposição usada foi: "Se um ângulo é inscrito em uma circunferência, então esse ângulo é igual a metade do ˆangulo central correspondente".

#### Nossos Comentários

Apesar de algumas falhas na escrita, conseguimos compreender a construção do aluno  $E$  por este ter indicado os pontos no desenho. Comparando com os exemplos anteriores, percebemos uma maior clareza tanto na descrição da construção quanto na justificativa e na análise crítica. O aluno  $F$ , por exemplo, ao analisar a solução cita o fato de  $E$  ter usado uma "proposição não elementar", provavelmente se referindo ao fato de que a proposição utilizada não é um axioma e não deriva diretamente de um. Isso mostra que  $F$  consegue compreender a ideia de um sistema axiomático, estabelecendo uma certa ordem de apresentação das demonstrações. Seguindo o modelo dos van Hiele, podemos imaginar o pensamento geométrico de tal aluno está situado em um nível mais elevado.

# 3.2 Comentários finais das análises críticas

Não podemos afirmar que a etapa 5 de nossa metodologia (a das análises críticas) corresponde ao último nível de desenvolvimento do pensamento geométrico do modelo van Hiele, o do rigor. De fato, apesar dos estudantes fazerem uma análise crítica das soluções apresentadas, questionando as hipóteses consideradas e os passos dedutivos das demonstrações, eles não questionam o próprio sistema axiomático euclidiano utilizado para as construções. Não vemos isso como um dem´erito da metodologia, uma vez que o questionamento dos axiomas conduziria a disciplina a um foco diferente do adotado. Alguns alunos, aliás, demonstram boas capacidades de reflexão a partir dos axiomas e podemos dizer que estão aptos a prosseguir no questionamento do sistema axiomático.

Entendemos, porém, que essas análises críticas podem levar os alunos a desenvolver melhor a compreensão das propriedades geométricas e das demonstrações. Nesta etapa, eles podem refletir sobre suas estratégias para resolver os problemas, aprimorar seu vocabulário, redigir suas soluções de forma sintética e objetiva, sem, porém, deixar de lado as ideias e estratégias.

Além disso, percebemos que ainda falta uma referência que auxilie os alunos a descrever melhor suas soluções. Muitas das vezes eles fazem uma análise crítica bastante simples e sem avançar no sentido de elaborar mais rigorosamente as justificativas.

A partir dessa nossa percepção, pensamos que tal etapa pode ser bastante aprimorada a partir da utilização das demonstrações dinâmicas que propomos para os problemas no próximo capítulo.

# 4 | Demonstrações Matemáticas Dinâmicas

A demonstração matemática, também conhecida como prova matemática, tem como propósito mostrar a veracidade de uma proposição. Algumas demonstrações, no entanto, apesar de comprovarem realmente que a proposição é verdadeira, devido ao seu formalismo extremo, acabam dificultando o aprendizado de muitos estudantes. Há que se diferenciar, portanto, as demonstrações que apenas provam um resultado, daquelas que se preocupam em apresentá-lo de forma didática. Para Hanna (1990), citado em Nóbriga [\[5,](#page-87-0) p.12],

> a demonstração que prova e a demonstração que explica são ambas demonstrações legítimas. A diferença básica é que uma demonstração que prova só mostra que um teorema é verdadeiro, enquanto uma demonstração que explica mostra também porque é que um teorema é verdadeiro. Uma demonstração que prova pode apoiar-se só em regras de sintaxe enquanto que uma demonstração que explica deve utilizar raciocínios baseados em ideias matemáticas.

Ainda, segundo Hanna (1990), citado em Nóbriga [\[5,](#page-87-0) p.12],

Abandonar as demonstrações que não explicam em favor das (igualmente válidas) que explicam não tornaria o currículo menos refletor da prática da matem´atica aceita. (. . . ) os matem´aticos, incluindo os que recorrem a métodos puramente sintáxicos, estão na realidade mais interessados na mensagem por trás da demonstração do que na sua sintaxe, e encaram o aspecto mecânico de demonstração como necessário, mas feitas as contas, como um aspecto menos significativo da matemática.

E assim, nem todas as demonstrações conseguem ser auto-explicativas. Para tentar tornálas mais compreensíveis, procuramos trazer algumas das características de sua linguagem e das diversas representações de um mesmo objeto matemático.

Segundo a teoria dos registros de representação semiótica, de Raymond Duval, existem diferentes tipos de representação dos conceitos matemáticos. Dentro da Geometria, podemos dizer que trabalhamos essencialmente com três tipos de representação: a linguística, onde predomina o uso da língua natural; a simbólica, que institui alguns símbolos e letras para nomear os objetos matemáticos, bem como regras de manipulação desses símbolos; e a visual, constituída de figuras, tabelas, gráficos, etc.

Uma aprendizagem significativa envolve uma capacidade do estudante em se movimentar dentro das diversas representações do conceito, bem como suas relações com outros contextos. Nesse sentido é que Duval (2009), citado em Nóbriga  $[5, p.5]$ , propõe que é importante "[...] possibilitar a exploração de todas as variações possíveis de uma representação num registro fazendo prever, ou observar, as variações concomitantes da representação em outro registro".

Uma possibilidade para concretizar esses objetivos tem surgido a partir do uso de softwares de Geometria Dinâmica, como o GeoGebra. De fato, esses softwares permitem a visualização e a manipulação concomitante das representações algébricas e geométricas dos objetos matemáticos, facilitando assim a transição e a percepção da relação entre tais representações.

 $E$  interessante ressaltar que, o fato de um ambiente (*software*) abranger várias representações matemáticas (ou representações semióticas) faz dele um lugar de dinamismo em que está presente a Geometria dinâmica.

O GeoGebra, apesar de grande parte dos usu´arios se restringir aos usos das ferramentas prontas, ou da inserção de funções para visualização gráfica, tem outras possibilidades que permitem ao estudante uma maior integração com as diversas representações. Por exemplo, a possibilidade de inserir textos e fórmulas matemáticas que se alteram conforme modificamos os pontos do desenho. Segundo Nóbriga [\[5,](#page-87-0) p.9], isso constitui um Registro Linguístico Dinâmico, isto é, "um registro em que o texto é alterado dinamicamente quando ele está associado a alguma característica de outra representação e ela sofre alguma modificação que altera propriedades".

E desta capacidade de integração dinâmica entre a linguagem natural, a simbólica e a gráfica que surge a possibilidade de se construir demonstrações dinâmicas que procuram explicar.

H´a que se salientar, no entanto, que h´a tempos os livros procuram transformar as demonstrações em leituras didáticas e bem explicativas dos conceitos, destacando ao longo do texto diversas figuras e fórmulas, evidenciando as diversas representações dos objetos. No entanto, os livros são estáticos. Isto é, não há um dinamismo entre o texto em linguagem natural, os símbolos e as figuras. Já nas demonstrações dinâmicas é possível mesclar essas três formas de representação em um mesmo ambiente. Ao ler determinado trecho do texto, as figuras e as fórmulas são automaticamente destacadas, deixando mais evidente as relações entre as representações. Além disso, dentro da demonstração dinâmica, é possível alterar continuamente os dados iniciais do problema e ver como os argumentos e as construções dependem, ou não, destes.

Sendo assim, as Demonstrações Matemáticas Dinâmicas são demonstrações em que o estudante pode manipular e interagir com elas, fazendo o uso de diversas representações ao mesmo tempo. Por exemplo, quando o aluno constrói um ângulo no GeoGebra, ele tem a opção de manipulá-lo, alterando sua forma ao mesmo tempo em que altera sua representação algébrica, indicada pela sua medida. Além disso, se essa construção está associada a algum texto em linguagem natural, ao movimentar o ângulo, o texto também se altera.

# 4.1 Exemplo de Demonstração Dinâmica

A seguir apresentaremos um exemplo de demonstração matemática dinâmica de um problema do aplicativo Euclidea, que produzimos com o software GeoGebra, e mostramos como interagir com ela.

As Demonstrações Dinâmicas (DD) de outras soluções dos problemas do jogo Euclidea ficarão disponíveis de forma livre na Plataforma *online* do GeoGebra. O usuário poderá acessá-las de forma gratuita. através do GeoGebrabook<sup>[1](#page-0-0)</sup> no endereço https: // www. geogebra. org/m/McVCvnHS. O usuário pode também pesquisar esses materiais na Plaforma GeoGebra ([https: // www. geogebra. org/](https://www.geogebra.org/) ), buscando, por exemplo, o termo "Euclidea Demonstração Dinâmica".

Tentamos deixar os materiais com uma linguagem clara para que o professor possa utilizálos como recurso didático no ensino de geometria.

<sup>1</sup>Um livro online na Plataforma GeoGebra

<span id="page-60-0"></span>O usuário ao entrar no [GeoGebrabook](https://www.geogebra.org/m/McVCvnHS) encontrará a capa do livro "Euclidea Demons-trações Dinâmicas" com os pacotes contendo as DD. (veja Figura [4.1\)](#page-60-0)

Figura 4.1: GeoGebraBook (Euclidea Demonstrações Dinâmicas)

# Euclidea Demonstrações Dinâmicas

#### Autor: Angelo Márcio de Souza

Demonstrações Dinâmicas de Problemas de Construções Geométricas com o aplicativo Euclidea. (

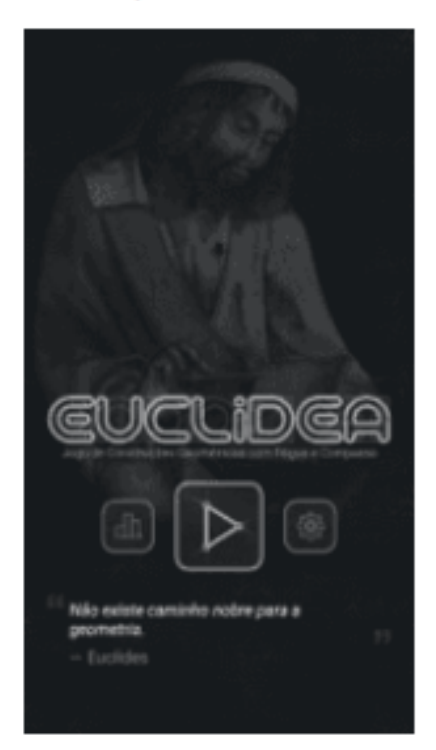

#### Lista de conteúdos

#### Pacote 1: Alfa

Euclidea Nivel 1.1 (Demonstração Dinâmica) Euclidea Nivel 1.2 (Demonstração Dinâmica) Euclidea Nivel 1.3 (Demonstração Dinâmica) Euclidea Nivel 1.4 (Demonstração Dinâmica) Euclidea Nivel 1.5 (Demonstração Dinâmica) Euclidea Nivel 1.6 (Demonstração Dinâmica) Euclidea Nivel 1.7 (Demonstração Dinâmica)

#### Pacote 2: Beta

Euclidea Nivel 2.1 (Demonstração Dinâmica) Production Attend 2.2.2 (Program and continue Printmarks)

Fonte: GeoGebraBook (Euclidea Demonstrações Dinâmicas)

#### 4.1.1 Interagindo com as Demonstrações Dinâmicas

Ao acessar a DD, o usuário é convidado a resolver o problema antes de ver a solução e as justificativas. Em algumas, antes da solução colocamos também um seletor chamado "Ideias" com o propósito de levar o usuário a fazer um rascunho de sua construção identificando alguns lugares geométricos para depois iniciar sua construção com um objetivo mais claro.

Tomaremos como exemplo o Euclidea Nível 3.5 (Demonstração Dinâmica).

Ao abrir a tela inicial tem a opção para o usuário resolver a construção (veja Figura [4.2\)](#page-61-0), podendo reiniciá-la a qualquer momento. Durante a sua construção aparecerão alguns textos de observações. Por exemplo, indicamos que ao marcar um ponto de interseção, o usuário utilize a ferramenta de interseção, e assim evite possíveis erros na construção (veja Figura [4.3\)](#page-62-0). Além disso, sempre que quiser ver a solução final, o usuário poderá clicar no ícone amarelo (veja Figura [4.4\)](#page-62-0). O usuário receberá uma mensagem de parabenização quando concluir a construção corretamente (veja Figura [4.5\)](#page-63-0). Caso o usuário conclua a construção com mais movimentos do que o proposto no problema, ele também será parabenizado, mas receberá a sugestão de tentar resolver o problema com menos passos (veja Figura [4.6\)](#page-63-0).

Figura 4.2: Euclidea Nível 3.5 (opção para o usuário resolver a construção)

<span id="page-61-0"></span>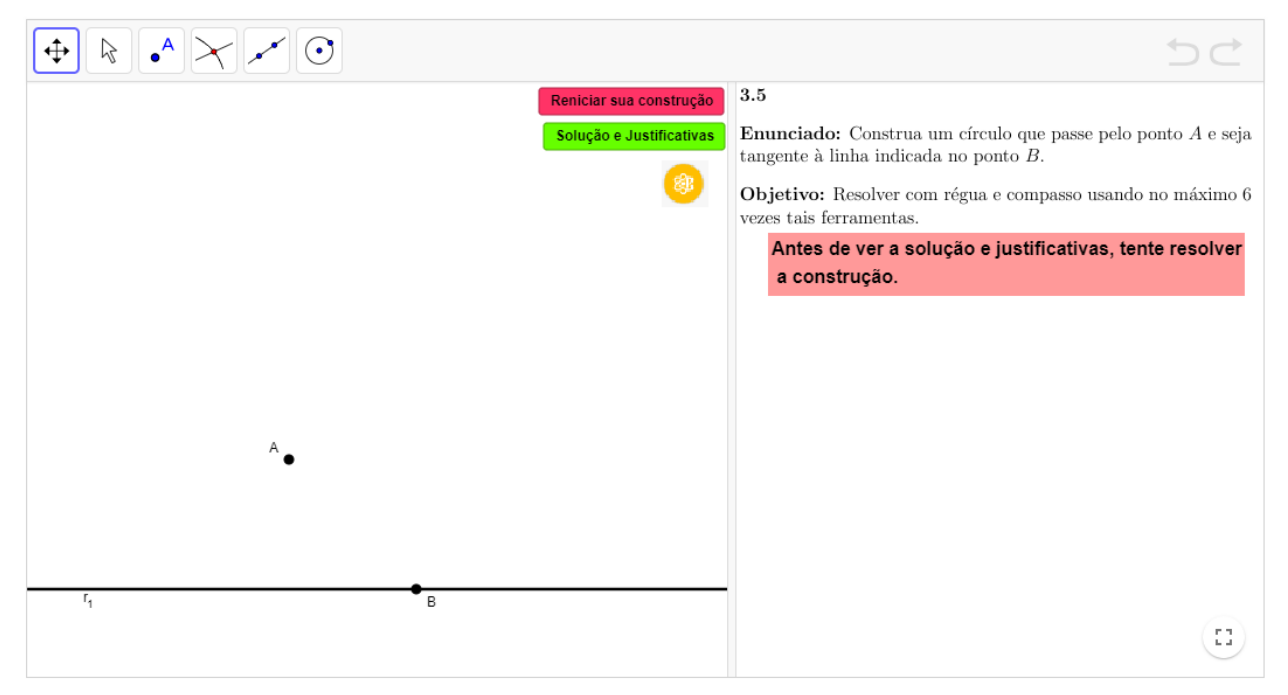

Fonte: GeoGebraBook Euclidea Nível 3.5 (Demonstração Dinâmica))

<span id="page-62-0"></span>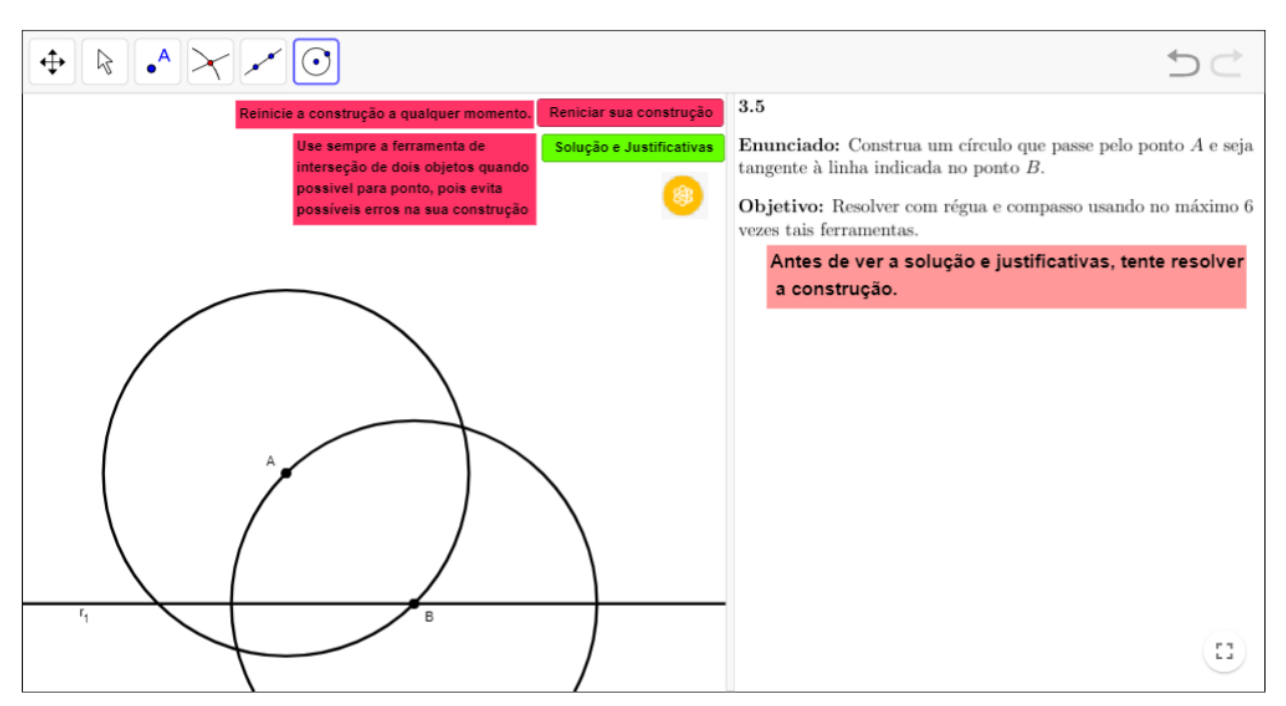

Figura 4.3: Euclidea Nível 3.5 (textos de observações)

Fonte: GeoGebraBook Euclidea Nível 3.5 (Demonstração Dinâmica))

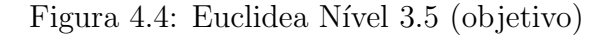

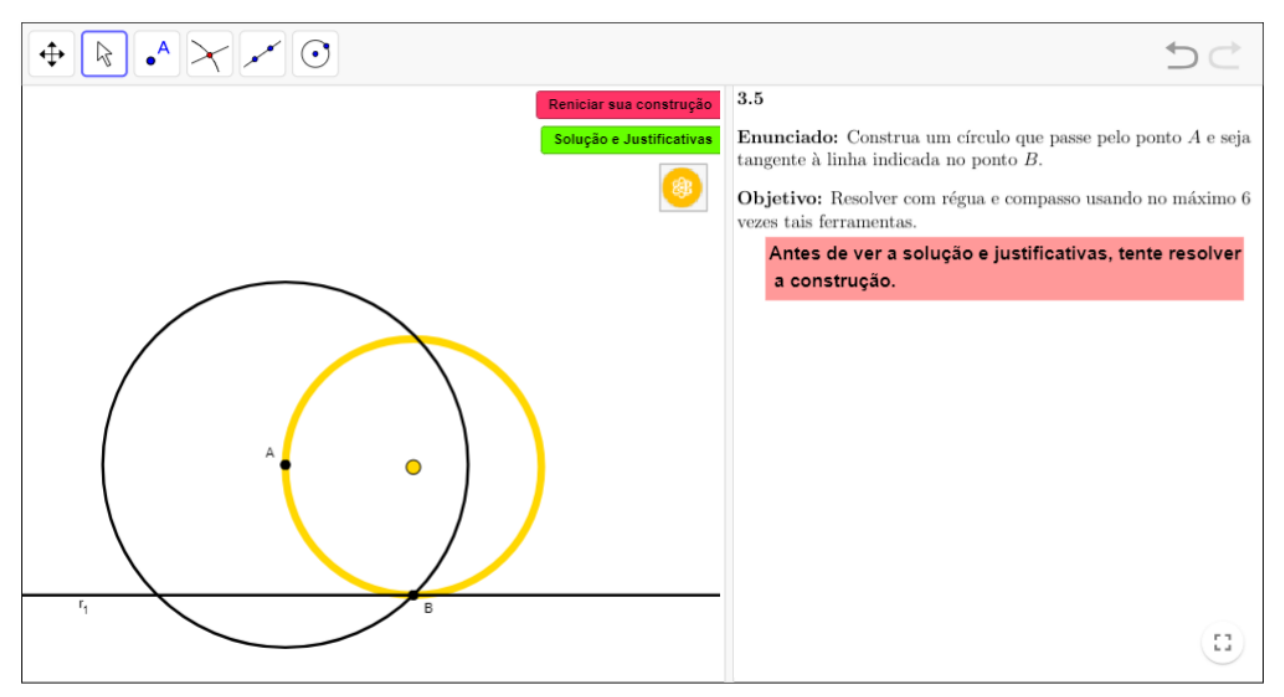

Fonte: GeoGebraBook Euclidea Nível 3.5 (Demonstração Dinâmica))

<span id="page-63-0"></span>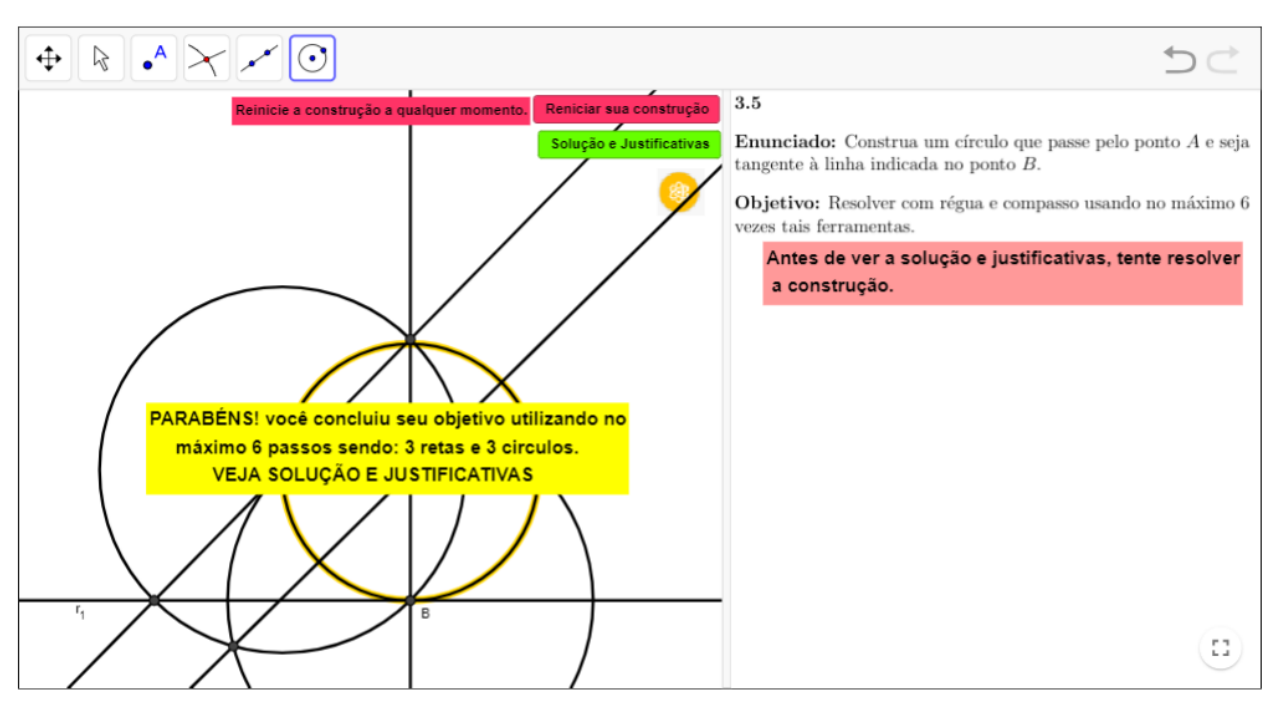

Figura 4.5: Euclidea Nível 3.5 (objetivo concluído com o máximo de passos)

Fonte: GeoGebraBook Euclidea Nível 3.5 (Demonstração Dinâmica))

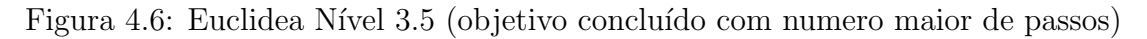

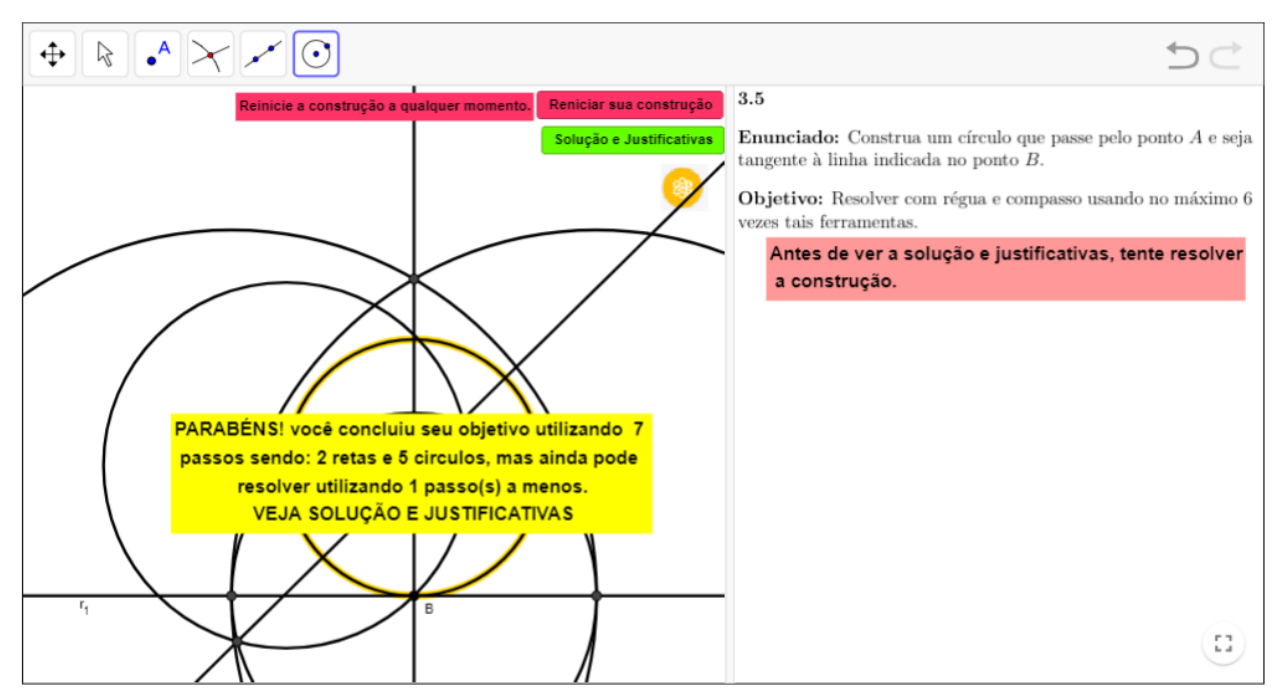

Fonte: GeoGebraBook Euclidea Nível 3.5 (Demonstração Dinâmica))

Mesmo não tendo concluído a construção, o usuário tem a opção de ver a solução e as justificativas. Ao clicar sobre o botão "Solução e Justificativas" (veja Figura [4.7\)](#page-65-0), algumas construções apresentam o seletor "ideias", onde são mostradas algumas sugestões para auxiliar o usuário na construção. Essas sugestões fornecem uma espécie de rascunho, indicando os possíveis lugares geométricos onde deve estar o objeto final da construção. Neste momento, o usuário pode tentar retornar à tentativa de se resolver o problema clicando no botão "Reiniciar sua Construção".

No momento em que o usuário está vendo as ideias, soluções ou justificativas, não recomendamos o uso das ferramentas para novas construções. Caso o usuário tente utilizá-las nesse momento, ele receberá uma mensagem de observação (veja Figura [4.8\)](#page-65-1).

Ao terminar de movimentar o seletor "Ideias", aparecerá o seletor "Construção" indicando o passo a passo usado em nossa solução (veja Figura [4.9\)](#page-66-0).

Ao terminar de movimentar o seletor "Construção", aparecerá o seletor "Justificativas" indicando e justificando as propriedades utilizadas (veja Figura [4.10\)](#page-66-1).

Vale ressaltar o caráter dinâmico da demonstração. Observe, por exemplo, que ao movimentar o seletor, os textos da construção/justificativa vão aparecendo ao mesmo tempo em que as imagens são destacadas. Isso torna evidente a relação entre as representações linguística, simbólica e visual.

<span id="page-65-0"></span>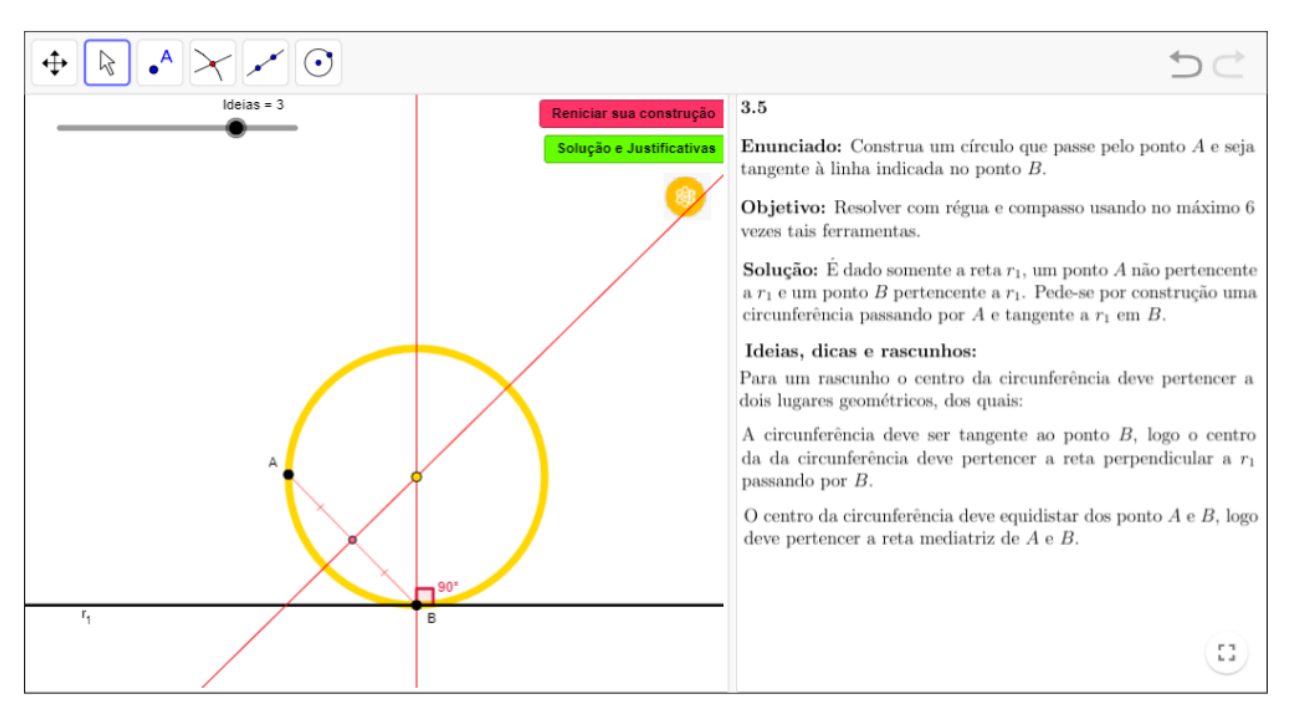

Figura 4.7: Euclidea Nível 3.5 (usando seletor "Ideias")

Fonte: GeoGebraBook Euclidea Nível 3.5 (Demonstração Dinâmica))

Figura 4.8: Euclidea Nível 3.5 (mensagem de observação)

<span id="page-65-1"></span>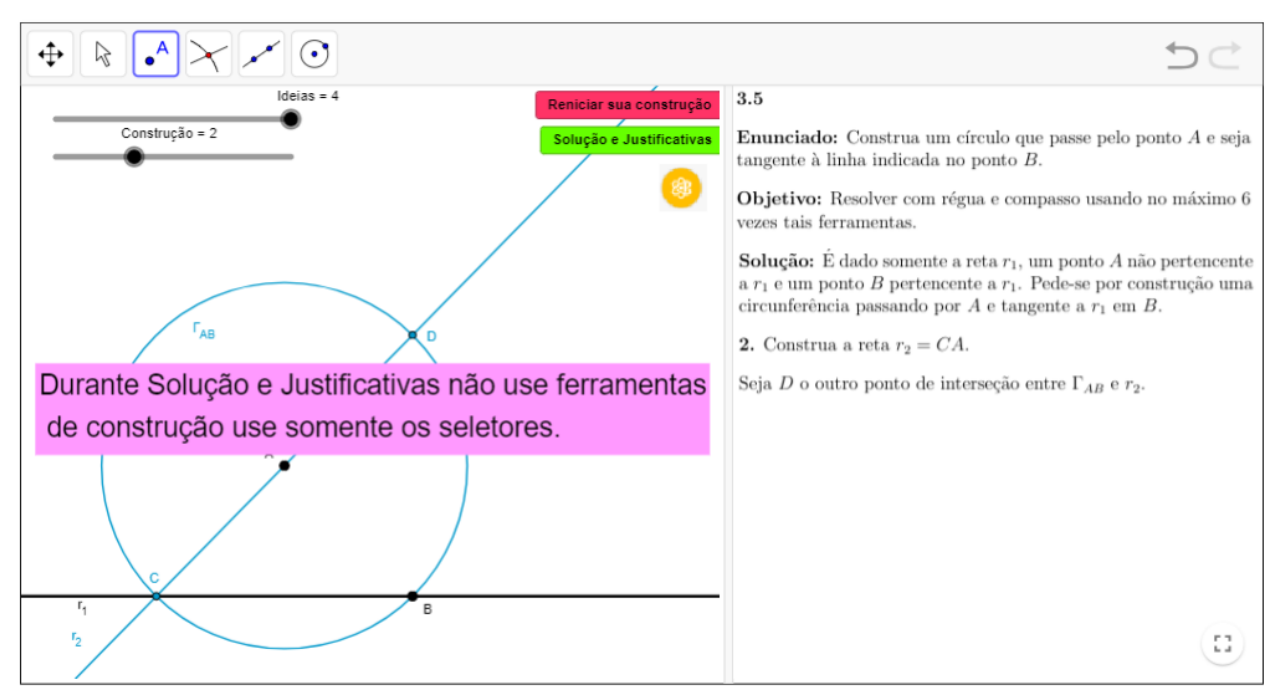

Fonte: GeoGebraBook Euclidea Nível 3.5 (Demonstração Dinâmica))

Vale ressaltar que a qualquer momento o usuário poderá retornar os passos das justificativas, construção e ideias, assim como reiniciar sa construção.

<span id="page-66-0"></span>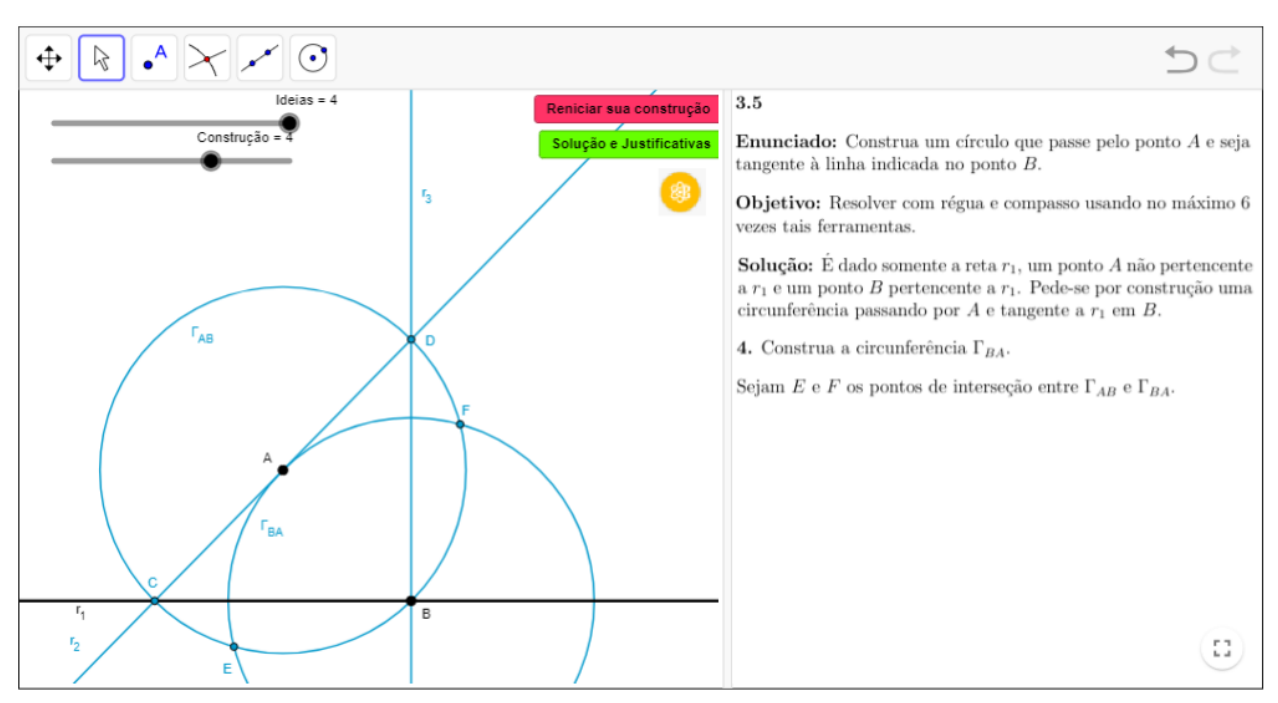

Figura 4.9: Euclidea Nível 3.5 (usando seletor "Construção")

Fonte: GeoGebraBook Euclidea Nível 3.5 (Demonstração Dinâmica))

Figura 4.10: Euclidea Nível 3.5 (usando seletor "Justificativas")

<span id="page-66-1"></span>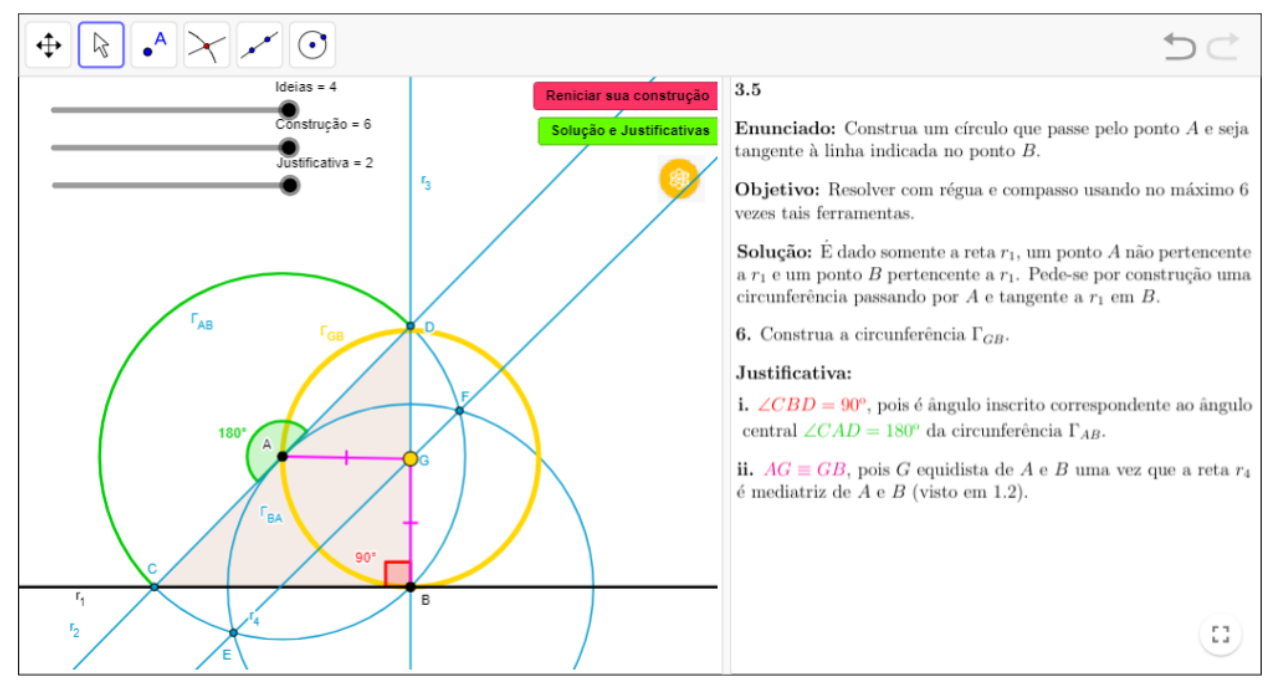

Fonte: GeoGebraBook Euclidea Nível 3.5 (Demonstração Dinâmica))

# 5 | Construindo Demonstrações Dinâmicas no GeoGebra

Para construirmos demonstrações dinâmicas no GeoGebra, precisamos utilizar, além das ferramentas fundamentais reta e círculo, algumas propriedades avançadas inserindo comandos de lógica booleana, seletores para avançar ou retornar a construção e as justificativas, botões de comando para reiniciar a construção e para ver solução e justificativas, comandos de programação JavaScripGlobal para identificar e contar novas retas e novas circunferências.

No presente trabalho não iremos nos atentar em explicar todo *software* GeoGebra, pois nosso foco não é esse. Explicaremos como utilizar alguns comandos necessários para construir demonstrações dinâmicas separando por etapas.

# 5.1 Realizando etapas da construção utilizando apenas as ferramentas reta e compasso.

Tomaremos como exemplo o nível 3.5 do Euclidea.

Abrindo um novo arquivo no GeoGebra e clicando com bot˜ao direito do mouse sobre a janela de visualização, desabilitamos os Eixos e Malhas (veja Figura [5.1\)](#page-68-0).

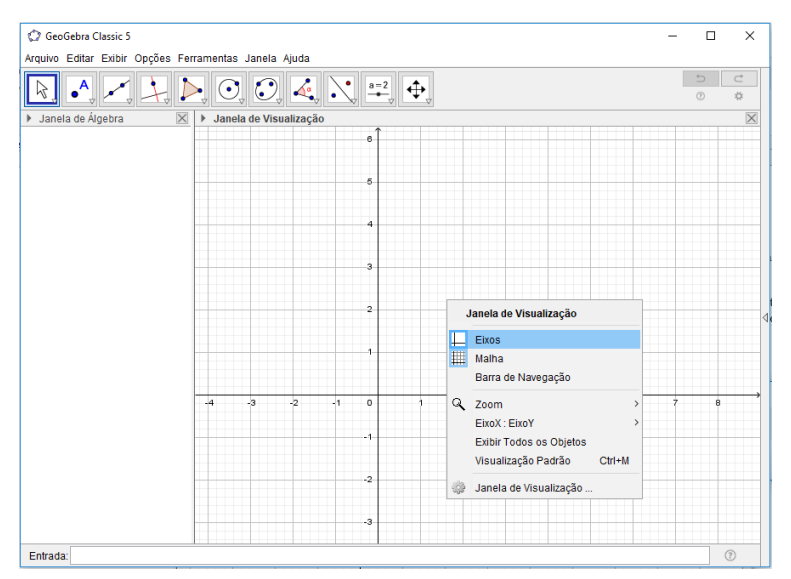

<span id="page-68-0"></span>Figura 5.1: Habilitando/desabilitando malhas e eixos no GeoGebra

Fonte: Software GeoGebra

Tentaremos explicar o passo a passo (de  $(a)$  até  $(n)$ ) da construção junto com as figuras.

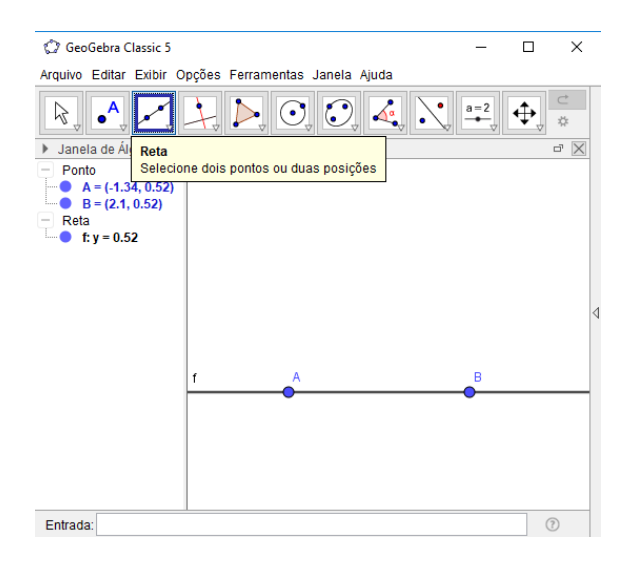

(a) Com a ferramenta "Reta" construa a reta  $f$ .

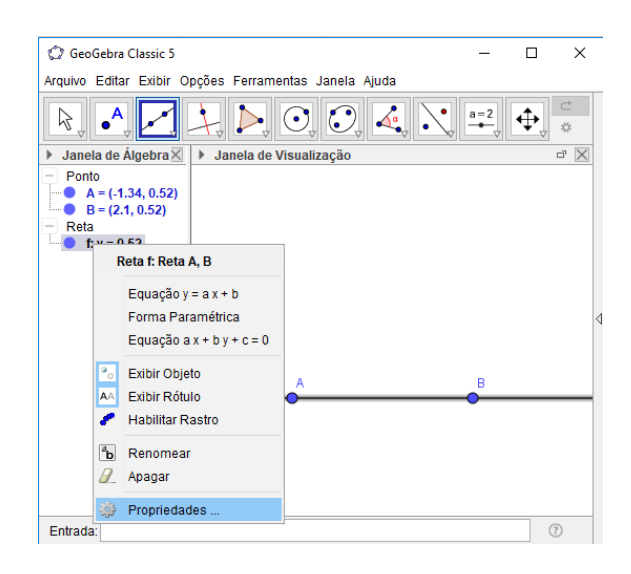

(b) Clicando com o bot˜ao direito do mouse sobre o objeto reta f na janela de visualização ou sobre o objeto reta  $f$  na janela de álgebra entramos em propriedades do objeto.

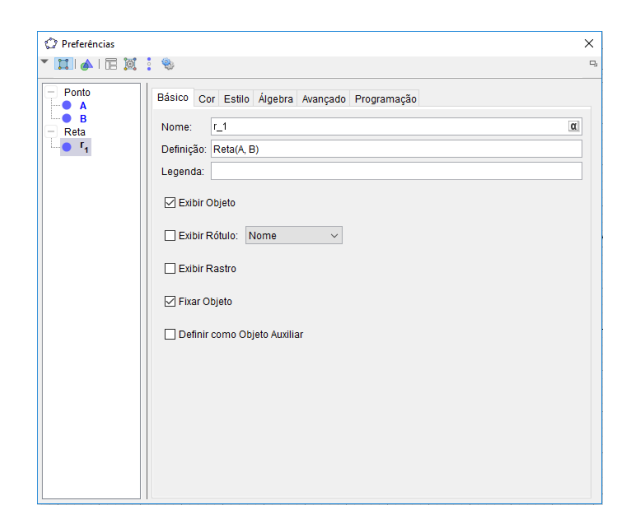

(c) Em propriedades do objeto reta f marcamos "Fixar Objeto" e renomeamos nome para  $r_1$  (r\_1).

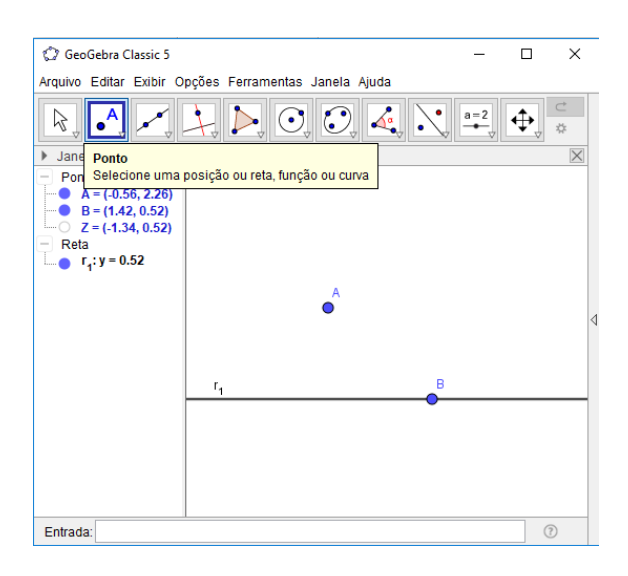

(e) Com a ferramenta "Ponto" construa o ponto A não pertencente a reta  $r_1$ .

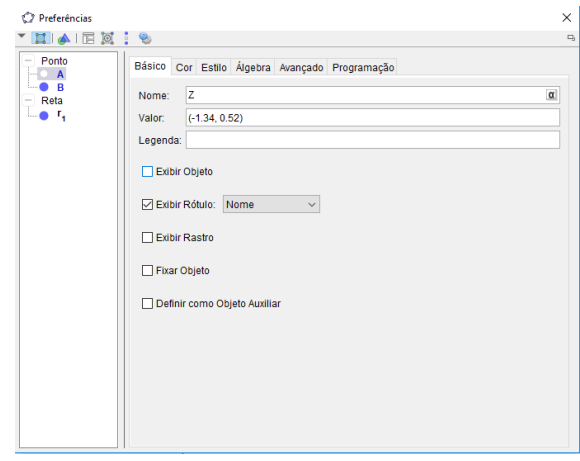

(d) Em propriedades do objeto A desmarcamos "Exibir Objeto" e renomeamos nome para  $Z$ ).

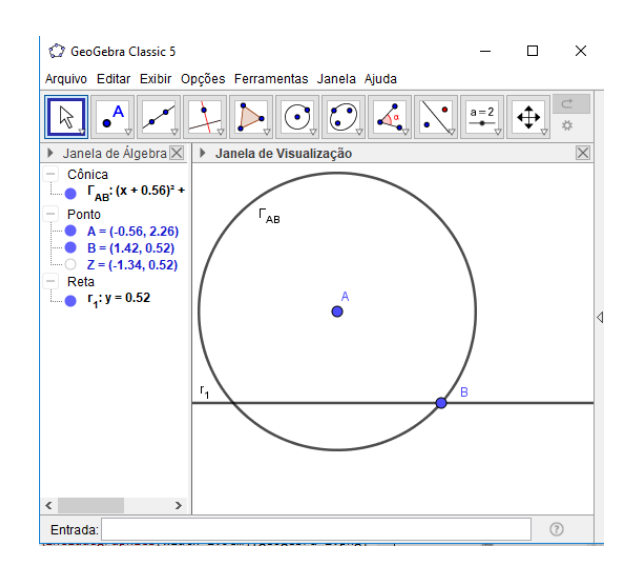

 $(f)$  Com a ferramenta "Círculo dados Centro e um de seus Pontos" construa a circunferência  $\Gamma_{AB}$  (Γ\_**AB**) de centro em A passando por B (em propriedades renomeie a circunferência para  $\Gamma_{AB}$ ).

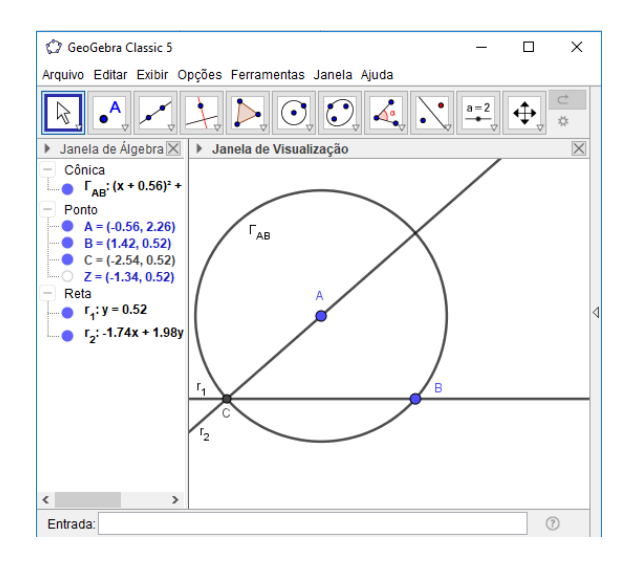

(g) Com a ferramenta "Ponto" construa o ponto C como o outro ponto de interseção entre  $\Gamma_{AB}$  e  $r_1$ , em seguida com a ferramenta "Reta" construa a reta  $r_2 = CA.$ 

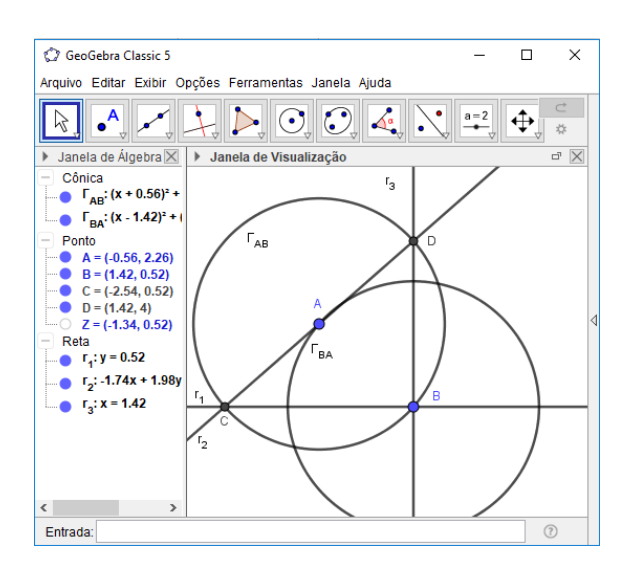

 $(i)$  Com a ferramenta "Círculo dados Centro e um de seus Pontos" construa a circunferência  $\Gamma_{BA}$ .

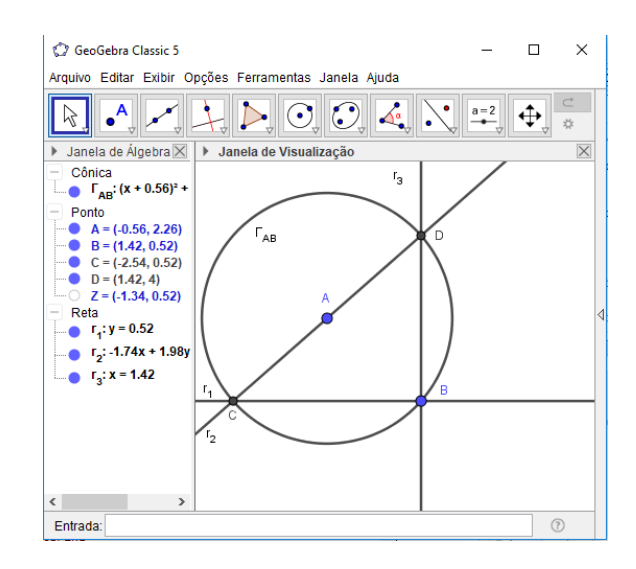

(h) Com a ferramenta "Ponto" construa o ponto D como o outro ponto de interseção entre  $\Gamma_{AB}$  e  $r_2$ , em seguida com a ferramenta "Reta" construa a reta  $r_3 = DB.$ 

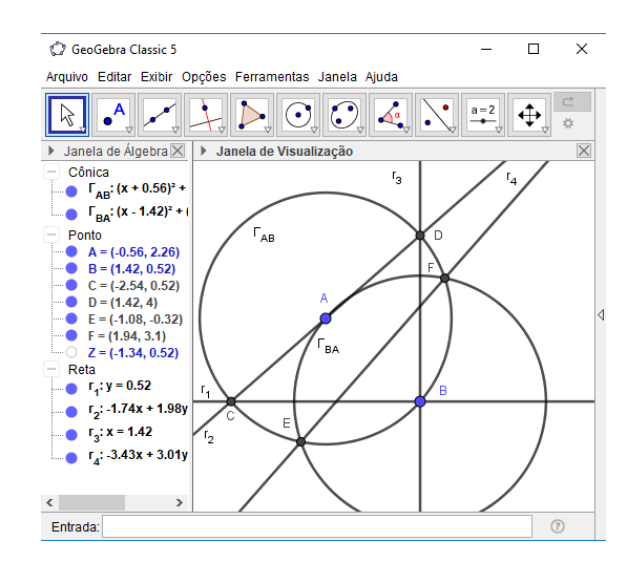

(j) Com a ferramenta "Ponto" construa os pontos  $E$  e  $F$  de interseção entre  $\Gamma_{AB}$ e  $\Gamma_{BA}$ , em seguida com a ferramenta "Reta" construa a reta  $r_4 = EF$ .

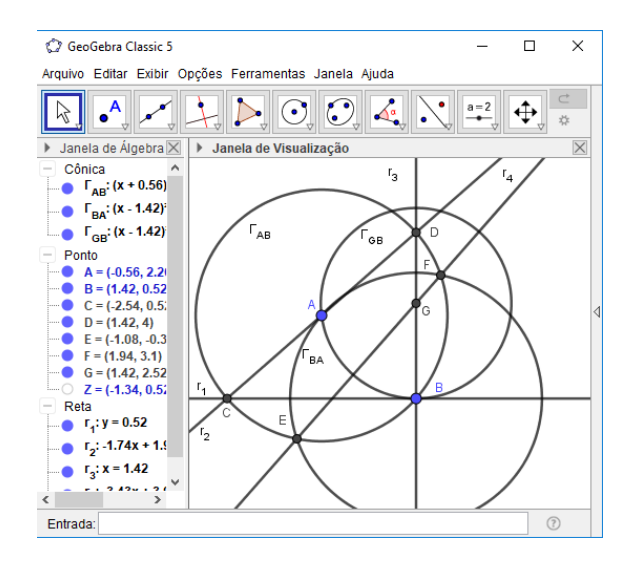

(k) Com a ferramenta "Ponto" construa o ponto  $G$  como ponto de interseção entre  $r_3$  e  $r_4$ , em seguida com a ferramenta "Círculo dados Centro e um de seus **Pontos**" construa a circunferência  $\Gamma_{GB}$ .

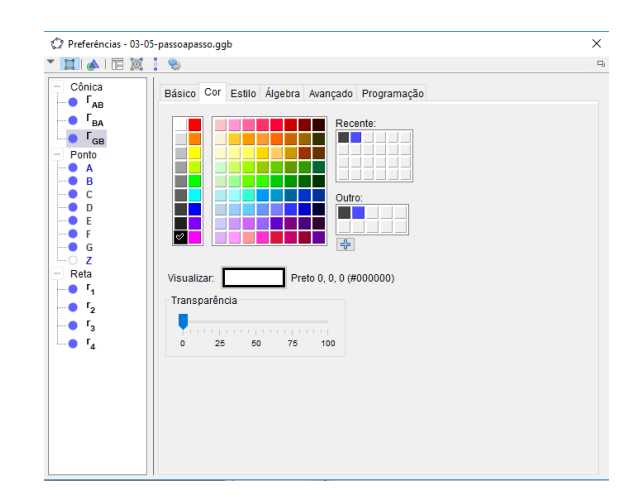

(l) Em propriedades do objeto temos a op¸c˜ao para mudar a cor dos objetos em "Cor".

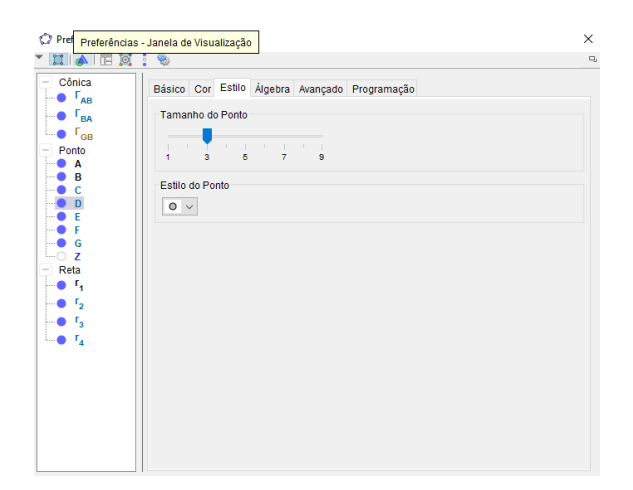

(m) Em propriedades do objeto temos a op¸c˜ao de mudar espessura dos objetos em "Estilo".

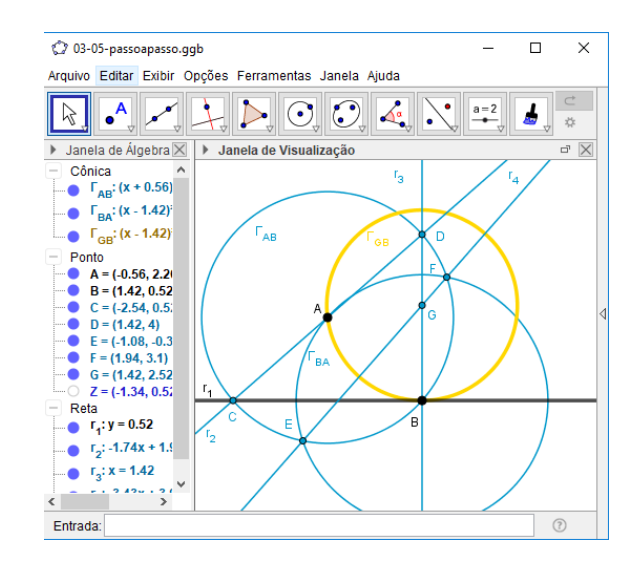

(n) Usando as opções de colorir e estilo, podemos alterar a estética da construção, deixando-a mais objetiva.
## 5.2 Inserindo os textos (construção e justificativa)

Para inserirmos os textos no GeoGebra utilizaremos de uma segunda janela de visualização. Para inserir uma nova janela vamos na barra de "Menu/Exibir/Janela de visualização 2."

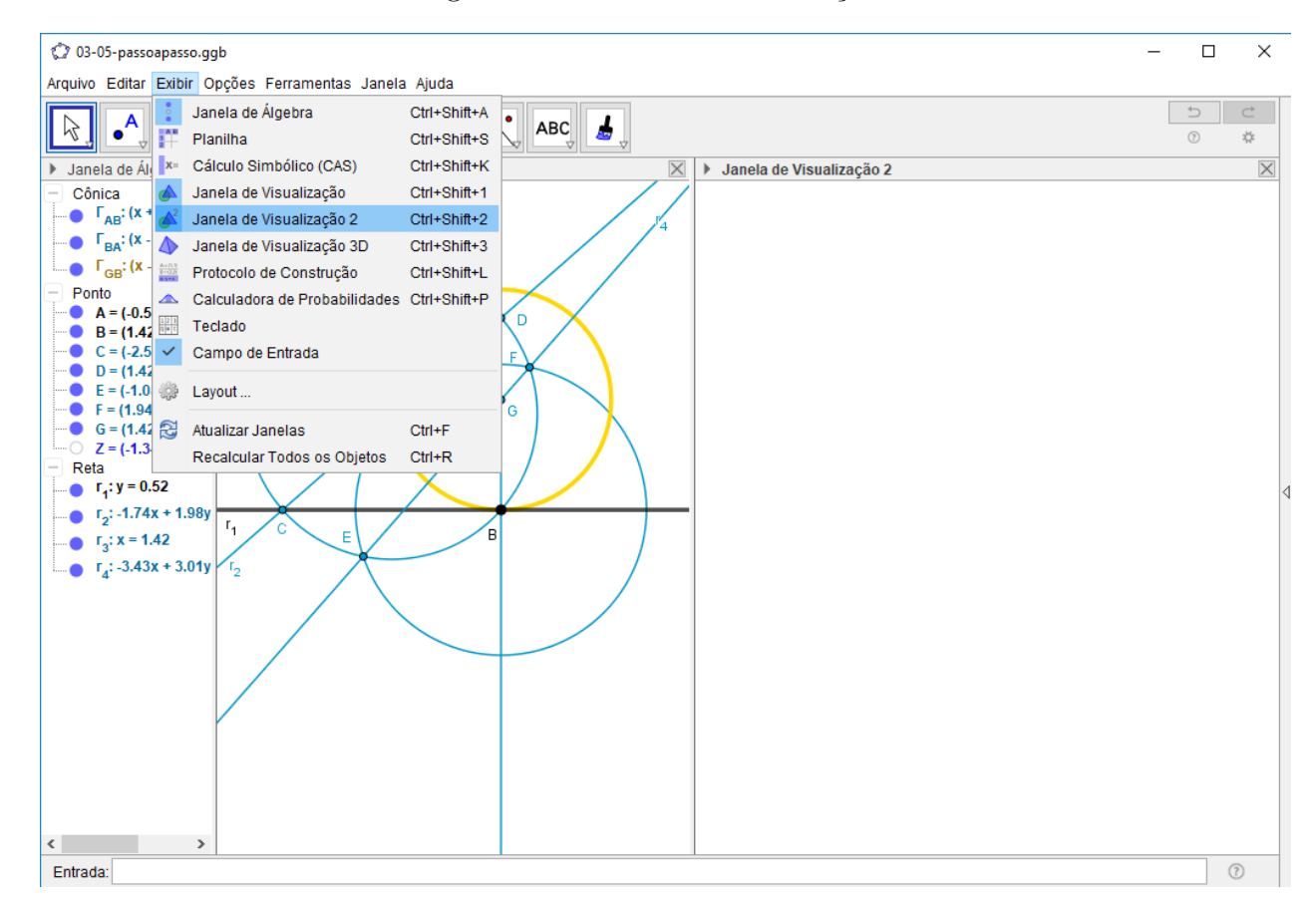

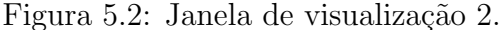

Fonte: Software GeoGebra

Mostraremos duas maneiras diferentes de inserir textos no GeoGebra: uma diretamente no GeoGebra e outra em forma de imagem. Usamos essa segunda opção quando já temos o texto digitado, que neste caso, já tínhamos digitado no Latex.

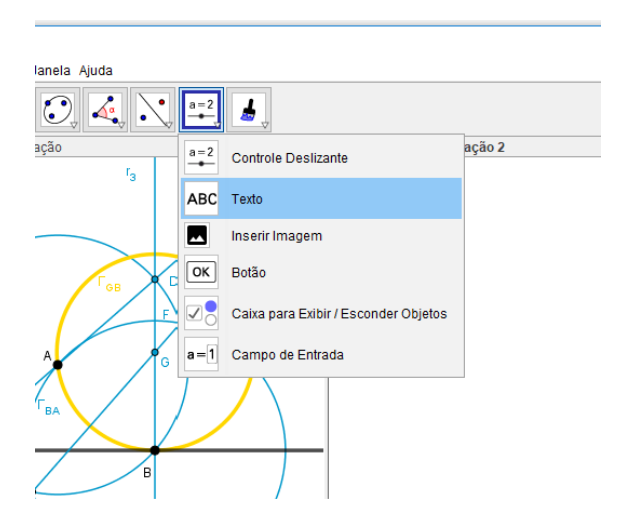

(a) Inserindo texto diretamente do GeoGebra, utilizamos na barra de ferramentas, no penúltimo ícone, a ferramenta Texto.

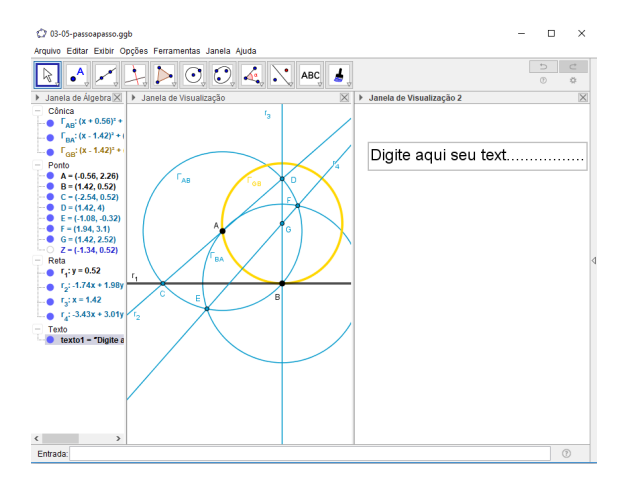

(c) Digite seu texto e clique em "Ok". Com isso o seu texto digitado ficará em forma de objeto na sua janela de visualização 2.

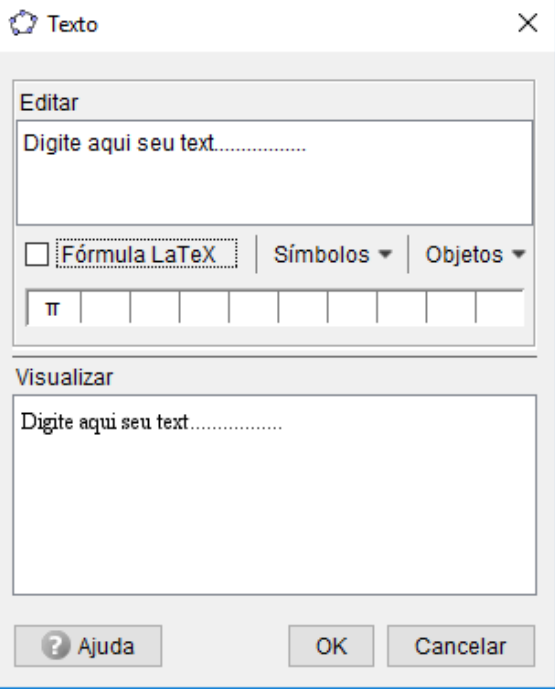

(b) Com a ferramenta Texto clicamos sobre a janela de visualização 2 que irá aparecer uma caixa de textos.

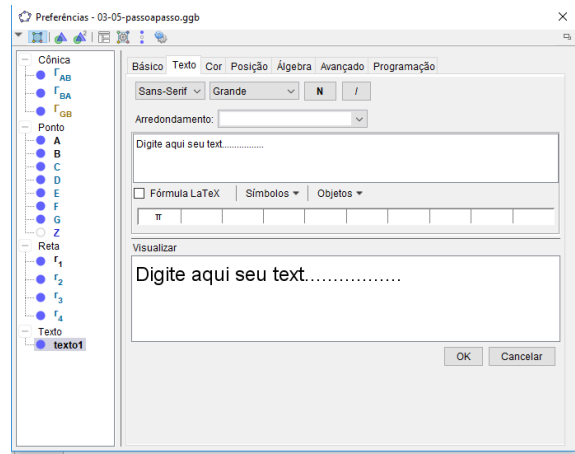

(d) Em propriedades do objeto, encontrase maneiras de formatar seu texto. Temos a opção de arrastar/posicionar o texto na janela de visualização e em propriedades temos a opção de fixar objeto na tela.

Vale ressaltar que o GeoGebra não possui muitas possibilidades de formatação do texto, principalmente quando se deseja incluir caracteres matemáticos. A integração e formatação do texto digitado em LaTeX e o GeoGebra não é muito convidativa. Por esse motivo, resolvemos digitar os textos em um editor para LaTeX e, em seguida, inserir esses textos na nossa construção na forma de imagens, como mostrado a seguir.

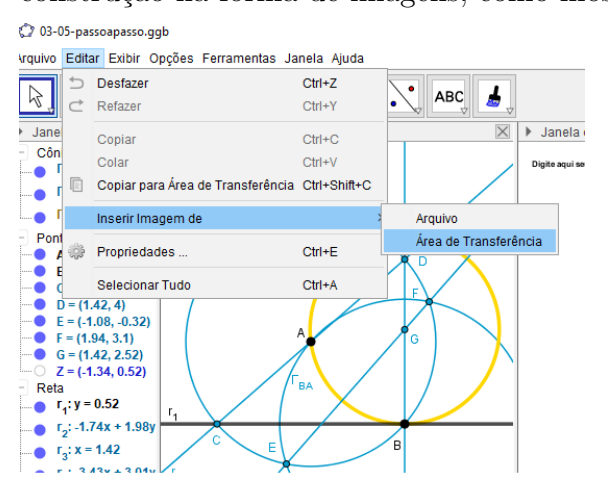

(e) Inserindo texto em forma de imagem, se clicar sobre a janela de visualização 2 e em "Menu/Editar/Inserir imagem De/Arquivo ou Area de transferência".

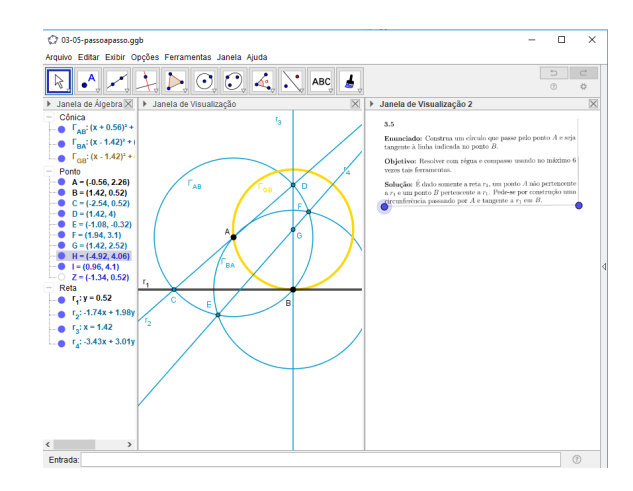

(f) Seu texto/imagem vem com dois pontos para modificar o tamanho mas temos a opção de não exibir esses pontos modificando em propriedades. O texto em forma de imagem já deve estar formatado antes de inseri-lo, pois não será possível formá-lo no GeoGebra.

## 5.3 Criando o seletor para exibição das etapas da construção dos textos

Podemos utilizar uma barra de controle deslizante e criar parâmetros para exibir ou esconder os objetos de nossa construção na ordem que queremos. Para isso, utilizamos comandos avançados com lógica Matemática. Mostraremos um pouco de como se utilizar esses seletores em construções dinâmicas.

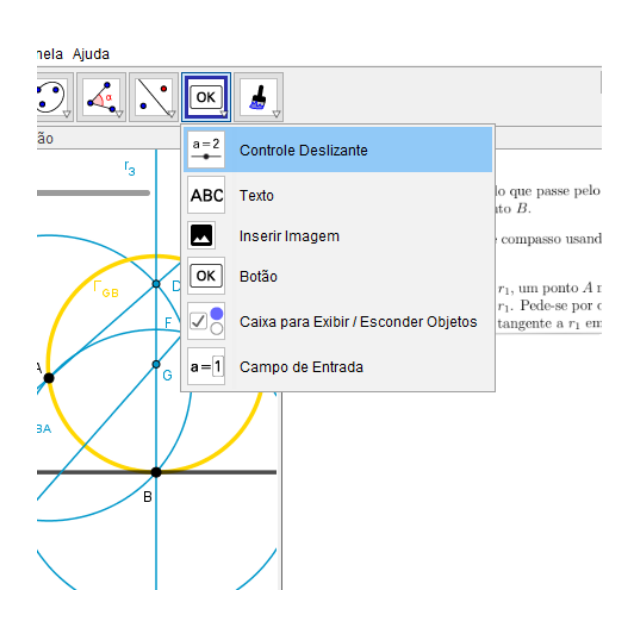

(a) Encontramos a opção do seletor "Controle Deslizante" na barra de ferramentas no penúltimo ícone.

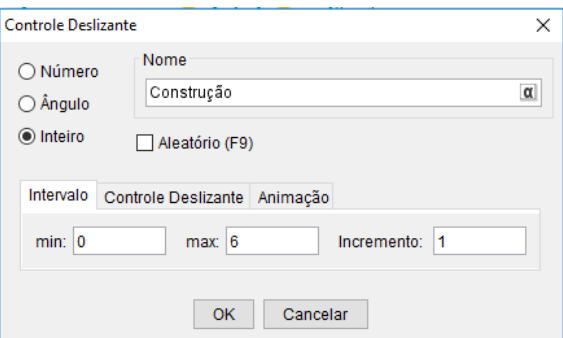

(b) Com a ferramenta Controle Deslizante clicamos sobre a janela de visualização, irá aparecer uma tela de configuração, marcamos a opção "inteiro" em intervalo colocamos min  $= 0$ , max  $= 6$ ,  $incremento = 1$  e nome = Construção. Como esse seletor será usado para mostrar os passos da construção o valor  $max= 6$  é devido por termos 6 passos em nossa construção.

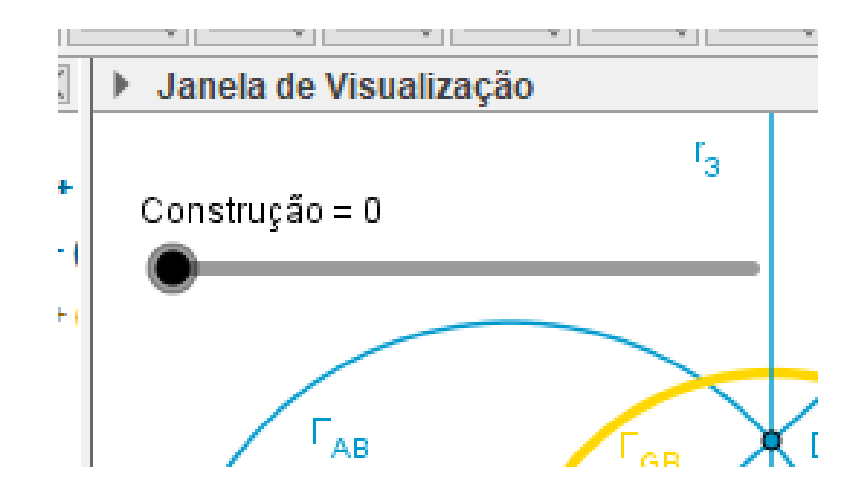

(c) Imagem do Controle Deslizante na tela.

Neste nível 3.5 utilizamos oito seletores nos quais:

• "Ideias", controle deslizante, intervalo de 0 a 4, com objetivo de exibir os passos e textos de sugestões para auxiliar o usuário na construção indicando os possíveis lugares geométricos onde deve estar o objeto final da construção.

- "Construção", controle deslizante, intervalo de 0 a 6, com objetivo de exibir os passos e textos utilizados em nossa solução.
- "Justificativa", controle deslizante, intervalo de 0 a 2, com objetivo de exibir justificativas e textos sobre as propriedades utilizadas.
- "cont", contador, intervalo de 0 a 9999, com objetivo de contar todos os novos objetos construídos pelo usuário.
- "contiretas", contador, intervalo de 0 a 9999, com objetivo de contar todas as novas retas construídas pelo usuário.
- "contcirculos", contador, intervalo de 0 a 9999, com objetivo de contar todos os novos círculos construídos pelo usuário.
- $\bullet$  "fim", contador, intervalo de 0 a 9999, com objetivo de contar "ao clicar" sobre o ícone que exibe o objeto final da solução.
- $\bullet$  "n", contador, intervalo de 1 a 10, com objetivo de identificar e habilitar as opções do usuário resolver a construção ou ver a solução e justificativas.

Vale ressaltar que neste último contador "n" deixamos o valor  $n = 8$  como opção do usuário resolver a construção e  $n = 5$  como opção para ver solução e justificativas, pois, no GeoGebra ao deixar somente os valores 0 e 1 nos contadores, ele entende como valor booleano  $0 = false$ e  $1 = verdadero$ . Em nossas Demonstrações Dinâmicas não utilizamos os valores 0 e [1](#page-0-0) para não ocorrer "erros de loop"<sup>1</sup>, pois já utilizamos valores booleanos na identificação do(s) objeto(s) finais da construção.

<sup>&</sup>lt;sup>1</sup>repetição infinita de erros em programação.

## 5.4 Criando Botão de comando

Podemos criar botões de comando que ao clicá-lo, executará todos os comandos de sua lista.

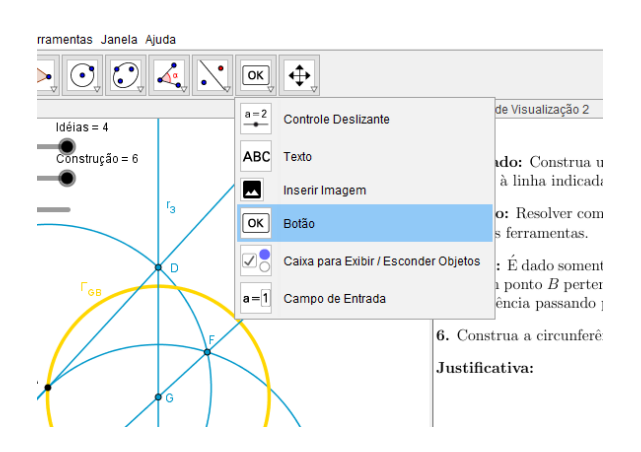

(a) Encontramos a opção do seletor "Botão" na barra de ferramentas no penúltimo ícone.

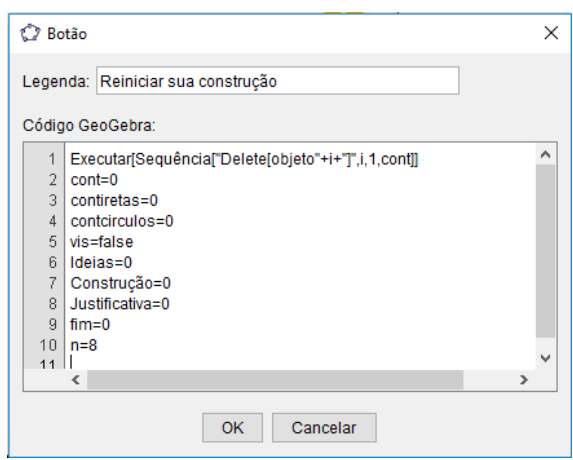

(b) Na tela do Bot˜ao de comando em Legenda nomeamos como "Reiniciar a Construção" e em Código GeoGebra inserimos os comandos que serão executados ao clicar sobre ele. Criando o Botão, depois podemos mudar cor e tamanho em "propriedades do objeto".

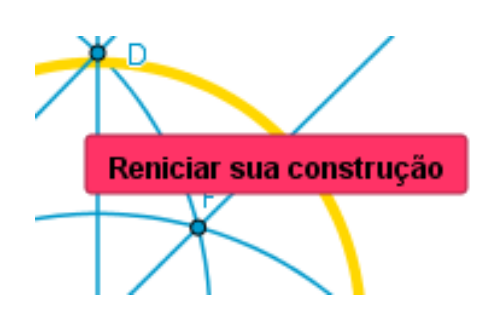

(c) Imagem do Bot˜ao de comando na tela já configurado cor e tamanho.

Neste nível 3.5 utilizamos dois Botões de comandos.

"Reiniciar sua construção" com os comandos: cont=0; contiretas=0; contcirculos=0;

Executar[Sequência["Delete[objeto"+i+",i,]"1,cont]]; vis=false; Ideias=0; Construção=0; Justificativa=0; fim=0;  $n=8$ .

"Solução e Justificativas" com os comandos: cont=0; contiretas=0; contcirculos=0; Executar[Sequência["Delete[objeto"+i+",i,]"1,cont]]; vis=false; Ideias=0; Construção=0; Justificativa=0; fim=0;  $n=5$ .

O comando em particular [Sequência["Delete[objeto"+i+",i,]"1,cont]] irá deletar todos os novos objetos construídos pelo usuário, já o comando booleano **vis=false** se tornará falso e os demais comandos irão reposicionar os seletores e contadores em suas posições iniciais.

## 5.5 Trabalhando com Programação Avançada

## 5.5.1 Exibindo e escodendo objetos

Com comandos avançados conseguimos exibir e esconder os objetos da construção, figuras, textos, seletores, bot˜ao de comando, ou seja, tudo o que foi produzido podemos exibir ou esconder na ordem em que preferirmos. Vamos dar alguns exemplos usados no Nível 3.5:

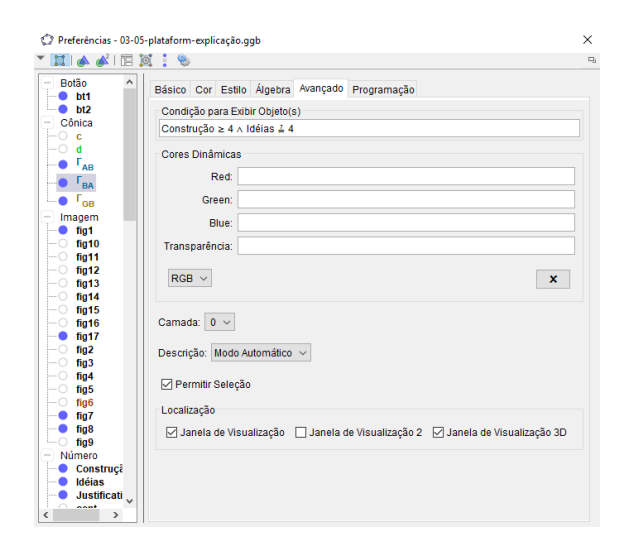

(a) Em Propriedades do objeto e em avançado encontramos a opção "Condição para Exibir Objeto(s)". Nesse caso, o círculo  $\Gamma_{BA}$  será exibido somente quando o seletor Construção for maior ou igual 4 e o seletor Ideias for igual 4.

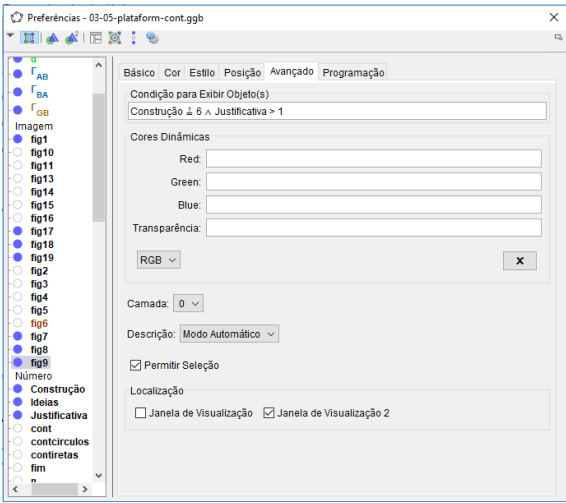

 $(c)$  Nesse caso, a imagem  $fig9$  que é uma imagem de texto será exibida somente quando o seletor Construção=6 e o seletor Justificativa for maior que 1.

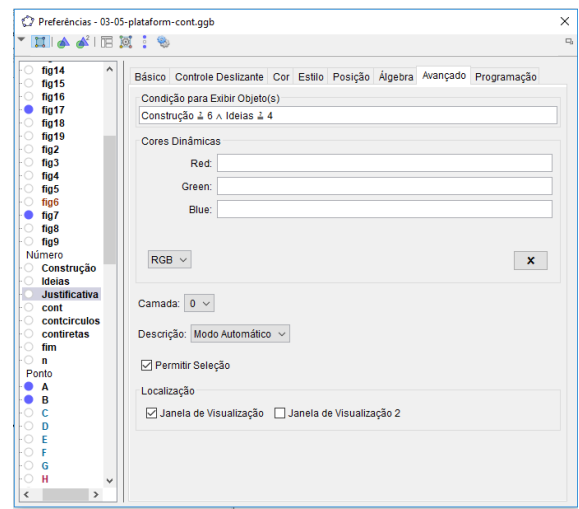

(b) Nesse caso, o seletor Justificativa será exibido somente quando o seletor Construção for igual 6 e o seletor Ideias for igual 4.

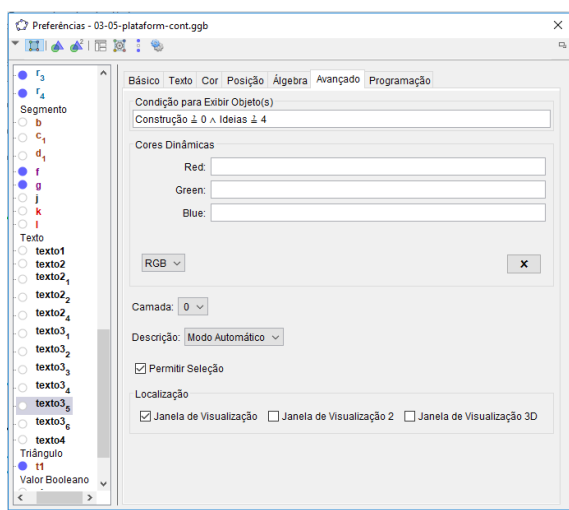

(d) Nesse caso, o texto $3<sub>5</sub>$  será exibido somente quando o seletor Construção for igual 0 e o seletor Ideias for igual 4.

## 5.5.2 Programação Ao Clicar

Com o comando de "Programação Ao Clicar" conseguimos para quaisquer objetos da construção, figuras, textos, seletores, botão de comando, ou seja, tudo o que foi produzido podemos executar comandos ao clicar no objeto. Vamos dar alguns exemplos usados no N´ıvel 3.5:

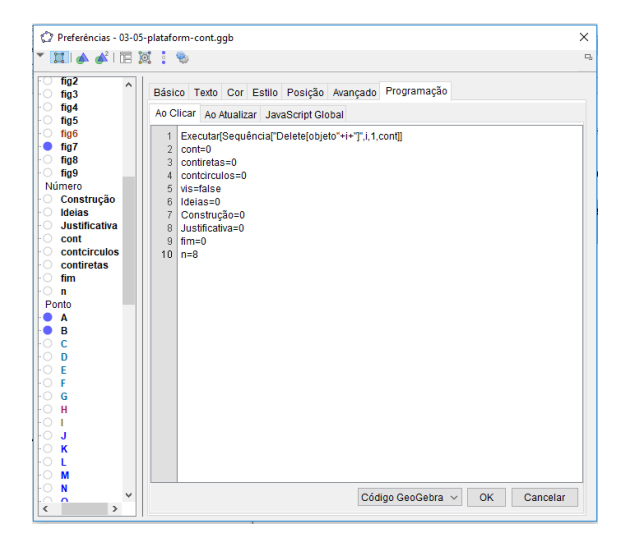

(a) Em Propriedades do objeto e em Programação encontramos a opção "Ao Clicar". Nesse caso, o Botão de comando bt1 que é o Botão para reinício da construção, ao ser clicado executará os comandos listados.

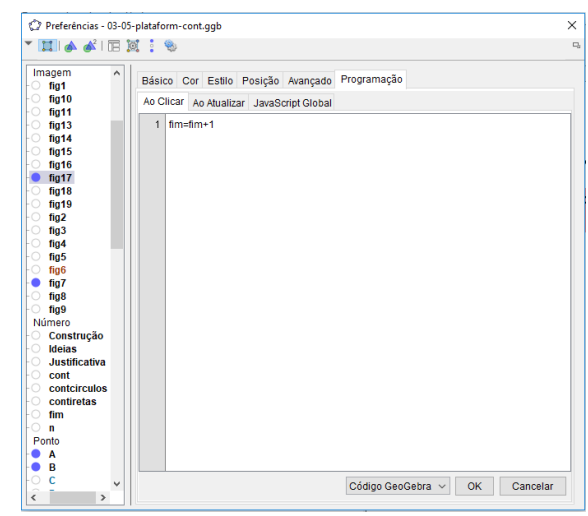

(b) Nesse caso, a imagem  $fig17$  que é o ícone que exibe o objeto final da solução, ao ser clicado executará o comando listado.

## 5.5.3 Programação Ao Atualizar

Com o comando de "Programação Ao Atualizar" conseguimos executar comandos ao movimentar um controle deslizante. Vamos dar alguns exemplos usados no Nível 3.5:

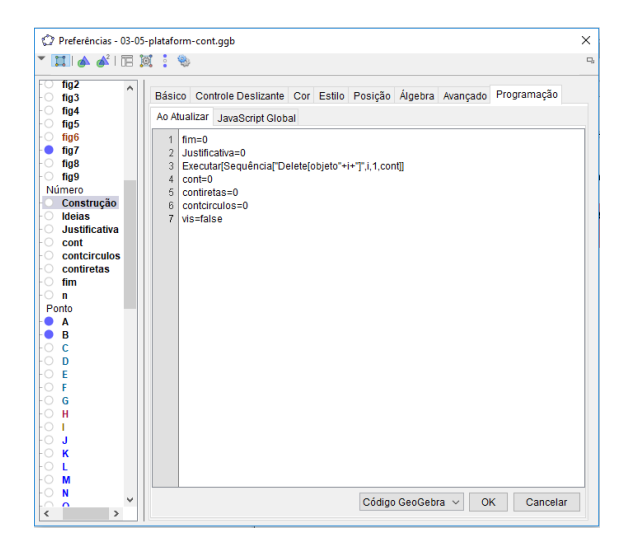

(a) Em Propriedades do objeto e em Programação encontramos a opção "Ao Atualizar". Nesse caso, o Controle Deslizante Construção ao movimentarmos executará os comandos listados.

| Imagem                               | $\hat{\phantom{a}}$ |                                                                                                    |                                                       |  |  |                   |    |          |  |
|--------------------------------------|---------------------|----------------------------------------------------------------------------------------------------|-------------------------------------------------------|--|--|-------------------|----|----------|--|
| ŀО.<br>fig1<br>ŀО<br>fig10           |                     | Básico Controle Deslizante Cor Estilo Posição Álgebra Avançado Programação<br>Ao Atualizar JavaScript Global |                                                       |  |  |                   |    |          |  |
| ŀО<br>fig11                          |                     |                                                                                                    |                                                       |  |  |                   |    |          |  |
| fig13<br>ŀО                          |                     | $1$ fim=0                                                                                                    |                                                       |  |  |                   |    |          |  |
| fig14<br>ŀО                          |                     |                                                                                                    | 2 Executar[Sequência]"Delete[objeto"+i+"]",i,1,cont]] |  |  |                   |    |          |  |
| ŀО<br>fig15                          |                     | $3$ cont=0                                                                                                   |                                                       |  |  |                   |    |          |  |
| fig16<br>ŀО                          | $\Delta$            | contiretas=0                                                                                                 | 5 contcirculos=0                                      |  |  |                   |    |          |  |
| fig17<br>o.                          |                     | 6 vis=false                                                                                                  |                                                       |  |  |                   |    |          |  |
| ŀО.<br>fig18                         |                     |                                                                                                    |                                                       |  |  |                   |    |          |  |
| ŀО<br>fig19                          |                     |                                                                                                    |                                                       |  |  |                   |    |          |  |
| ŀО<br>fig <sub>2</sub><br>ŀО<br>fig3 |                     |                                                                                                    |                                                       |  |  |                   |    |          |  |
| ŀО<br>fig4                           |                     |                                                                                                    |                                                       |  |  |                   |    |          |  |
| ŀО<br>fig5                           |                     |                                                                                                    |                                                       |  |  |                   |    |          |  |
| ŀО.<br>fig <sub>6</sub>              |                     |                                                                                                    |                                                       |  |  |                   |    |          |  |
| fig7<br>÷O.                          |                     |                                                                                                    |                                                       |  |  |                   |    |          |  |
| fig8<br>ŀО                           |                     |                                                                                                    |                                                       |  |  |                   |    |          |  |
| ŀО<br>fig9                           |                     |                                                                                                    |                                                       |  |  |                   |    |          |  |
| Número                               |                     |                                                                                                    |                                                       |  |  |                   |    |          |  |
| <b>Construção</b>                    |                     |                                                                                                    |                                                       |  |  |                   |    |          |  |
| Ideias<br>ŀО.                        |                     |                                                                                                    |                                                       |  |  |                   |    |          |  |
| <b>Justificativa</b>                 |                     |                                                                                                    |                                                       |  |  |                   |    |          |  |
| $\vdash \bigcirc$ cont               |                     |                                                                                                    |                                                       |  |  |                   |    |          |  |
| ŀО.<br>contcirculos                  |                     |                                                                                                    |                                                       |  |  |                   |    |          |  |
| ŀО.<br>contiretas                    |                     |                                                                                                    |                                                       |  |  |                   |    |          |  |
| ŀО<br>fim                            |                     |                                                                                                    |                                                       |  |  |                   |    |          |  |
| ŀО<br>$\mathbf{u}$                   |                     |                                                                                                    |                                                       |  |  |                   |    |          |  |
| Ponto                                |                     |                                                                                                    |                                                       |  |  |                   |    |          |  |
| A<br>٠                               |                     |                                                                                                    |                                                       |  |  |                   |    |          |  |
| B<br>-                               |                     |                                                                                                    |                                                       |  |  |                   |    |          |  |
| ŀО<br>c                              | ٧                   |                                                                                                    |                                                       |  |  | Código GeoGebra ~ | OK | Cancelar |  |
| $\epsilon$<br>$\rightarrow$          |                     |                                                                                                    |                                                       |  |  |                   |    |          |  |

(b) Nesse caso, o Controle Deslizante Justificativa ao movimentarmos executará os comandos listados.

## 5.5.4 Programação JavaScrip

Em nossas Demonstrações Dinâmicas queríamos colocar além de ideias para rascunho, construções e justificativas das soluções, uma opção para o usuário fazer a sua própria construção tentando utilizar a quantidade máxima de ferramentas fundamentais na solução da construção. Para isso, precisamos usar alguns comandos *JavaScrip*, pois o *software* GeoGebra possui uma ordem de nomeação diferente para cada objeto, como por exemplo: Pontos  $(A, B, ..., Y, Z, A_1, B_1, ..., Y_1, Z_1, A_2, B_2, ...)$ , Retas  $(f, g, h, i, k, j, l, m, f_1, g_1, h_1, i_1, k_1, j_1, l_1,$  $m_1, f_2, g_2, \ldots$ ), Círculos  $(c, d, e, p, q, r, s, t, c_1, d_1, e_1, p_1, q_1, r_1, s_1, t_1, c_2, d_2, \ldots)$ . Com essa ordem de nomeação não conseguíamos usar comandos de comparação de objetos para identificar o resultado final da solução, assim como para reiniciar a construção era preciso excluir os novos objetos, pois não saberíamos os nomes desses novos objetos da construção. Precisamos então usar comandos de programação  $JawaScript$  para nomear os novos objetos em ordem sequencial, incluindo comandos de comparação de objetos e contadores identificando novas retas e novos círculos para dar o resultado da quantidade de ferramentas utilizadas na construção do usuário.

Uma observação importante é que comandos de programação *JavaScript* devem ser inseridos somente após ter todos os objetos (Pontos, Retas, Círculos, Figuras, Imagens,...) necessários para execução da Demonstração Dinâmica para evitar erros de programação.

Em nossa Demonstração Dinâmica do Nível 3.5 usamos os comandos ilustrados na Figura [5.3.](#page-82-0)

Figura 5.3: Comandos JavaScript utilizados no nível 3.5

<span id="page-82-0"></span>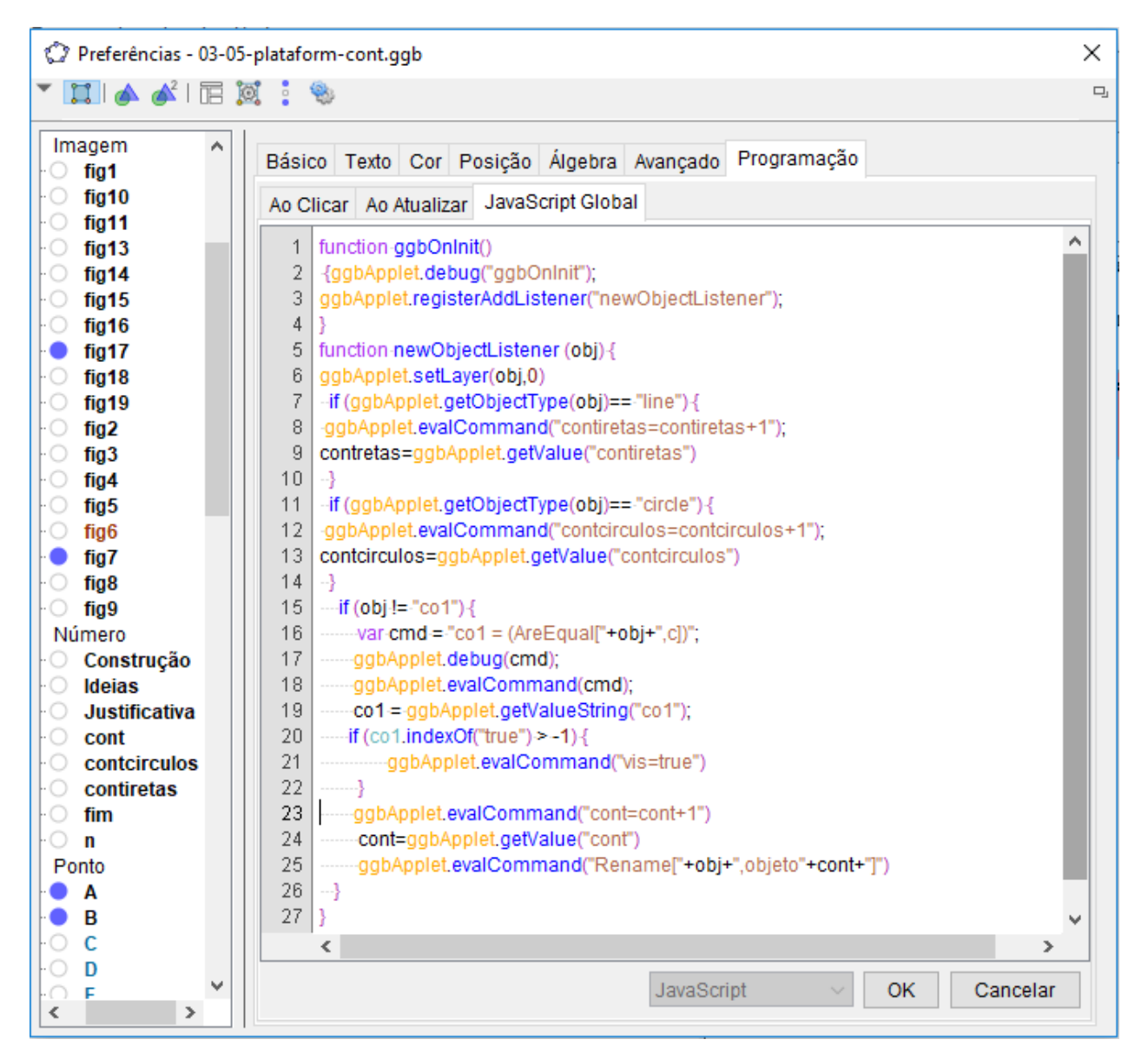

Fonte: Software GeoGebra

Sabíamos muito pouco sobre Programação JavaScrip e tivemos dificuldade para encontrar e modificar os comandos utilizados em nossas Demonstrações Dinâmicas. As modificações dos comandos muitas vezes eram acertadas na base da "tentativa e erro", pois n˜ao somos peritos em programação  $JavaScript$ . Diante disso, explicaremos um pouco sobre esses comandos:

function-ggbOnInit() {ggbApplet.debug("ggbOnInit"); ggbApplet.registerAddListener("newObjectListener");

(a) Essa parte do comando tem por objetivo cancelar a ordem de nomeação dos novos objetos feito pelo GeoGebra, dando inicio a possibilidade para nomear os novos objetos em uma única sequência.

-if (ggbApplet.getObjectType(obj)==-"line"){ ggbApplet.evalCommand("contiretas=contiretas+1"); contretas=qqbApplet.getValue("contiretas")

(c) Essa parte do comando tem por objetivo reconhecer as retas dentre os novos objetos utilizando o contador "contiretas".

 $if (obj != "co1")$  $\text{Var-cmd} = \text{"co1} = (\text{AreaEqual["+obj+",c}])$ "; ggbApplet.debug(cmd); ggbApplet.evalCommand(cmd); co1 = ggbApplet.getValueString("co1");

(c) Essa parte do comando tem por objetivo comparar se o novo objeto é igual ao circulo "c" deixando o valor  $b$ ooleano  $\text{col} = \text{verdadeiro}$ .

function-newObjectListener (obj)-{ ggbApplet.setLayer(obj,0) ggbApplet.evalCommand("cont=cont+1") cont=ggbApplet.getValue("cont") ggbApplet.<mark>evalCommand</mark>("Rename["+obj+",objeto"+c<mark>ont+"]</mark>")

(b) Essa parte inicial do comando tem por objetivo criar uma lista de sequência para novos objetos, já a parte final do comando utiliza o contador "cont" renomeando os novos objetos na seguinte sequência (objeto1,objeto2,objeto3,...).

if (ggbApplet.getObjectType(obj)=="circle"){ ggbApplet.evalCommand("contcirculos=contcirculos+1") contcirculos=ggbApplet.getValue("contcirculos")

(d) Essa parte do comando tem por objetivo reconhecer as circunferências dentre os novos objetos utilizando o contador "contcirculos".

if (co1.indexOf("true") > -1) { ggbApplet.evalCommand("vis=true")

(d) Essa parte do comando tem por objetivo verificar se o valor booleano co1 ´e verdadeiro deixando o valor booleano vis = verdadeiro, pois, ao criar um novo objeto o valor booleano co1 pode se tornar falso.

Vale ressaltar que nesse nível 3.5 teve somente um objeto final para comparar a igualdade, quando tivermos mais de um objeto para comparar a igualdade é preciso utilizar dois valores booleanos para cada objeto a ser comparado. Deixamos como exemplo na Figura [5.4](#page-84-0) a parte do comando de comparação utilizada no nível 1.7 onde foi preciso comparar 4 retas  $(r_2, r_3,$  $r_5$  e  $r_4$ ) para solução final da construção.

<span id="page-84-0"></span>Figura 5.4: Parte do comando JavaScript de comparação de objetos utilizados no nível 1.7

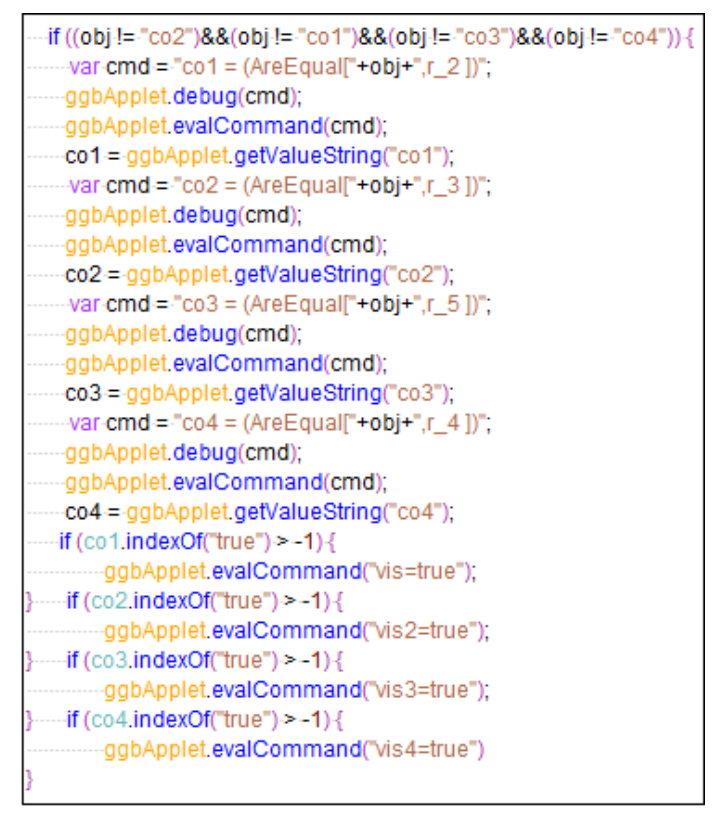

Fonte: Software GeoGebra

# 6 | Conclusões e possibilidades de prosseguimento do trabalho

Dentre os alunos do curso de Construções Geométricas de Matemática da UEM, pudemos perceber que o uso da metodologia envolvendo o aplicativo Euclidea foi satisfatória e tem grande possibilidade de melhora com a utilização das demonstrações dinâmicas no GeoGebra. De fato, tivemos um bom envolvimento dos alunos e ficou evidente maior interesse na disciplina. Na nossa situação verificamos que houve avanço nas capacidades de resolução de problemas dos alunos, na compreensão das propriedades geométricas que definem os objetos tratados. Faltou, no entanto, uma referˆencia que os possibilitasse seguir para as justificativas das construções de forma mais crítica e autônoma. Essa problemática, no nosso entendimento, pode ser minimizada com o auxilio das demonstrações dinâmicas.

Durante o desenvolvimento do nosso trabalho apresentamos algumas DD para colegas professores que n˜ao conheciam o aplicativo Euclidea. Apresentamos os problemas diretamente na plataforma do GeoGebra e sugerimos que tentassem resolvê-los antes de ver as soluções. Depois sugerimos que vissem as soluções com as justificativas dinâmicas. Os professores acharam os problemas difíceis e ficaram várias horas para tentar atingir a construção com o número mínimo de movimentos. Depois de ver as ideias e as justificativas de forma dinâmica, relataram que a forma de apresentação os ajudou a ter novas ideias para resolver outros problemas.

Uma dificuldade que enfrentamos ao tentar organizar um material sequencial das demonstrações dinâmicas foi o fato de que o jogo é atualizado sempre que há a quebra de alguns recordes. Por exemplo, durante o desenvolvimento do nosso trabalho, o recorde do nível 2.2 era de 9 movimentos. No entanto, no dia 28/08/2017 esse recorde foi quebrado. A nova solução naturalmente envolveu uma ideia mais elaborada, o que fez com que o problema passasse para um nível mais avançado, indo para a fase 14.1 do jogo.

Seria interessante, como prosseguimento deste trabalho, a elaboração de novas DD do jogo Euclidea, uma vez que se encontram no jogo construções envolvendo propriedades de retas paralelas, comparação de áreas, duplicação de medidas, transporte de medidas, entre outras, que sirvam para enriquecer as aulas do professor que opte em utilizar as DD.

Em nosso trabalho procuramos oferecer um tutorial e dicas para fazer DD com o auxílio do *software* GeoGebra para que o usuário possa trabalhar as DD com novos materiais e não somente com o jogo Euclidea. No momento, ainda existem poucos materiais disponíveis que se referem ao conceito de DD. Diante disso, ficamos felizes em poder contribuir um pouco nesse quesito, porém sabemos que ainda existe muito a ser feito.

## **Bibliografia**

- [1] Fabricio de Jesus Leite Gomes. "Construções Geométricas: Teoria e Aplicação". Dissertação de Mestrado - Profmat. Brasília: Universidade de Brasília.
- [2] Ana Maria Kaleff et al. "Desenvolvimento do pensamento geom´etrico: Modelo de Van Hiele". Em: Bolema 10 (1994), pp. 21–30.
- [3] Elvis Medeiros Melo, Clésia Jordânia Nunes da Costa e Dennys Leite Maia. "Recursos Educativos Digitais para Educação Matemática: Um Levantamento para Dispositivos Móveis". Em: II Congresso sobre Tecnologias na Educação (2017). Disponível em [www.](www.ceur-ws.org/Vol-1877/CtrlE2017_AC_40_46.pdf) [ceur-ws.org/Vol-1877/CtrlE2017\\_AC\\_40\\_46.pdf](www.ceur-ws.org/Vol-1877/CtrlE2017_AC_40_46.pdf). Acesso em 30/06/2018.
- [4] André Clinton Merlo e Raquel Trindade de Assis. "O uso da informática no Ensino da Matemática". Em: Revista Unijales 4 (2010). Disponível em [www.unijales.edu.br/](www.unijales.edu.br/elejoufiles/download/id:41) [elejoufiles/download/id:41](www.unijales.edu.br/elejoufiles/download/id:41). Acesso em 02/06/2018.
- [5] Jorge Cassio Costa Nóbriga. "Demonstrações Matemáticas Dinâmicas". Em: Em pre $paração (2018).$
- [6] Regina Maria Pavanello. "O Abandono do Ensino de Geometria no Brasil: Causas e Consequências". Em:  $Zetetik\acute{e}$  1 (1993).
- [7] Jos´e Carlos Santana Queiroz. "A Geometria e o Desenho Geom´etrico nas Escolas do Brasil do século XX". Em: X Encontro Nacional de Educação Matemática (2010). Disponível em [http://www.lematec.net.br/CDS/ENEM10/artigos/PT/T6\\_PT2074.](http://www.lematec.net.br/CDS/ENEM10/artigos/PT/T6_PT2074.pdf) [pdf](http://www.lematec.net.br/CDS/ENEM10/artigos/PT/T6_PT2074.pdf). Acesso em 15/07/2018.
- [8] João Rodrigues Souza Filho. "Construções Geométricas Utilizando o Aplicativo Euclidea". Dissertação de Mestrado - Profmat. Fortaleza: Universidade Federal do Ceará.
- [9] Eduardo Wagner. Construções Geométricas. 6<sup>ª</sup> ed. Rio de Janeiro: SBM, 2007.
- [10] Eduardo Wagner. *Introdução às Construções Geométricas*. Rio de Janeiro: IMPA, 2015.

## A | Apêndices

Em nossas Demonstrações Dinâmicas disponíveis na plataforma GeoGebra, os textos inseridos que acompanham a solução e as justificativas estão de maneira rigorosa, ou seja, na forma de demonstrações que provam. Contudo, somente com o enunciado e os textos, o usuário também consegue resolver a construção assim como ver as demonstrações das justificativas. Diante disso, deixamos textos inseridos nas Demonstrações dinâmicas nos Apêndices.

## A.1 Textos inseridos nas Demonstrações Dinâmicas

## A.1.1 Euclidea Nível 1.1

Enunciado: Construa um ângulo de 60<sup>°</sup> dado uma semirreta e seu ponto de origem.

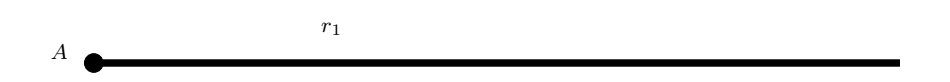

Objetivo: Resolver com régua e compasso usando no máximo 3 vezes tais ferramentas.

Solução: É dado somente a semi-reta  $r_1$  de origem em A. Pede-se por construção um ângulo de 60° sobre a semi-reta  $r_1$  com origem no ponto A.

Marque o ponto B diferente de A sobre a semi-reta  $r_1$ .

- 1. Construa a circunferência de centro A passando por B (denotada por  $\Gamma_{AB}$ ).
- **2.** Construa a circunferência  $\Gamma_{BA}$ .

Sejam C e D os pontos de interseção entre  $\Gamma_{AB}$  e  $\Gamma_{BA}$ .

3. Construa a reta  $r_2 = AC$  obtendo o ângulo ∠CAB ou construa a reta  $r_3 = AD$ obtendo o ângulo ∠ $BAD$ .

#### Justificativa:

i. ∠CAB = 60°, pois  $\triangle ABC$  é equilátero, uma vez que todos os lados são congruentes (são raios das circunferências), logo ∠ $CAB = 60^{\circ}$ .

ii. ∠BAD = 60<sup>o</sup>, pois ∆ABD é equilátero, uma vez que todos os lados são congruentes (são raios das circunferências), logo ∠ $BAD = 60^{\circ}$ .

### A.1.2 Euclidea Nível 1.2

Enunciado: Construa a mediatriz do segmento.

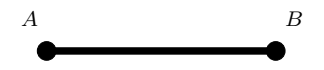

Objetivo: Resolver com régua e compasso usando no máximo 3 vezes tais ferramentas.

Solução: É dado somente a segmento  $AB$ . pede-se por construção a mediatriz do segmento AB.

- **1.** Construa a circunferência de centro A passando por B (denotada por  $\Gamma_{AB}$ ).
- **2.** Construa a circunferência  $\Gamma_{BA}$ .

Sejam $C$ e $D$ os pontos de interseção entre  $\Gamma_{AB}$  e  $\Gamma_{BA}.$ 

3. Construa a reta  $r_1 = CD$ .

#### Justificativa:

Seja E o ponto de interseção entre  $r_1$  e o segmento AB.

i. ∠ $CAD = 120^{\circ}$ , pois os triângulos  $\triangle ACB$  e  $\triangle ADB$  são equiláteros, uma vez que todos os lados são congruentes (são raios das circunferências), logo ∠CAD = ∠BAD + ∠CAB =  $60^{\circ} + 60^{\circ} = 120^{\circ}.$ 

ii. ∠ADC = 30°, pois  $\triangle DAC$  é isósceles, uma vez que os lados AD e AC são raios de

ΓAB, logo ∠ADC ≡ ∠DCA e portanto

$$
2\angle ADC = 180^{\circ} - \angle CAD
$$

$$
\angle ADC = (180^{\circ} - 120^{\circ})/2
$$

$$
= 30^{\circ}.
$$

iii. ∠DEA = 90°, uma vez que ∠ADE = ∠ADC = 30°, logo

$$
\angle DEA = 180^{\circ} - \angle EAD - \angle ADE = 180^{\circ} - 60^{\circ} - 30^{\circ} = 90^{\circ}.
$$

iv.  $AE \equiv BE$ , pois  $\triangle ADE \equiv \triangle BDE$  pelo caso  $(LAL)$  de congruência de triângulos, uma vez que DE é lado comum, ∠ADE  $\equiv$  ∠BED e AD  $\equiv$  BD (são raios das circunferências).

v. Todos os pontos da reta  $r_1$  são equidistantes de A e B. Para provar isso, seja F um ponto qualquer pertencente a reta  $r_1$ , com F diferente de E. Temos que  $\triangle AFE \equiv \triangle BFE$ pelo caso LAL, uma vez que  $AE \equiv BE$ ,  $\angle FEA \equiv \angle BEF = 90^{\circ}$  e  $EF$  é lado comum. Logo,  $AF \equiv BF$ .

vi. Falta verificarmos que todos os pontos equidistantes de  $A \in B$  pertencem à reta  $r_1$ . De fato, suponhamos por absurdo que o ponto G é equidistante dos pontos  $A \in B$ , e não pertença a reta  $r_1$ . Temos dois casos a considerar: se G pertence ao segmento AB, temos  $AG \equiv GB$  e assim  $G = E$ , ou seja, G pertence a reta  $r_1$ ; agora se G não pertence ao segmento AB então o triângulo  $\triangle AGB$  é isósceles e  $\triangle AGE \equiv \triangle BGE$  pelo caso (LLL). Assim ∠GEA  $\equiv \angle BEG$ que nos dá ∠ $GEA = \angle BEG = 90^\circ$ , pois

$$
\angle GEA + \angle BEG = 180^{\circ}
$$

$$
2\angle GEG = (180^{\circ})
$$

$$
\angle GEG = (180^{\circ})/2
$$

$$
= 90^{\circ}.
$$

Portanto, G pertence a reta  $r_1$ .

## A.1.3 Euclidea Nível 1.3

Enunciado: Construa o ponto médio entre dois pontos.

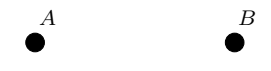

Objetivo: Resolver com régua e compasso usando no máximo 4 vezes tais ferramentas.

Solução: É dado somente os pontos  $A$  e  $B$ . pede-se por construção o ponto médio entre  $A \in B$ .

- 1. Construa a reta  $r_1 = AB$ .
- 2. Construa a circunferência de centro A passando por B (denotada por  $\Gamma_{AB}$ ).
- **3.** Construa a circunferência  $\Gamma_{BA}$ .

Sejam C e D os pontos de interseção entre  $\Gamma_{AB}$  e  $\Gamma_{BA}$ .

4. Construa a reta  $r_2 = CD$ .

Seja o ponto E de interseção entre o segmento  $AB$  e  $r_2$  o ponto médio desejado.

#### Justificativa:

i. ∠CAD = 120, com efeito, os triângulos  $\triangle ACB$  e  $\triangle ADB$  são equiláteros, uma vez que todos os lados são congruentes (são raios das circunferências), logo

$$
\angle CAD = \angle BAD + \angle CAB = 60^{\circ} + 60^{\circ} = 120^{\circ}.
$$

ii. ∠ADC = 30°, pois ∆DAC é isósceles, uma vez que os lados AD e AC raios de  $\Gamma_{AB}$ , logo ∠ADC  $\equiv$  ∠DCA. Assim,

$$
2\angle ADC = 180^{\circ} - \angle CAD
$$

$$
\angle ADC = (180^{\circ} - 120^{\circ})/2
$$

$$
= 30^{\circ}.
$$

iii. ∠DEA = 90°, uma vez que ∠ADE = ∠ADC = 30°, logo

$$
\angle DEA = 180^{\circ} - \angle EAD - \angle ADE = 180^{\circ} - 60^{\circ} - 30^{\circ} = 90^{\circ}.
$$

iv.  $AE \equiv BE$ , pois  $\angle BED = 180^{\circ} - \angle DEA = 180^{\circ} - 90^{\circ} = 90^{\circ}$ , assim,

$$
\angle DEA \equiv \angle BED.
$$

Logo  $\triangle ADE \equiv \triangle BDE$  pelo caso  $LLA_{\Box}$  uma vez que  $AD \equiv BD$  (são raios das circunferências), ED é lado comum e ∠AED  $\equiv \angle BED$ . Logo,  $AE \equiv BE$ .

## A.1.4 Euclidea Nível 1.4

Enunciado: Inscreva um círculo dentro do quadrado.

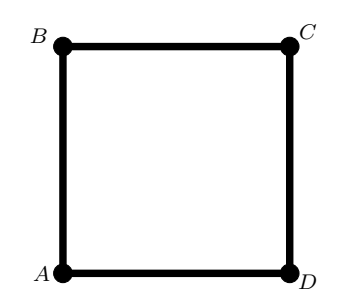

Objetivo: Resolver com régua e compasso usando no máximo 5 vezes tais ferramentas.

Solução: É dado somente o quadrado  $ABCD$ . Pede-se por construção um círculo inscrito no quadrado ABCD.

- 1. Construa a reta  $r_1 = AC$ .
- **2.** Construa a circunferência de centro A passando por B (denotada por  $\Gamma_{AB}$ ).
- **3.** Construa a circunferência  $\Gamma_{BA}$ .

Sejam  $E$  e  $F$  os pontos de interseção entre  $\Gamma_{AB}$  e  $\Gamma_{BA}$ .

4. Construa a reta  $r_2 = EF$ .

Sejam $G$ o ponto de interseção entre  $r_1$  e  $r_2,$  e  $H$ o ponto de interseção entre  $r_2$ e o segmento AB.

**5.** Construa a circunferência de centro G passando por H (denotada por  $\Gamma_{GH}$ ).

#### Justificativa:

Precisamos mostrar que o ponto G equidista dos lados do quadrado.

i. G equidista dos lados  $BC \in AD$ , pois G pertence a  $r_2$  que é mediatriz do segmento  $AB$ e  $r_2$  é paralelo aos lados  $BC$  e  $AD$  pelo fato de ∠ $AHG = 90^\circ$ .

Seja o ponto I de interseção entre o segmento  $CD$  e  $r_2$ .

ii. G equidista dos lados AB e CD. Para ver isso, precisamos mostrar que  $GI \equiv HG$ . Isso, por sua vez, segue da congruência dos triângulos  $\triangle AHG$  e  $\triangle CIG$ . Esses triângulos são congruentes pelo caso ALA uma vez que ∠AHG  $\equiv \angle CIG$  são alternos interno, AH  $\equiv CI$ (I equidista dos lados BC e AD, assim $CI = \frac{CD}{2} = AH$ ) e ∠GAH  $\equiv \angle GCI$ são alternos internos.

## A.1.5 Euclidea Nível 1.5

Enunciado: Inscreva um losango dentro do retângulo de modo que eles compartilhem uma diagonal.

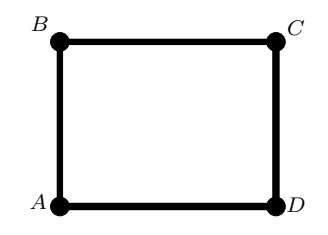

Objetivo: Resolver com régua e compasso usando no máximo 5 vezes tais ferramentas.

**Solução:** É dado somente o retângulo  $ABCD$ . pede-se por construção um losango dentro do retângulo de modo que eles compartilhem uma diagonal.

- **1.** Construa a circunferência de centro A passando por C (denotada por  $\Gamma_{AC}$ ).
- **2.** Construa a circunferência  $\Gamma_{CA}$ .

Sejam  $E$  e  $F$  os pontos de interseção entre  $\Gamma_{AC}$  e  $\Gamma_{CA}$ .

3. Construa a reta  $r_1 = EF$ .

Sejam I o ponto de interseção entre  $r_1$  e o segmento  $BC$ , e H o ponto de interseção entre  $r_1$  e o segmento  $AD$ .

4. Construa a reta  $r_2 = AI$ .

5. Construa a reta  $r_3 = HC$ .

#### Justificativa:

Precisamos mostrar que os segmentos  $AI$ ,  $IC$ ,  $AH$  e  $HC$  são congruentes.

i.  $AI \equiv IC$  e  $AH \equiv HC$ , pois os pontos I e H pertencem a reta  $r_1$ , que é mediatriz de AC (todos os pontos da reta mediatriz de um segmento equidistam dos extremos do segmento).

ii. Seja G o ponto de interseção entre  $r_1$  e o segmento AC. Temos  $AG \equiv GC$ , pois G também pertence à reta  $r_1$ , que é a mediatriz de AC.

iii.  $IC \equiv AH$ , pois  $\triangle IGC \equiv \triangle HGA$  pelo caso (ALA) uma vez que ∠IGC  $\equiv \angle HGA$ são alternos internos,  $AG \equiv GC$  e  $\angle CGI \equiv \angle AGH$  são opostos pelo vértice.

iv. Dos passos i e ii temos  $AI \equiv IC \equiv AH \equiv HC$ .

## A.1.6 Euclidea Nível 1.6

Enunciado: Encontre o centro do círculo.

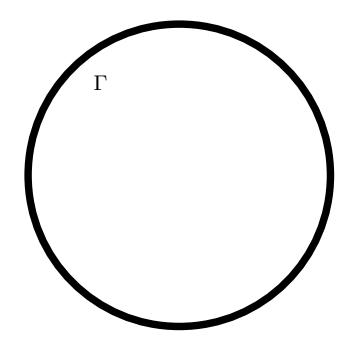

Objetivo: Resolver com régua e compasso usando no máximo 5 vezes tais ferramentas.

Solução: É dado somente a circunferência (Γ). Pede-se por construção encontrar o centro da circunferência Γ.

#### Ideias, dicas e rascunhos:

Para um rascunho o centro da circunferência pertence a um lugar geométrico, ele equidista de todos os pontos pertencente à circunferência.

Em particular dados dois pontos A e B pertencente a circunferência  $\Gamma$  com  $A \neq B$ , o centro da circunferência Γ deve pertencer a reta mediatriz de A e B

Sempre que há um angulo de 30<sup>°</sup> inscrito na circunferência a corda correspondente tem a mesma medida do raio, pois o ângulo central terá medida de 60° formando em triângulo equilátero com o centro e os pontos de interseção dessa corda com a circunferência.

Dados as dicas e ideias em um rascunho agora vamos à construção:

Marque os pontos  $A \in B$  com A diferente de B sobre a circunferência Γ.

1. Construa a circunferência de centro A passando por B (denotada por  $\Gamma_{AB}$ ).

Seja C o outro ponto de interseção entre  $\Gamma$  e  $\Gamma_{AB}$ .

**2.** Construa a circunferência  $\Gamma_{CA}$ .

Seja  $D e E$  os pontos de interseção entre  $\Gamma_{AB} e \Gamma_{CA}$ .

**3.** Construa a reta  $r_1 = BE$ .

Seja F o ponto de interseção entre  $r_1$  e Γ.

4. Construa a reta  $r_2 = DE$ .

**5.** Construa a circunferência  $\Gamma_{CF}$ .

Seja O o outro ponto de interseção entre  $r_2$  e  $\Gamma_{CF}$  (interno à circunferência Γ) o centro da circunferência  $\Gamma$  desejado.

#### Justificativa:

i. ∠CAE = 60°, pois  $\triangle AEC$  é equilátero, uma vez que todos os lados são congruentes (são raios das circunferências).

ii. O ∠CBE = 30<sup>o</sup> pois é ângulo inscrito correspondente ao ângulo central ∠CAE da circunferência  $\Gamma_{AB}$ .

iii.  $\angle CBE = \angle CBF = 30^\circ$ .

iv. O segmento  $CF$  é raio da circunferência Γ, pois  $\angle CBF = 30^{\circ}$  e sempre que há um angulo de 30° inscrito na circunferência a corda correspondente tem a mesma medida do raio.

v. O ponto O é o centro da circunferência  $\Gamma$  pois é ponto interior de  $\Gamma$  e pertence a interseção entre  $r_2$  e  $\Gamma_{CF}$ , uma vez que  $r_2$  é mediatriz de AC e CO = CF é raio de Γ.

## A.1.7 Euclidea Nível 1.7

Enunciado: Inscreva um quadrado dentro do círculo. Um vértice do quadrado é indicado.

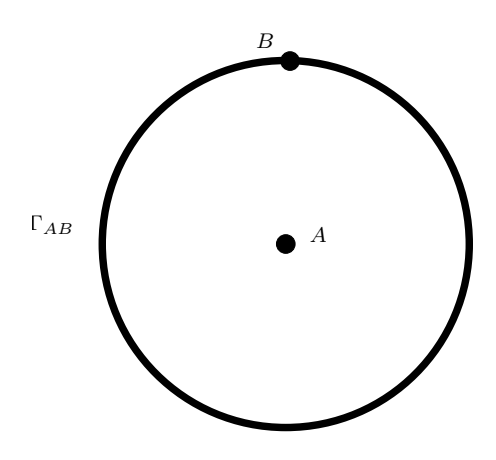

Objetivo: Resolver com régua e compasso usando no máximo 7 vezes tais ferramentas.

**Solução:** São dados a circunferência de centro A passando por B (denotada por  $\Gamma_{AB}$ ). Pede-se a construção de um quadrado inscrito na circunferência tendo como um dos vértices o ponto B.

1. Construa a circunferência  $\Gamma_{BA}$ .

Sejam C e D os pontos de interseção entre  $\Gamma_{AB}$  e  $\Gamma_{BA}$ .

**2.** Construa a circunferência  $\Gamma_{CD}$ .

3. Construa a reta  $r_1 = AC$ .

Sejam F um ponto de interseção entre  $\Gamma_{CD}$  e  $r_1$ , e E o outro ponto de interseção entre  $Γ$ <sub>CD</sub> e  $Γ$ <sub>AB</sub>.

4. Construa a reta  $r_2 = EF$ .

Seja G o outro ponto de interseção entre  $\Gamma_{AB}$  e  $r_2$ .

5. Construa a reta  $r_3 = GB$ .

Seja H o outro ponto de interseção entre  $\Gamma_{CD}$  e  $r_1$ .

6. Construa a reta  $r_4 = EH$ .

Seja I o outro ponto de interseção entre  $\Gamma_{AB}$  e  $r_4$ .

7. Construa a reta  $r_5 = IB$ .

Seja o quadrado BGEI desejado.

#### Justificativa:

i. ∠DAC = 120<sup>o</sup>, pois os triângulos  $\triangle ACB$  e  $\triangle ABD$  são equiláteros, uma vez que todos os lados são congruentes (são raios das circunferências), logo

$$
\angle DAC = \angle DAB + \angle BAC = 60^{\circ} + 60^{\circ} = 120^{\circ}.
$$

ii. ∠ $CAE = 120^{\circ}$ , pois ∆ $ECD$  é isósceles, uma vez que os lados  $CD$  e  $CE$  são raios de  $\Gamma_{CD}$  logo  $\angle CAE = \angle DAC = 120^{\circ}.$ 

iii. ∠EAD = 120°, pois ∠EAD = 360° – ∠DAC – ∠CAE = 360° – 120° – 120° = 120, assim  $\triangle ECD$  é equilátero, pois o ângulo central de  $\Gamma_{AB}$  enxerga todos os lados pelo mesmo ˆangulo.

iv. Os pontos  $B, A \in E$  são colineares, pois equidistam de  $C \in D$ , assim pertencem a mediatriz do segmento  $CD$ , (visto em 1.2/v que a reta mediatriz é formada pelo conjunto de todos pontos equidistantes de dois pontos dados).

v. O ∠EGB = 90<sup>o</sup>, pois é ângulo inscrito correspondente ao ângulo central ∠EAB = 180<sup>o</sup> da circunferência  $\Gamma_{AB}$ .

vi. O ∠EIB = 90°, pois é ângulo inscrito correspondente ao ângulo central ∠EAB = 180° da circunferência  $\Gamma_{AB}$ .

vii. O ∠HEF = 90°, pois é ângulo inscrito correspondente ao ângulo central

$$
\angle HCF = 180^{\circ}
$$

da circunferência  $\Gamma_{CD}$ .

viii. ∠GBI = 90°, pois como a soma dos ângulos internos de um quadrilátero é 360° temos  $360^{\circ} = \angle GBI + \angle EIB + \angle HEF + \angle EGB$ . Assim,

$$
\angle GBI = 360^{\circ} - \angle EIB - \angle HEF - \angle EGB
$$
  
= 360^{\circ} - 90^{\circ} - 90^{\circ} - 90^{\circ}  
= 360^{\circ} - 270^{\circ}  
= 90^{\circ}.

Mostramos que o quadrilátero BGEI é retângulo resta agora mostrar a congruência dos lados.

ix. ∠CAB = 60<sup>o</sup>, pois ∆ABC é equilátero, uma vez que todos os lados são congruentes (são raios das circunferências), logo ∠ $CAB = 60^{\circ}$ .

**x.** ∠BEC = 30<sup>o</sup>, pois é ângulo inscrito correspondente ao ângulo central ∠BAC da circunferência  $\Gamma_{AB}$ .

xi. ∠ECA = 30°, pois ∆EAC é isósceles, uma vez que os lados AC e AE são raios de  $\Gamma_{AB}$ , logo ∠*BEC* = ∠*ECA* = 30<sup>o</sup>.

xii. ∠ $ECF = 150^{\circ}$ , pois  $\triangle FCE$  é isósceles, uma vez que os lados  $FC$  e  $CE$  são raios de  $\Gamma_{CD}$  logo,  $\angle ECF = 180^{\circ} - \angle ECA = 180^{\circ} - 30^{\circ} = 150^{\circ}$ .

**xiii.** ∠CEF = 15<sup>o</sup>, pois ∆FCE é isósceles, temos

$$
\angle EFC \equiv \angle CEF \in \angle CEF + \angle EFC + \angle FCE = 180^{\circ}.
$$

Assim,

$$
2\angle CEF = 180^{\circ} - \angle ECF
$$

$$
\angle CEF = (180^{\circ} - 150^{\circ})/2
$$

$$
= 15^{\circ}.
$$

xiv. ∠BEG = 45°, pois ∠BEG = ∠BEC + ∠CEF = 30° + 15° = 45°.

xv. Os lados  $EG \equiv GB$ , pois  $\triangle BEG$  é isósceles, temos

$$
\angle BEG = \angle GBE = 180^{\circ} - \angle EGB - \angle BEG
$$

$$
= 180^{\circ} - 19^{\circ} - 45^{\circ}
$$

$$
= 45^{\circ}.
$$

**xvi.** Os lados  $EI \equiv BI$ , pois  $\triangle BIE$  é isósceles, temos

$$
\angle IEB = \angle IEG - \angle BEG = 90^{\circ} - 45^{\circ} = 45^{\circ}
$$

$$
\angle EBI = \angle GBI - \angle GBE = 90^{\circ} - 45^{\circ} = 45^{\circ}.
$$

**xvii.**  $EG \equiv GB \equiv BI \equiv IE$ , pois  $\triangle EGB \equiv \triangle EIB$  pelo caso  $(ALA)$  de congruência de triângulos, uma vez que ∠BEG  $\equiv \angle BEI$ , ∠EGB  $\equiv \angle EBI$  e EB é lado comum.

#### A.1.8 Euclidea Nível 2.1

**Enunciado:** Construa uma linha que divide ao meio o ângulo indicado. (Bissetriz)

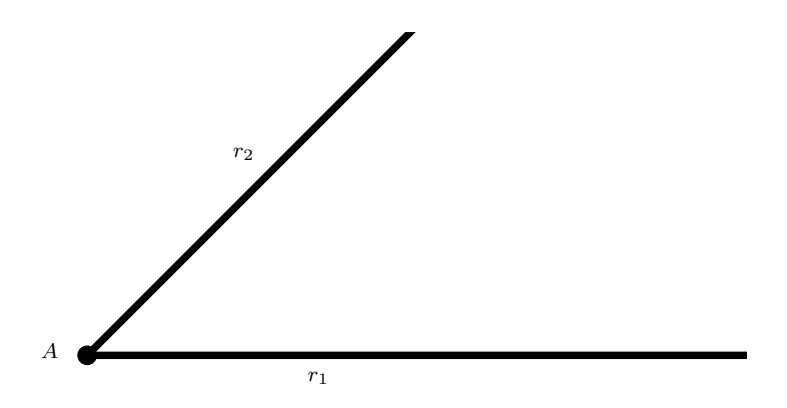

Objetivo: Resolver com régua e compasso usando no máximo 4 vezes tais ferramentas.

Solução: São dados um ponto  $A$  e duas semirretas  $r_1$  diferente de  $r_2$  com origens em  $A$ . Pede-se por construção a bissetriz do ângulo formado pelas semirretas.

Marque um ponto B em uma das semirretas diferente de A.

1. Construa a circunferência de centro A passando por B (denotada por  $\Gamma_{AB}$ ).

Seja C o outro ponto de interseção entre as semirretas e  $\Gamma_{AB}$ .

- **2.** Construa a circunferência  $\Gamma_{BC}$ .
- **3.** Construa a circunferência  $\Gamma_{CB}$ .

Sejam D e E os pontos de interseção entre  $\Gamma_{CB}$  e  $\Gamma_{BC}$ .

4. Construa a reta  $r_3 = ED$ .

#### Justificativa:

i.  $CD ≡ BD$ , pois  $\triangle BCD$  é equilátero, uma vez que todos os lados são congruentes (são raios das circunferências).

ii. ∠DAC  $\equiv \angle DAB$ , pois  $\triangle ACD \equiv \triangle ABD$ , uma vez que todos os lados são congruentes, pois  $AC \equiv AB$  (são raios de  $\Gamma_{AB})$ e  $AD$ é lado comum.

## A.1.9 Euclidea Nível 2.2

Enunciado: Construa um ponto onde as Bissetrizes dos ângulos do triângulo são intersectadas. (Incentro do triângulo)

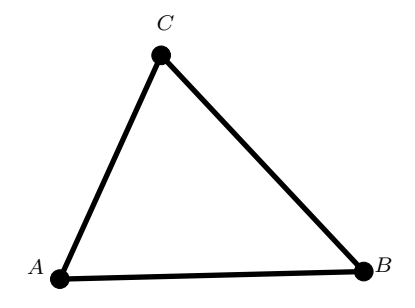

Objetivo: Resolver com régua e compasso usando no máximo 6 vezes tais ferramentas.

**Solução:** É dado somente o  $\triangle ABC$ . Pede-se por construção o ponto interseção das bissetrizes do  $\triangle ABC$ . (conhecido como incentro do  $\triangle ABC$ )

- 1. Construa a circunferência de centro A passando por C (denotada por  $\Gamma_{AC}$ ).
- Seja D o ponto de interseção entre a semirreta AB e  $\Gamma_{AC}$ .
- **2.** Construa a circunferência  $\Gamma_{CA}$ .
- Seja E o ponto de interseção entre a semirreta  $CB \in \Gamma_{CA}$ .
- **3.** Construa a circunferência  $\Gamma_{DA}$ .

Seja F o outro ponto de interseção entre as circunferências  $\Gamma_{DA}$  e  $\Gamma_{CA}$ .

- 4. Construa a reta  $r_1 = AF$ .
- 5. Construa a circunferência  $\Gamma_{EC}$ .

Seja $G$ o outro ponto de interseção entre as circunferências  $\Gamma_{EC}$ e $\Gamma_{AC}.$ 

6. Construa a reta  $r_2 = CG$ .

Seja H o ponto de interseção entre as retas  $r_1 = AF$  e  $r_2 = CG$  desejado.

#### Justificativa:

i. ∠FAC  $\equiv \angle FAD$ , pois  $\triangle ACF \equiv \triangle ADF$ , uma vez que todos os lados são congruentes  $AC \equiv AD \cdot CF \equiv DF$  (são raios das circunferências) e AF é lado comum.

ii. ∠ $GCE \equiv \angle GCA$ , pois  $\triangle CEG \equiv \triangle CAG$ , uma vez que todos os lados são congruentes  $CE \equiv CA \cdot EG \equiv AG$  (são raios das circunferências) e CG é lado comum.

iii. ∠HBC  $\equiv \angle HBA$ , por definição temos que a bissetriz é o conjunto dos pontos que equidistam perpendicularmente entre duas retas, assim sejam os pontos  $I, J \in K$  equidistantes do ponto H temos que  $\triangle HIB \equiv \triangle HKB$  pelo caso  $LLA_{\Box}$ , uma vez que  $HI \equiv HK$ ,  $HB \in$ lado comum e ∠HIB  $\equiv \angle HJB$ . Logo, ∠HBI  $\equiv \angle HBJ$ .

### A.1.10 Euclidea Nível 2.3

Enunciado: Construa um ângulo de 30° com o lado indicado.

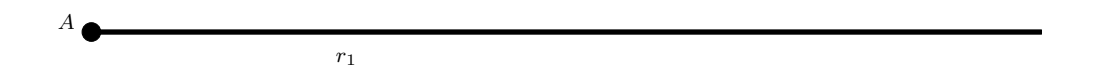

Objetivo: Resolver com régua e compasso usando no máximo 3 vezes tais ferramentas.

Solução: São dados um ponto  $A$  e uma semirreta  $r_1$  com origem em  $A$ . Pede-se por construção um ângulo de 30<sup>o</sup> de origem em A sobre a semirreta  $r_1$ .

Marque um ponto B na semirreta  $r_1$  diferente de A.

**1.** Construa a circunferência de centro B passando por A (denotada por  $\Gamma_{BA}$ ).

Seja C o outro ponto de interseção entre a semirreta  $r_1$  e  $\Gamma_{BA}$ .

**2.** Construa a circunferência  $\Gamma_{CB}$ .

Sejam D e E os pontos de interseção entre  $\Gamma_{CB}$  e  $\Gamma_{BA}$ .

**3.** Construa a reta  $r_2 = AD$  ou construa a reta  $r_3 = AE$ .

#### Justificativa:

i. ∠CBD = 60<sup>o</sup>, pois ∆BCD é equilátero, uma vez que todos os lados são congruentes (são raios das circunferências), logo ∠ $CBD = 60^{\circ}$ .

ii. ∠CAD = 30<sup>o</sup>, pois é ângulo inscrito correspondente ao ângulo central ∠CBD da circunferência  $\Gamma_{BA}$ .

iii. O mesmo acontece para  $\angle EAC = 30^{\circ}$ , pois é ângulo inscrito correspondente ao ângulo central ∠EBC = 60<sup>o</sup> da circunferência Γ<sub>BA</sub>, onde ∆BCE é equilátero uma vez que todos os lados são congruentes (são raios das circunferências).

### A.1.11 Euclidea Nível 2.4

Enunciado: Construa um ˆangulo igual ao indicado de modo eles compartilhem um  $lado.(\hat{A}ngulo Duplo)$ 

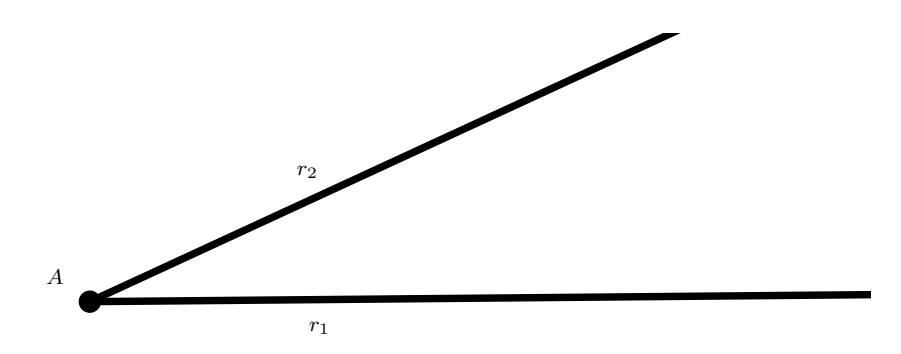

Objetivo: Resolver com régua e compasso usando no máximo 3 vezes tais ferramentas.

Solução: São dados um ponto  $A$  e duas semirretas  $r_1$  diferente de  $r_2$  com origens em  $A$ . Pede-se por construção a duplicação do ângulo formado pelas semirretas  $r_1$  e  $r_2$ .

Marque um ponto B em uma das semirretas diferente de A.

1. Construa a circunferência de centro A passando por B (denotada por  $\Gamma_{AB}$ ).

Seja C o outro ponto de interseção entre as semirretas e  $\Gamma_{AB}$ .

**2.** Construa a circunferência  $\Gamma_{BC}$ .

Seja D o outro ponto de interseção entre as circunferências  $\Gamma_{BC}$  e  $\Gamma_{AB}$ .

3. Construa a reta  $r_3 = AD$ .

#### Justificativa:

i. ∠BAD  $\equiv \angle CAB$ , pois  $\triangle BAD \equiv \triangle BAC$ , uma vez que todos os lados são congruentes, pois  $AD \equiv AC$  (são raios de  $\Gamma_{AB}$ ),  $BD \equiv BC$  (são raios de  $\Gamma_{BC}$ ) e AB é lado comum.

### A.1.12 Euclidea Nível 2.5

Enunciado: Construa uma reta que passe pelo ponto  $E$  e corte o retângulo  $ABCD$  em duas partes de mesma área.

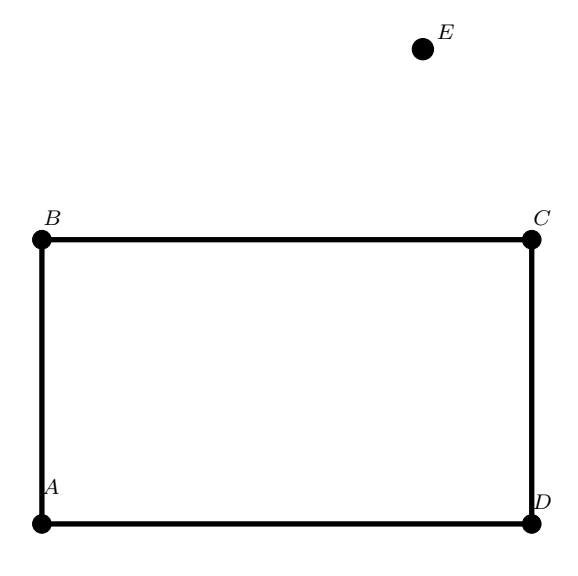

Objetivo: Resolver com régua e compasso usando no máximo 3 vezes tais ferramentas.

Solução: É dado somente o retângulo  $ABCD$  e o ponto E. Pede-se por construção uma reta passando pelo ponto  $E$  e corte o retângulo  $ABCD$  em duas partes de mesma área.

- 1. Construa a reta  $r_1 = AC$ .
- 2. Construa a reta  $r_2 = BD$ .

Seja  $F$  o ponto de interseção entre as retas  $r_1$  e  $r_2$ .

3. Construa a reta  $r_3 = FE$ .

#### Justificativa:

i. Área  $\triangle AFB \equiv$  Área  $\triangle CFD$ , pois  $\triangle AFB \equiv \triangle CFD$  pelo caso (ALA) uma vez que ∠FAB  $\equiv$  ∠FCD são alternos internos, AB  $\equiv$  CD (lados opostos do retângulo) e ∠ $BFA \equiv \angle DFC$  são opostos pelo vértice.

Sejam G o ponto de interseção entre  $r_3$  e o seguimento AD, e H o ponto de interseção entre  $r_3$  e o seguimento  $BC$ .

ii. Área  $\triangle HFB \equiv$  Área  $\triangle GFD$ , pois  $\triangle HFB \equiv \triangle GFD$  pelo caso (ALA) uma vez que ∠FBH  $\equiv \angle FDG$  são alternos internos,  $BF \equiv DF e \angle HFB \equiv \angle GFD$  são opostos pelo vértice.

iii. Área  $\triangle HFC \equiv$  Área  $\triangle GFA$ , pois  $\triangle HFC \equiv \triangle GFA$  pelo caso (ALA) uma vez que ∠HCF  $\equiv \angle GAF$  são alternos internos,  $CF \equiv AF$  e  $\angle CFH \equiv \angle AFG$  são opostos pelo vértice.

iv. Área do polígono  $ABHG \equiv$  área do polígono  $DCHG$ , uma vez que a área do polígono ABHG é igual a soma das áreas dos triângulos  $\triangle AFB$ ,  $\triangle HFB$  e  $\triangle GFA$ , e também a área do polígono  $DCHG$  é igual a soma das áreas dos triângulos  $\triangle CFD$ ,  $\triangle GFD$  e  $\triangle HFC$ .

## A.1.13 Euclidea Nível 2.6

Enunciado: Trace uma perpendicular do ponto para a linha.

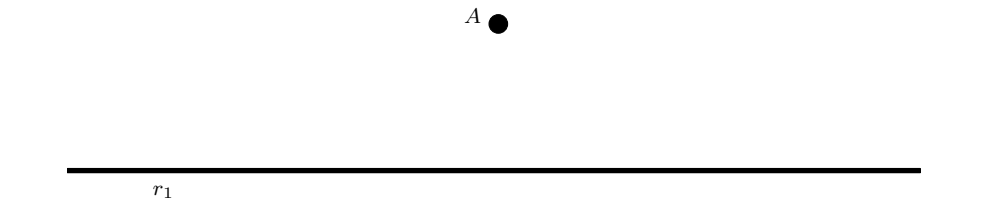

Objetivo: Resolver com régua e compasso usando no máximo 3 vezes tais ferramentas.

**Solução:** É dado somente a reta  $r_1$  e um ponto A não pertencente a  $r_1$ . Pede-se por construção uma reta passando por A perpendicular a  $r_1$ .

Marque os pontos  $B \in \mathbb{C}$  com  $B$  diferente de  $\mathbb{C}$  sobre a reta  $r_1$ .

- 1. Construa a circunferência de centro B passando por A (denotada por  $\Gamma_{BA}$ ).
- **2.** Construa a circunferência  $\Gamma_{CA}$ .

Seja D o outro ponto de interseção entre  $\Gamma_{BA}$  e  $\Gamma_{CA}$ .

3. Construa a reta  $r_2 = DA$ .

#### Justificativa:

i. ∠CBA  $\equiv \angle DBC$ , pois  $\triangle CBA \equiv \triangle CBD$  pelo caso (LLL) de congruência de triângulos, uma vez que CB é lado comum,  $BA \equiv BD$  (são raios de  $\Gamma_{BA}$ ) e  $CA \equiv CD$  (são raios de  $\Gamma_{CA}$ ).

Seja E o ponto de interseção entre  $r_1$  e  $r_2$ .

ii. ∠AEB  $\equiv$  ∠BED, pois  $\triangle BEA \equiv \triangle BED$  pelo caso (LAL) de congruência de triângulos, uma vez que BE é lado comum, ∠EBA  $\equiv \angle DBE$  e BA  $\equiv BD$  (são raios de  $\Gamma_{BA}$ ).

iii.  $r_1 \perp r_2$ , pois ∠AEB = ∠BED = 90°, uma vez que são ângulos suplementares.

## A.1.14 Euclidea Nível 2.7

Enunciado: Eleve uma perpendicular passando pelo ponto na linha.

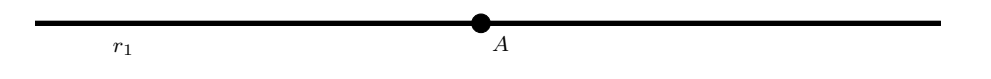

Objetivo: Resolver com régua e compasso usando no máximo 3 vezes tais ferramentas.

**Solução:** É dado somente a reta  $r_1$  e um ponto A pertencente a  $r_1$ . Pede-se por construção uma reta passando por A perpendicular a  $r_1$ .

Marque o ponto  $B$  qualquer não pertencente  $r_1$ .

1. Construa a circunferência de centro B passando por A (denotada por  $\Gamma_{BA}$ ).

Seja C o outro ponto de interseção entre  $\Gamma_{BA}$  e  $r_1$ .

2. Construa a reta  $r_2 = CB$ .

Seja D o outro ponto de interseção entre  $\Gamma_{BA}$  e  $r_2$ .

**3.** Construa a reta  $r_3 = DA$ .

#### Justificativa:

i. ∠DAC = 90°, pois é ângulo inscrito correspondente ao ângulo central ∠DBC = 180° da circunferência  $\Gamma_{AB}$ .

## A.1.15 Euclidea Nível 2.8

Enunciado: Construa uma tangente ao círculo no ponto indicado.

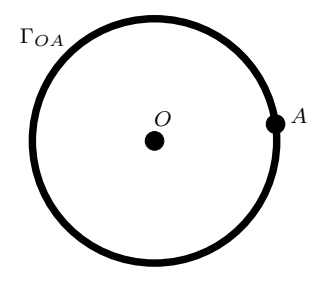

Objetivo: Resolver com régua e compasso usando no máximo 3 vezes tais ferramentas.

Solução: São dados a circunferência de centro O passando por A (denotada por  $\Gamma_{OA}$ ). Pede-se a construção da tangente passando por A.

Marque um ponto  $B$  em  $\Gamma_{OA}$  diferente de A.

1. Construa a circunferência  $\Gamma_{BA}$ .

Seja C o outro ponto de interseção entre  $\Gamma_{OA}$  e  $\Gamma_{BA}$ .

**2.** Construa a circunferência  $\Gamma_{AC}$ .

Seja $D$ o outro ponto de interseção entre $\Gamma_{BA}$ e $\Gamma_{AC}.$ 

3. Construa a reta  $r = AD$ .

#### Justificativa:

i.  $\triangle ABC \equiv \triangle ABD$ , pois tem todos os lados congruentes (são raios das circunferências).

- ii.  $BO \perp AC$ .
- iii. ∠OAC + ∠BOA =  $90^{\circ}$
- iv. O ∠BOA é o ângulo central correspondente ao ângulo ∠BCA. Assim,

$$
\angle BOA = 2\angle BCA
$$

v. Como  $\triangle ABC$  e  $\triangle ABD$  são isósceles e congruentes, temos  $\angle BCA = \angle CAB = \angle BAD$ .

Assim,

$$
\angle OAD = \angle OAC + \angle CAB + \angle BAD
$$
  
=  $\angle OAC + \angle BCA + \angle BCA$   
=  $\angle OAC + 2\angle BCA$   
=  $\angle OAC + \angle BOA$   
= 90°.

## A.1.16 Euclidea Nível 3.5

**Enunciado:** Construa um círculo que passe pelo ponto  $A$  e seja tangente à linha indicada no ponto B.

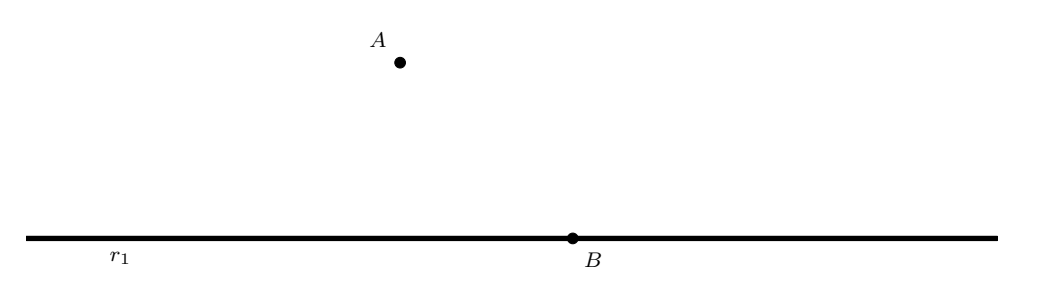

Objetivo: Resolver com régua e compasso usando no máximo 6 vezes tais ferramentas.

**Solução:** É dado somente a reta  $r_1$ , um ponto A não pertencente a  $r_1$  e um ponto B pertencente a  $r_1$ . Pede-se por construção uma circunferência passando por A e tangente a  $r_1$ em B.

#### Ideias, dicas e rascunhos:

Para um rascunho o centro da circunferência deve pertencer a dois lugares geométricos, dos quais:

A circunferência deve ser tangente ao ponto  $B$ , logo o centro da da circunferência deve pertencer a reta perpendicular a  $r_1$  passando por  $B$ .

O centro da circunferência deve equidistar dos ponto  $A \in B$ , logo deve pertencer a reta mediatriz de A e B.
Dados as dicas e ideias em um rascunho agora vamos à construção:

1. Construa a circunferência de centro A passando por B (denotada por  $\Gamma_{AB}$ ).

Seja C o outro ponto de interseção entre  $\Gamma_{AB}$  e  $r_1$ .

2. Construa a reta  $r_2 = CA$ .

Seja D o outro ponto de interseção entre  $\Gamma_{AB}$  e  $r_2$ .

3. Construa a reta  $r_3 = DB$ .  $(r_3 \perp r_1 \text{ visto em } 2.7)$ 

4. Construa a circunferência  $\Gamma_{BA}$ .

Sejam  $E$  e  $F$  os pontos de interseção entre  $\Gamma_{AB}$  e  $\Gamma_{BA}$ .

5. Construa a reta  $r_4 = EF$ . ( $r_4$  é mediatriz do segmento AB visto em 1.2)

Seja G o ponto de interseção entre  $r_3$  e  $r_4$ .

**6.** Construa a circunferência  $\Gamma_{GB}$ .

## Justificativa:

i. ∠CBD = 90<sup>o</sup>, pois é ângulo inscrito correspondente ao ângulo central ∠CAD = 180<sup>o</sup> da circunferência  $\Gamma_{AB}$ .

ii.  $AG ≡ GB$ , pois G equidista de A e B uma vez que a reta  $r_4$  é mediatriz de A e B (visto em 1.2).